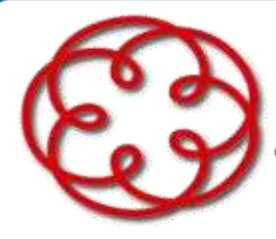

e degli Esperti Contabili di Arezzo

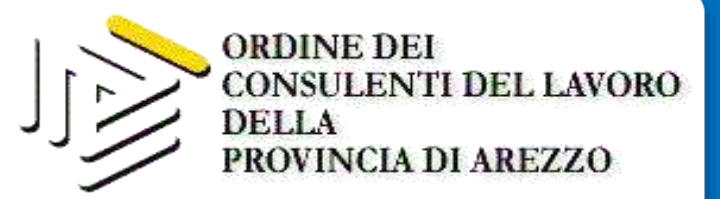

Le procedure telematiche INPS: come utilizzare correttamente gli applicativi per la gestione degli adempimenti

Workshop operativo per commercialisti, consulenti del lavoro e collaboratori di studio Mercoledì 19 dicembre 2018, ore 15.00 **Hotel Minerva Via Fiorentina 4 Arezzo** 

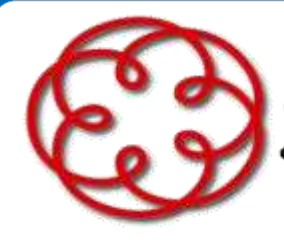

e degli Esperti Contabili di Arezzo

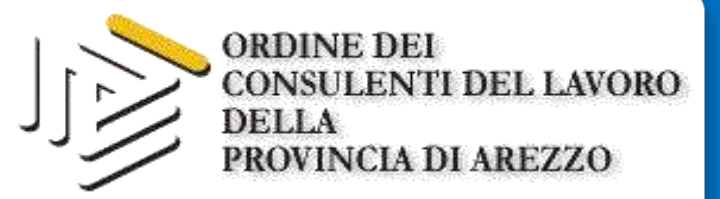

# Ci siamo lasciati così...

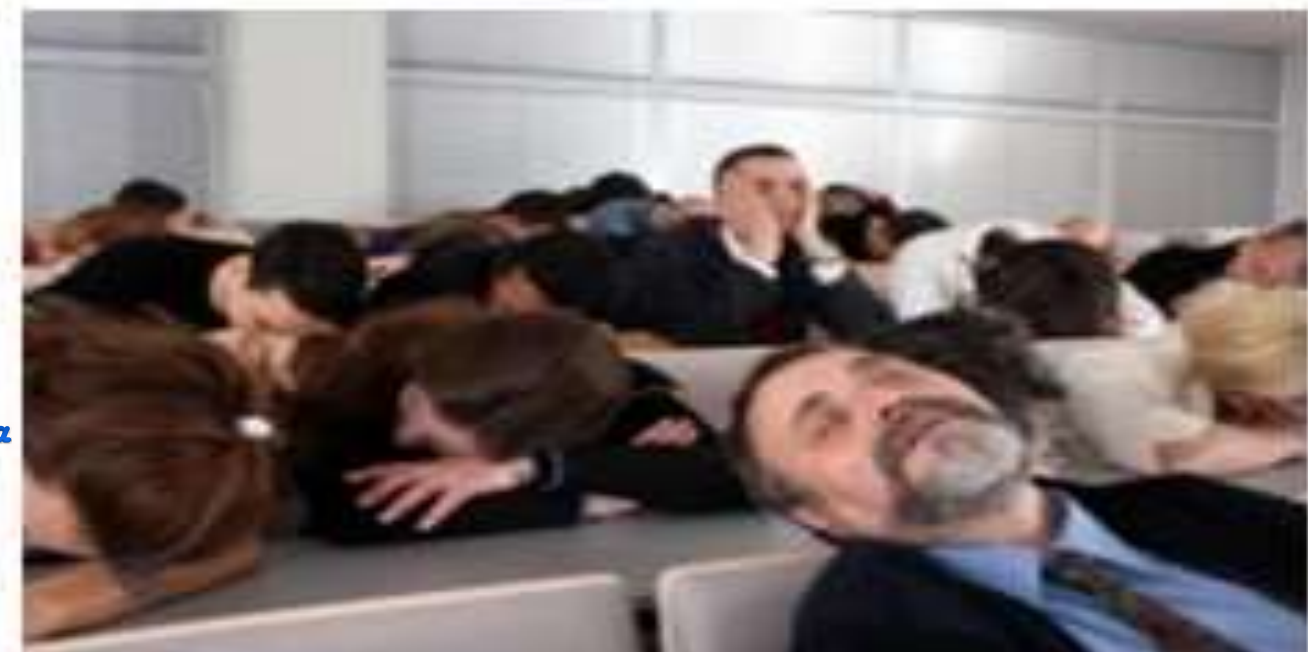

"Lavorare in compagnia salva dalla noia." Frédéric Mistral

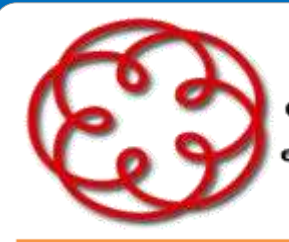

e degli Esperti Contabili di Arezzo

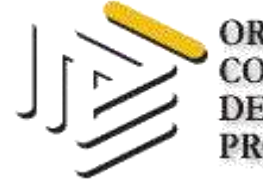

118 46

**ORDINE DEI CONSULENTI DEL LAVORO DELLA** PROVINCIA DI AREZZO

#### **VORKSHOP DEL 28 NOVEMBRE 2018**

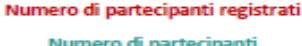

Percentuale partecipanti sondaggio

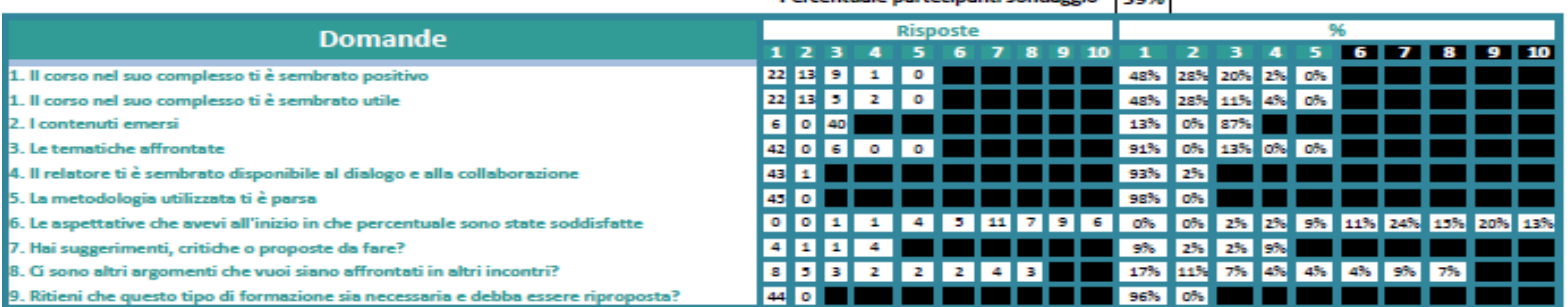

Grafici

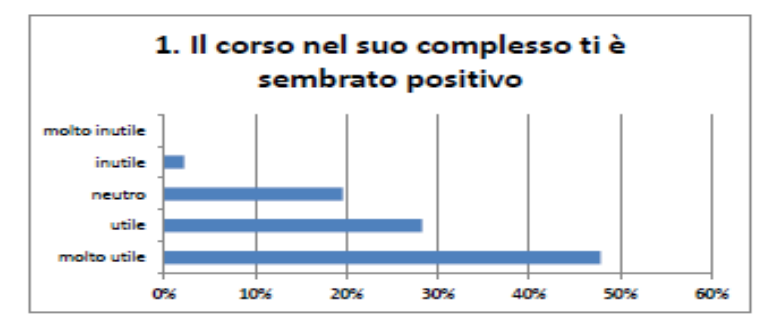

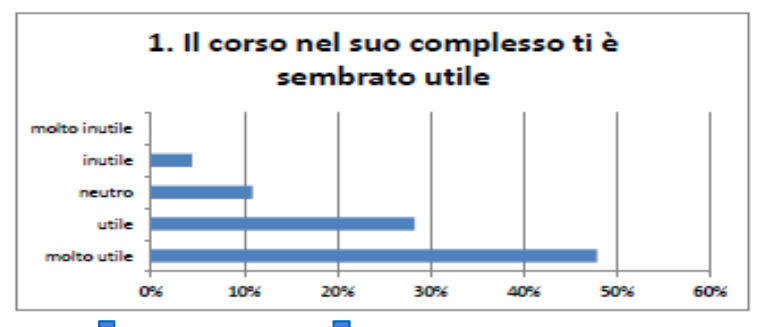

...ma nonostante la noia...

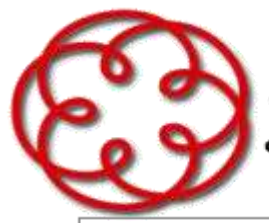

#### e degli Esperti Contabili di Arezzo

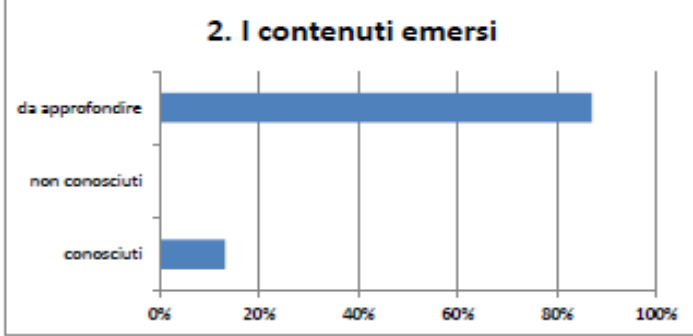

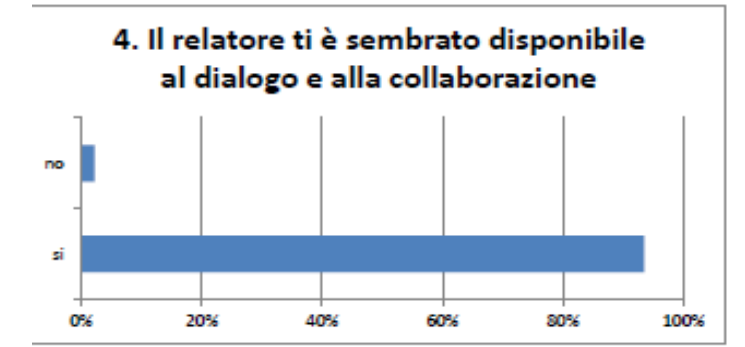

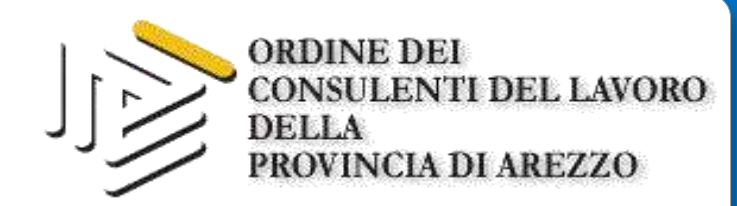

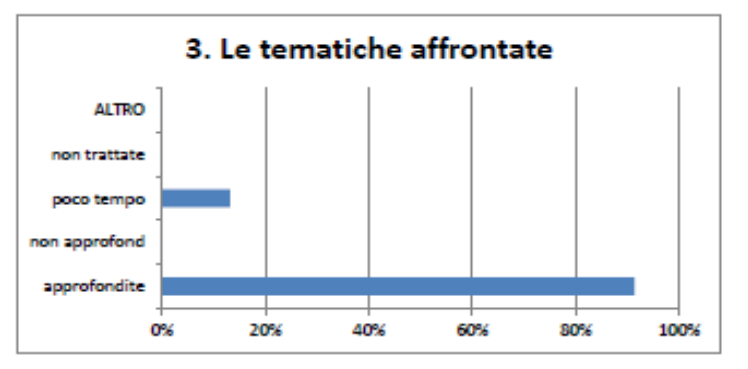

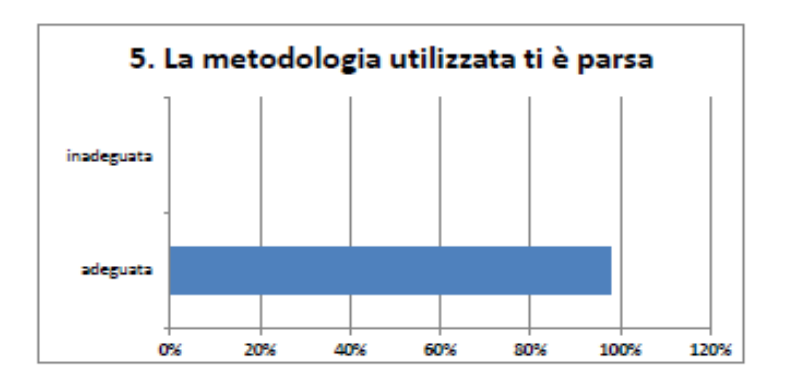

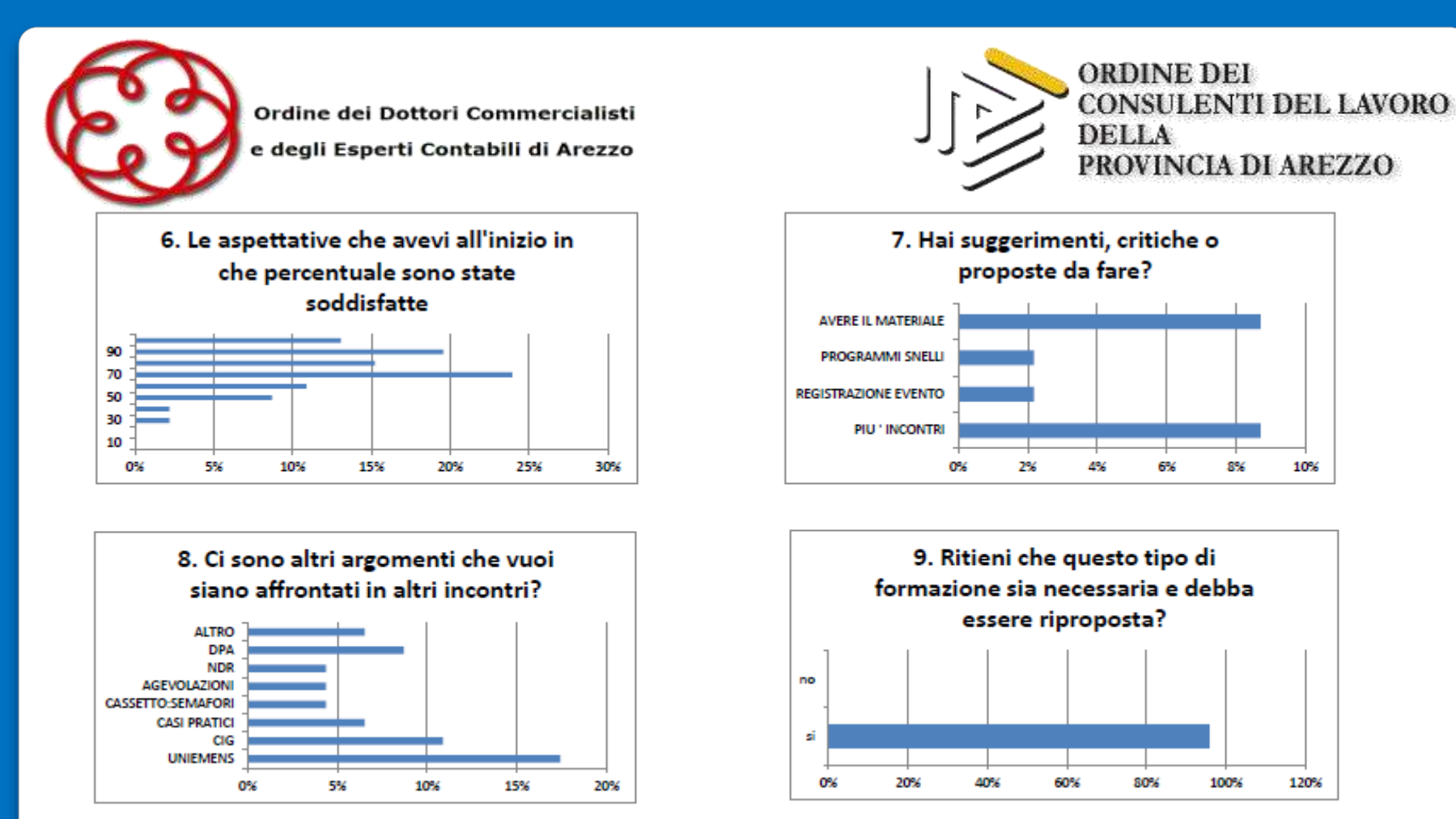

...avete dato suggerimenti...

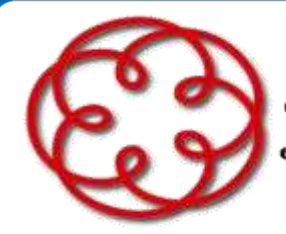

e degli Esperti Contabili di Arezzo

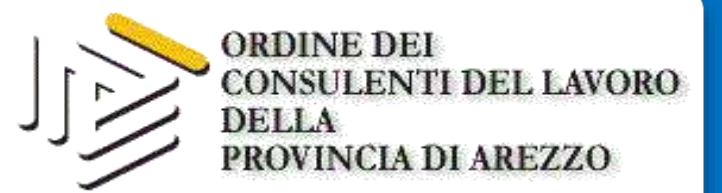

# ...quindi riprendiamo da qui...

## 8. Ci sono altri argomenti che vuoi siano affrontati in altri incontri?

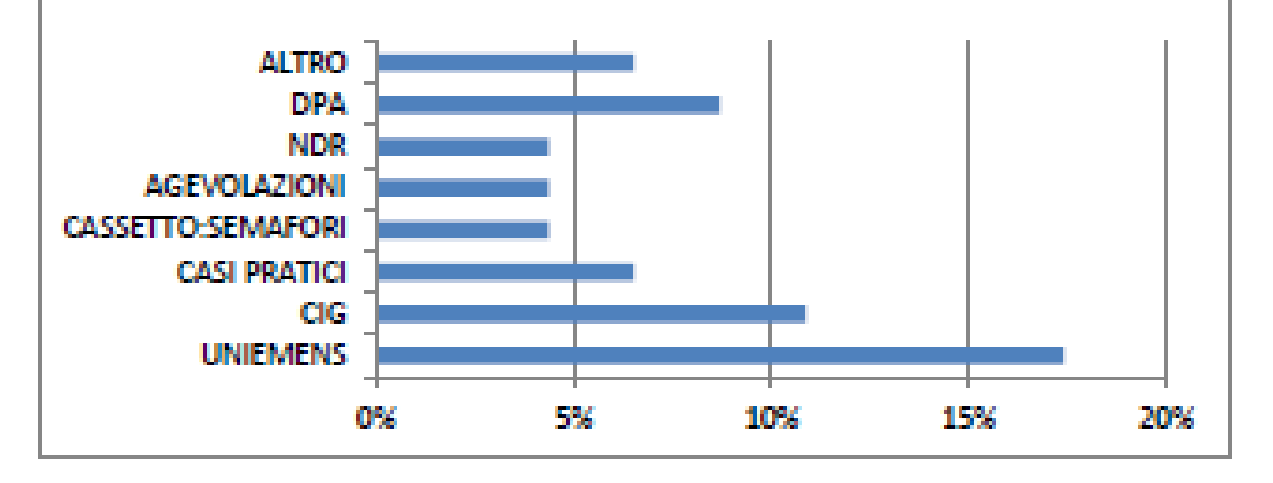

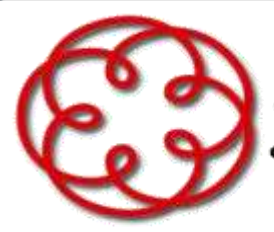

П

Ordine dei Dottori Commercialisti

e degli Esperti Contabili di Arezzo

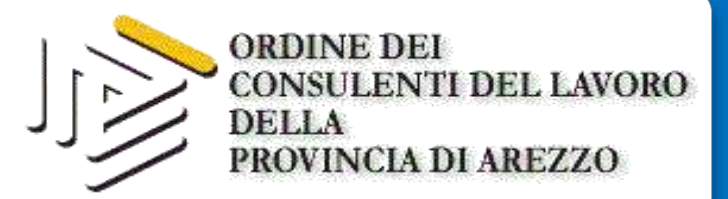

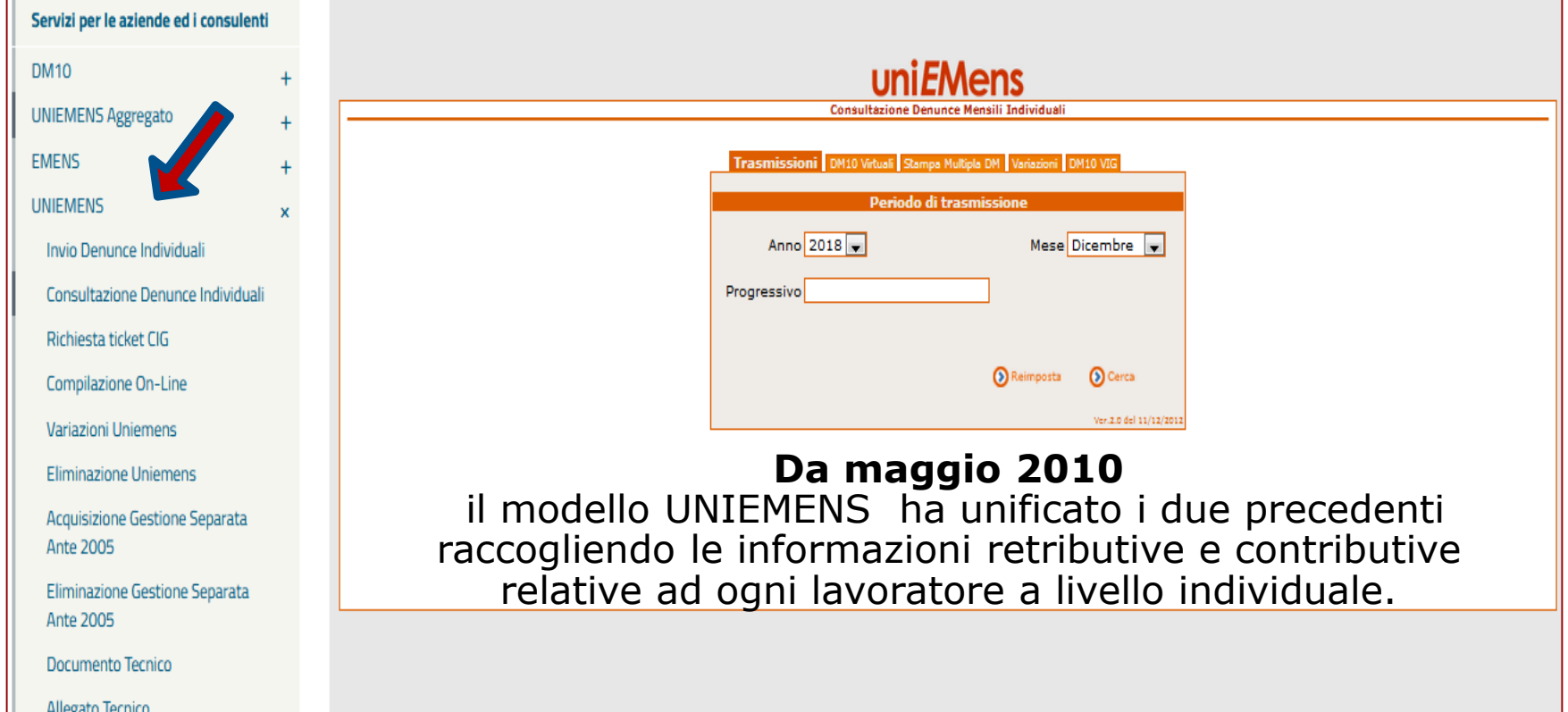

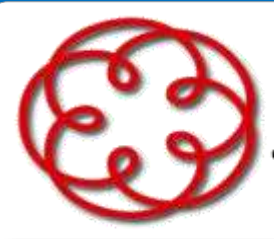

e degli Esperti Contabili di Arezzo

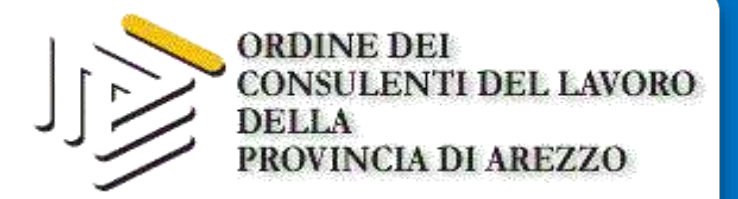

## **Per inviare un flusso Uniemens è necessario che**

- $\checkmark$  l'azienda sia nello stato ATTIVA
- $\checkmark$  le caratteristiche contributive CSC e CA siano corrette
- $\checkmark$  il software di controllo del file sia aggiornato
- $\checkmark$  i dati inseriti siano conformi alle caratteristiche del documento tecnico di compilazione dei flussi e relativo allegato tecnico

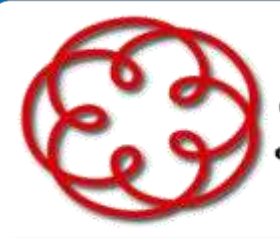

e degli Esperti Contabili di Arezzo

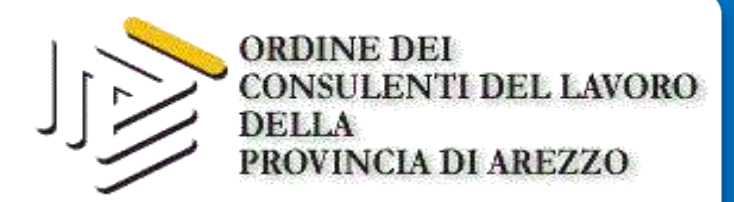

#### **VERIFICA DEI DATI AZIENDALI: MENU Dati sintetici cassetto previdenziale**53. Ricerca Ø. Stampa D Help **DATI ANAGRAFICI SINTETICI** Ø. Contatti 53. Comunicazioni ON-LINE Ø. Evidenze su Posizioni 63. Evidenze Rettifiche **GENERALE:** Ø. **Evidenze CIG** 53. **Dati Sintetici** Attività economica COMMERCIO ALL'INGROSSO DI OGGETTI PREZIOSI Inizio attività con dipendenti 03/02/1996 Ð Dati Dettaglio 30/04/2013 Stato Azienda Cessata Provvisoria Data Cessazione Provvisoria ø Dati complementari **Tipo Azienda** A1 - POSIZIONE SINGOLA, SENZA UNITA' OPERATIVE, NON AUTORIZZATA ALL'ACCENTRAMENTO CONTRIBUTIVO -Ð Regolarita' contributiva **INQUADRAMENTO:** Codice Statistico Contributivo 70109 Codice ISTAT attività economica 51475 Descrizione Inquadramento Commercio all'ingrosso di orologi e gioielleria Codice ateco 2007 **Codice Autorizzazione Descrizione**  $3V$ AZIENDE COMMERCIALI CONTRIBUTO CUAF RIDOTTO **STORICO INQUADRAMENTO:** Lavoratori **Data Scadenza Data Inizio Data Fine Giorni Proroga**  $C.S.C.$ **Codice Autorizzazione Autonomi** Autorizz. 70109 3V 01/01/2009 ۰ ۰ 70109 OW OG 3V 03/02/1996 31/12/2008 ٥  $\bullet$

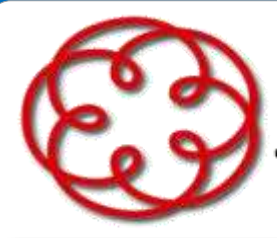

e degli Esperti Contabili di Arezzo

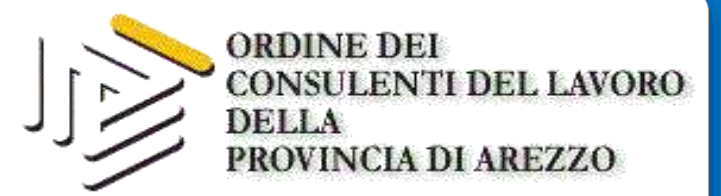

## **AGGIORNAMENTO DEI DATI AZIENDALI: Procedura Iscrizioni Variazioni Dati Aziendali**

#### **Circolare nr. 80 del 25/06/2014**

**Allegato 1** Manuale di classificazione dei datori di lavoro **Allegato 2** Manuale procedura Iscrizione e Variazione Azienda su web internet

**Tipo Richiesta** 

Variazione indirizzo

Sospensione/Riattivazione/Cessazione

Variazione attività esercitata

Variazione denominazione o forma giuridica

Variazione indirizzo Posta Elettronica Certificata

Variazione dati di recapito dei soggetti collegati

Le comunicazioni devono essere inviate **tempestivamente**

e, comunque, **non oltre i 30 giorni dall'evento**

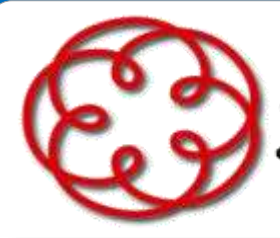

e degli Esperti Contabili di Arezzo

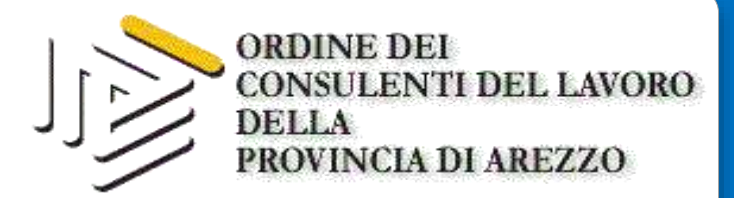

#### **APERTURA DELLE UNITA' OPERATIVE/PRODUTTIVE CIRCOLARE NR. 9 del 19/01/2017 MESSAGGIO NR. 1444 del 31/03/2017** Da marzo 2017

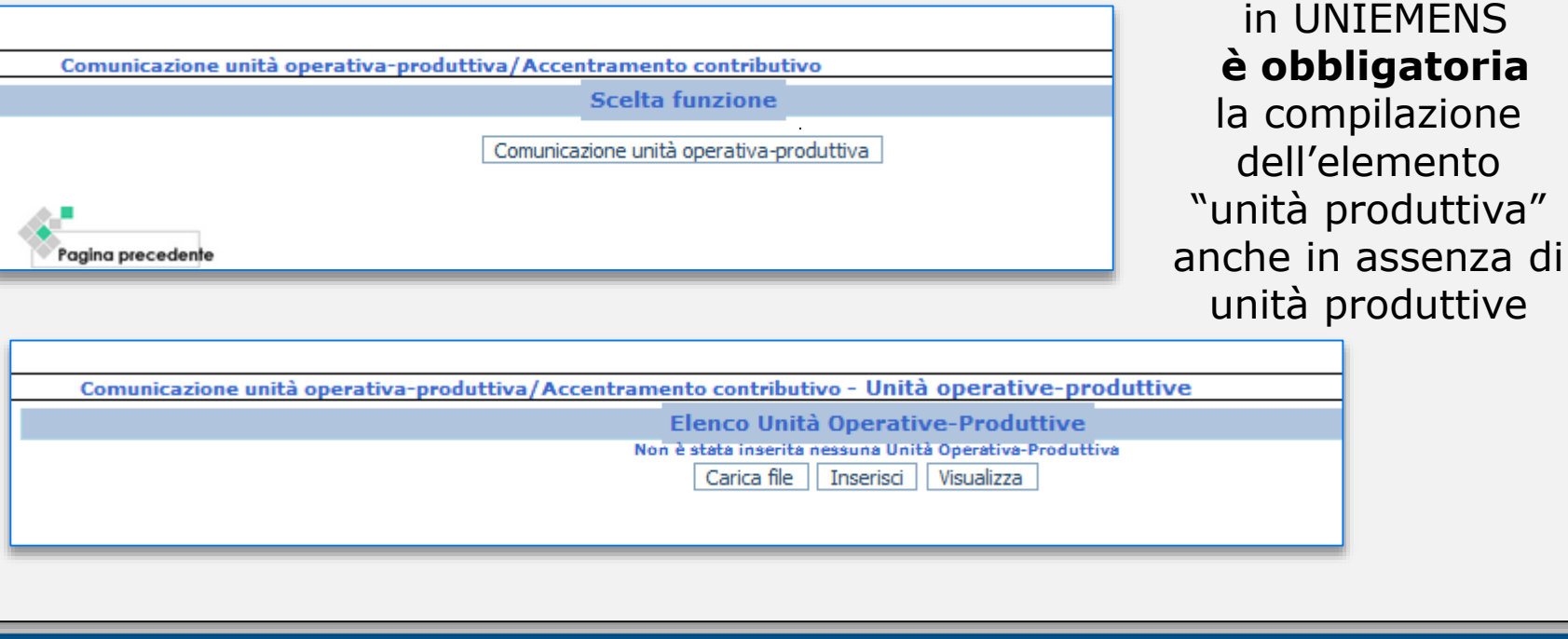

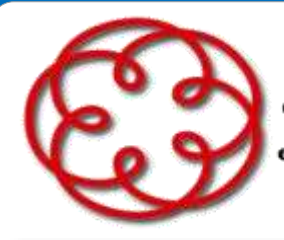

e degli Esperti Contabili di Arezzo

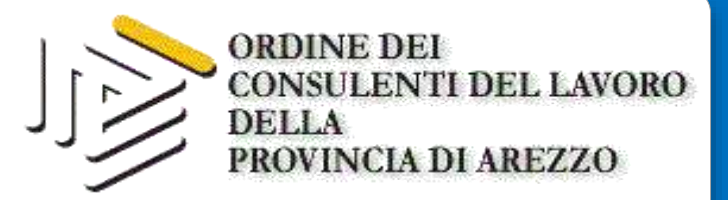

#### **APERTURA DELLE UNITA' OPERATIVE/PRODUTTIVE**

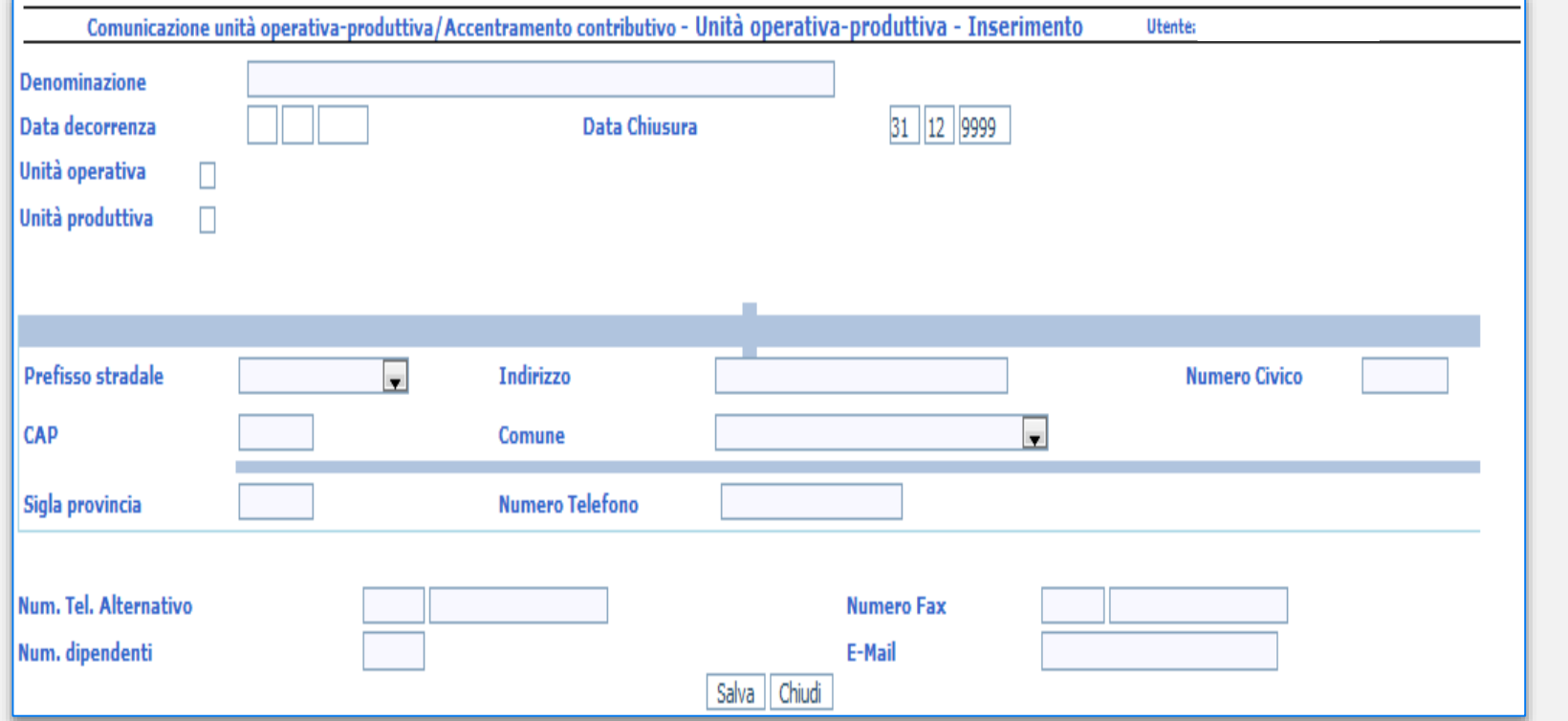

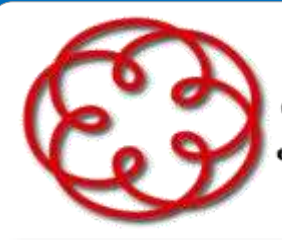

e degli Esperti Contabili di Arezzo

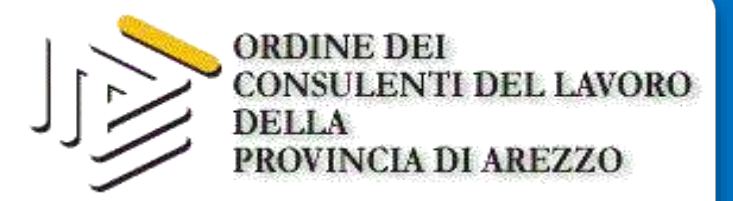

#### **ISCRIZIONE NUOVA AZIENDA**

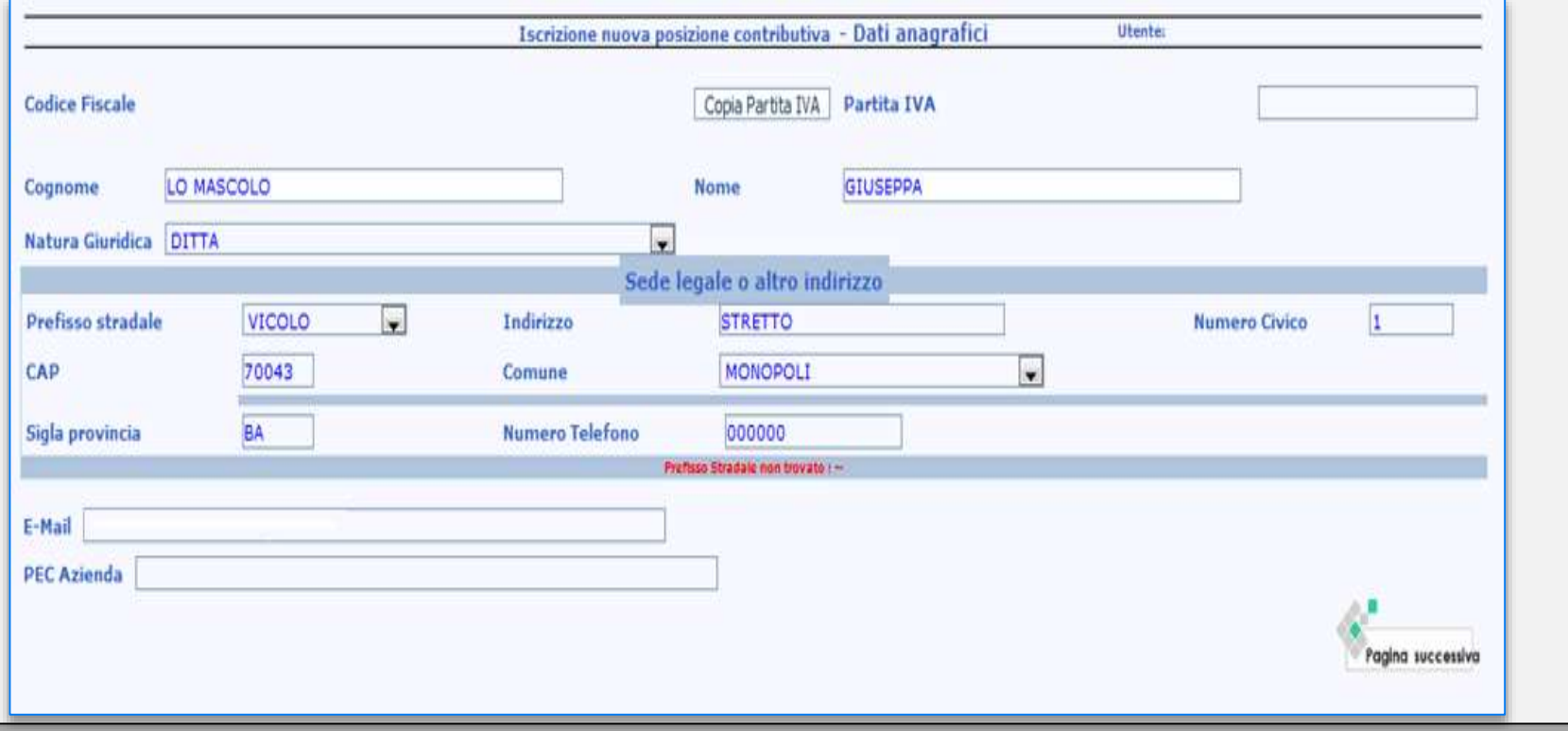

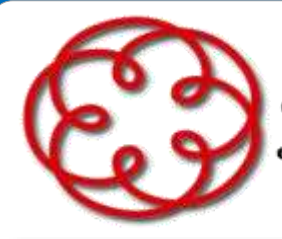

e degli Esperti Contabili di Arezzo

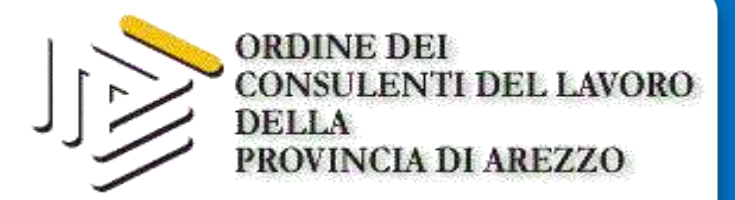

#### **ISCRIZIONE NUOVA AZIENDA**

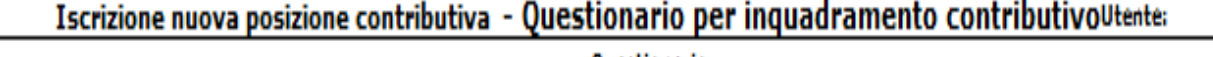

Questionario

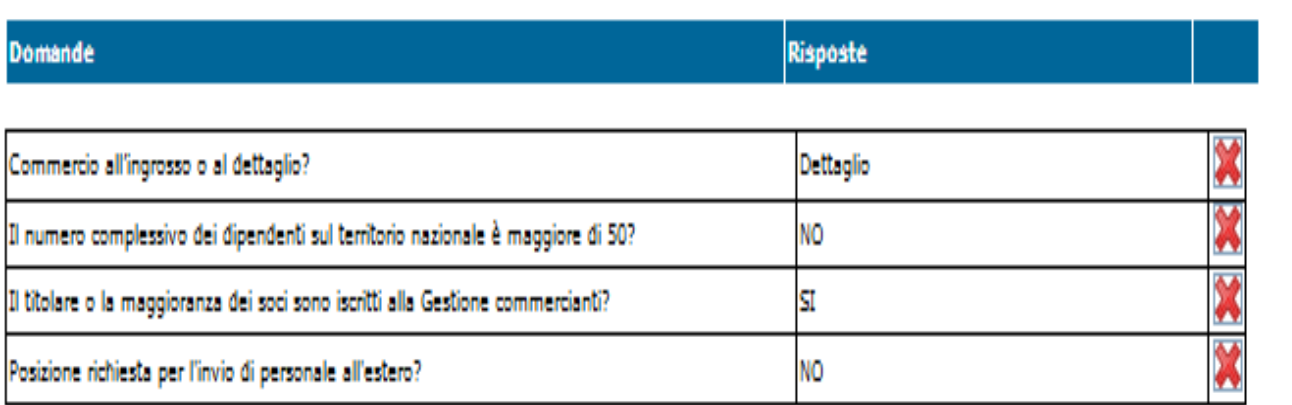

Questionario completato! Premere tasto "Pagina successiva" per proseguire, oppure modificare le risposte già date usando gli appositi pulsanti.

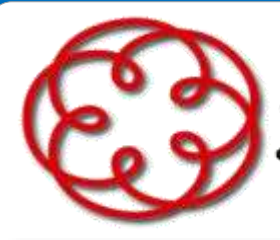

e degli Esperti Contabili di Arezzo

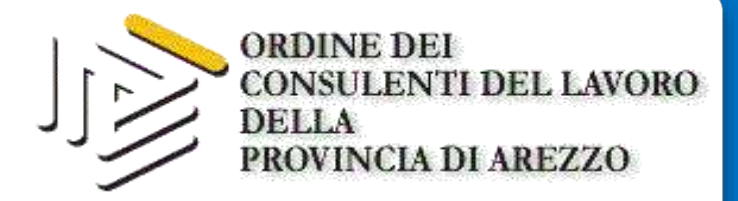

## **ISCRIZIONE NUOVA AZIENDA**

#### **RIEPILOGO E INQUADRAMENTO**

A seconda del tipo di attività economica svolta, può essere possibile l'effettuazione dell'inquadramento automatizzato.

Nel caso esso sia possibile, la procedura visualizza i "Dati di inquadramento proposti per la nuova posizione contributiva". Nel caso invece ciò non sia possibile, la domanda di apertura di una nuova posizione contributiva verrà trasmessa alla Direzione INPS per l'effettuazione dell'inquadramento. Si ricorda che l'anteprima dei dati non costituisce ricevuta di avvenuta iscrizione. Prima di attivare la funzione di "Iscrivi Azienda" è sempre possibile modificare le informazioni immesse: selezionando la funzione "Pagina precedente" si accede alle singole pagine nelle quali sono presenti i dati da correggere. Attivando la funzione "Iscrivi Azienda" viene proposto a video il numero di matricola e la ricevuta di "iscrizione. L'ulteriore funzione "Cliccare qui per la ricevuta di iscrizione dell'azienda in formato PDF consente di ottenere la ricevuta che potrà essere stampata e/o salvata per l'archiviazione.

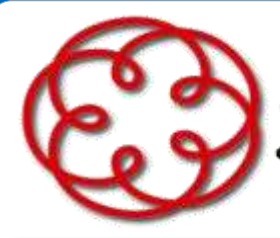

e degli Esperti Contabili di Arezzo

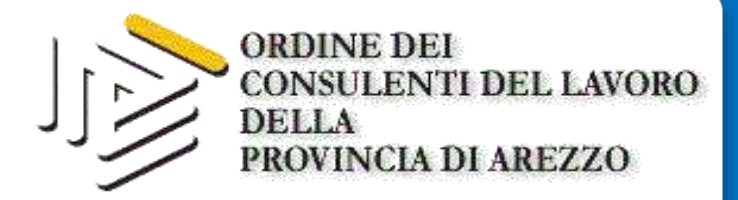

## **ISCRIZIONE NUOVA AZIENDA**

**RIEPILOGO E INQUADRAMENTO** 

Verificate le informazioni fornite è possibile selezionare due opzioni:

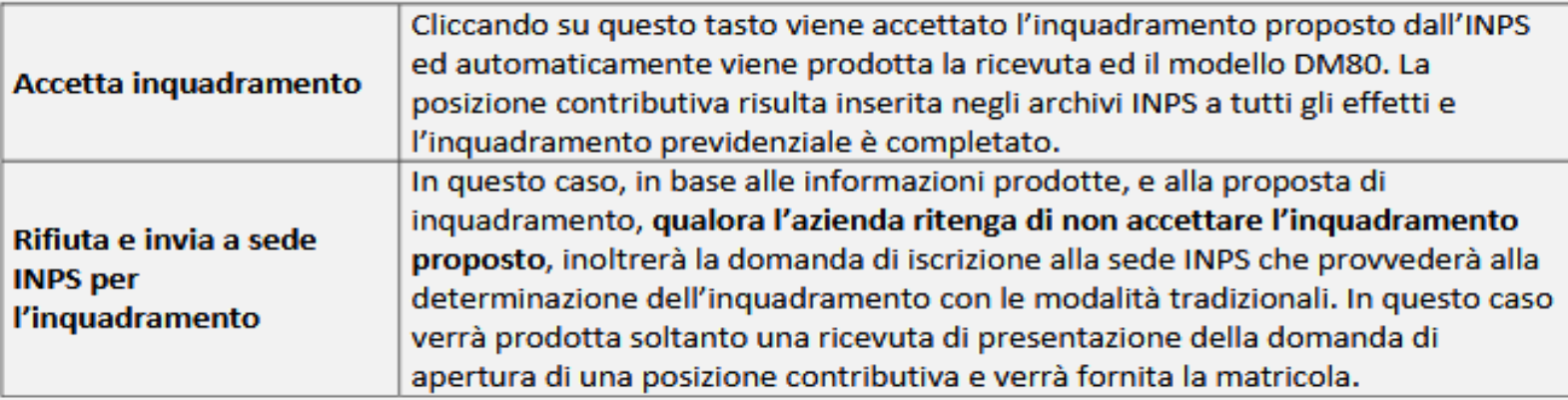

Quando la posizione è inserita negli archivi INPS, appare la scritta: "Posizione iscritta con successo. La Matricola assegnata è : xxxxxxxxx, protocollo: INPS.xxxx.xx/xx/xxx.xxxxxxxx".

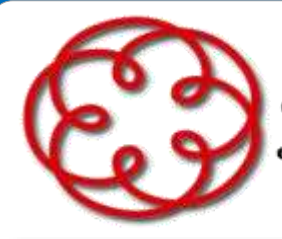

e degli Esperti Contabili di Arezzo

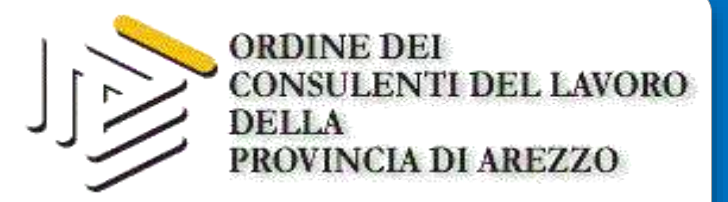

#### **CASSETTO PREVIDENZIALE**

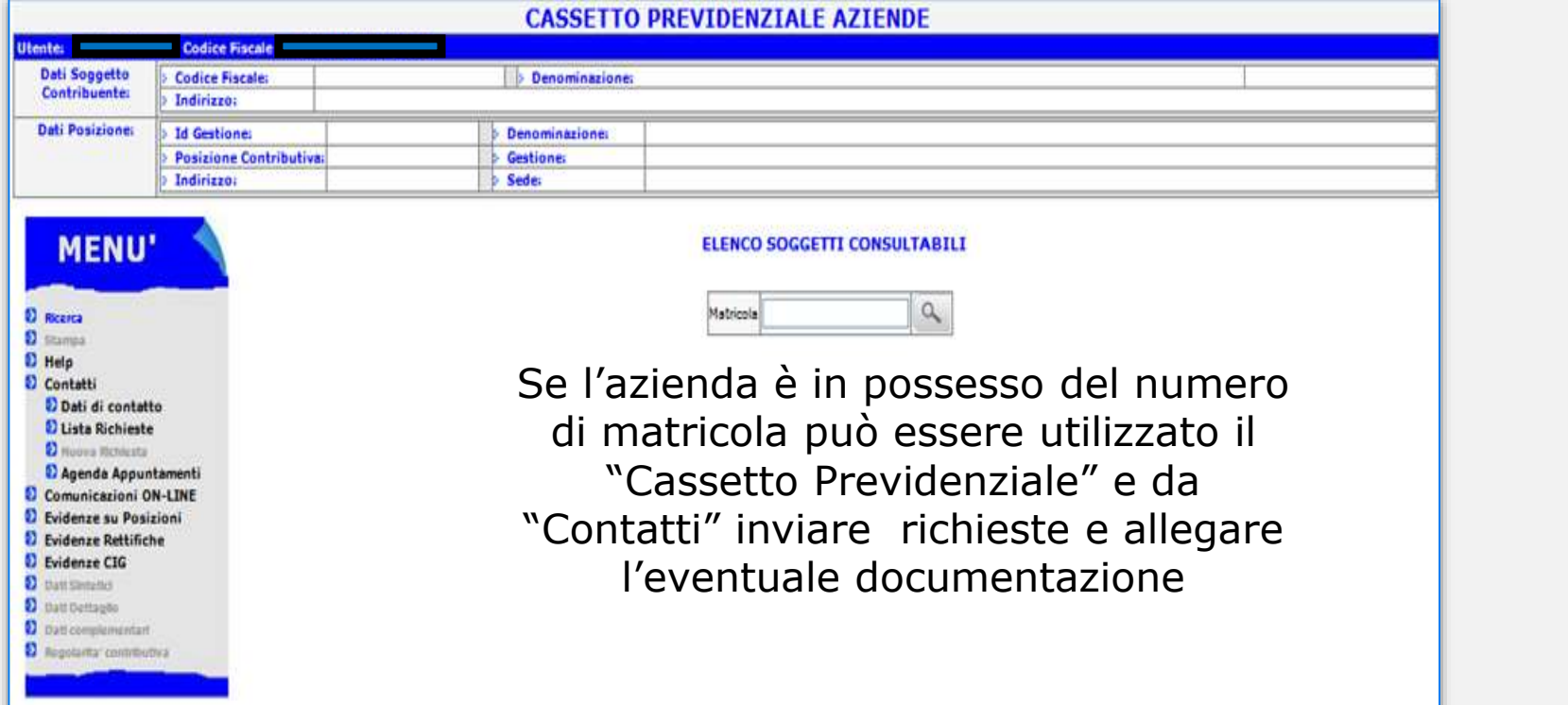

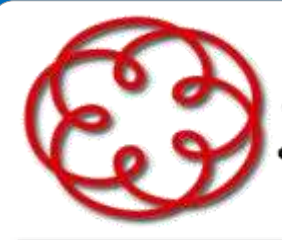

e degli Esperti Contabili di Arezzo

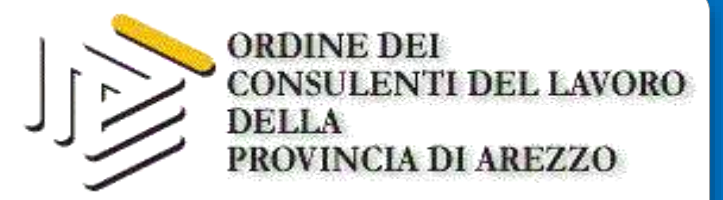

## **GESTIONE DELEGHE**

Delega da Soggetto Contribuente

Funzionalità che permette agli intermediari abilitati l'invio esplicito di una delega all'Istituto; tale delega consente loro di poter operare per conto del soggetto contribuente/posizione contributiva indicato/a

#### Delega a dipendente

Funzionalità che permette al rappresentante legale/titolare di un soggetto contribuente l'invio esplicito di una delega (delega a dipendente/gruppo/consorzio) all'Istituto; tale delega consentirà al delegato di operare in nome del soggetto contribuente/posizione contributiva indicato/a

#### Subdelega a dipendente

Funzionalità che permette agli intermediari delegati l'invio esplicito di una subdelega all'Istituto; tale subdelega consente al subdelegato di operare per i soggetti contribuenti/posizione constributive in carico all'intermediario

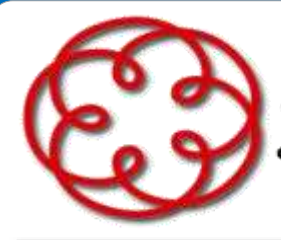

e degli Esperti Contabili di Arezzo

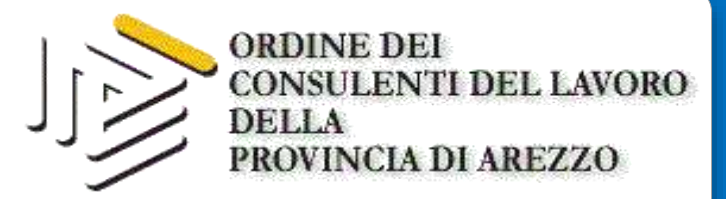

### **GESTIONE DELEGHE**

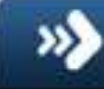

Dettagli Delega/Subdelega

Funzionalità che permette di ricercare, visualizzare, attivare e revocare una delega/subdelega inviata all'Istituto

#### Caricamento massivo

Funzionalità che permette il caricamento delle deleghe esplicite mediante l'upload di un file di testo

#### Anagrafica Utente

Funzionalità che permette di visualizzare, modificare od inserire i propri dati anagrafici, di recapito e di contatto

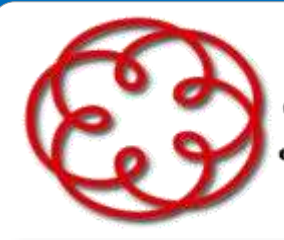

e degli Esperti Contabili di Arezzo

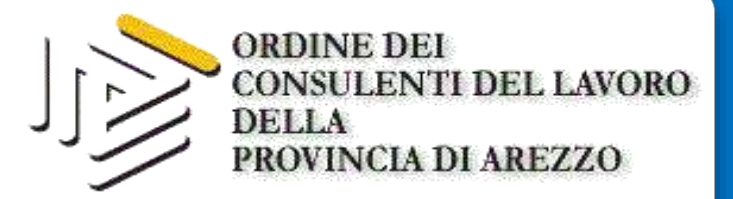

#### **GESTIONE DELEGHE**

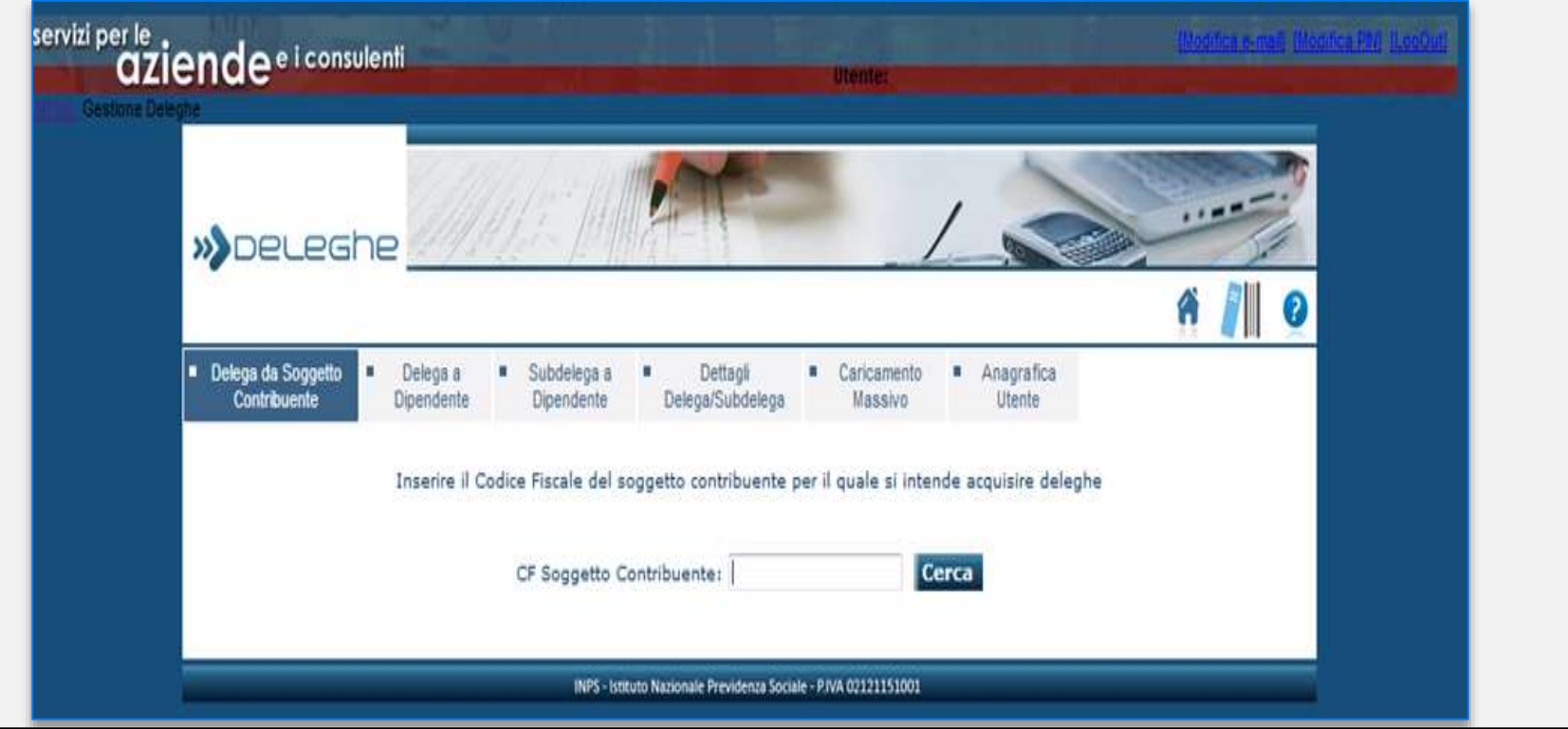

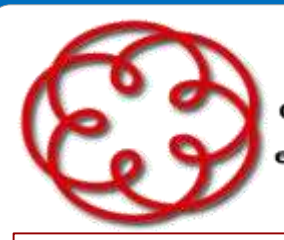

e degli Esperti Contabili di Arezzo

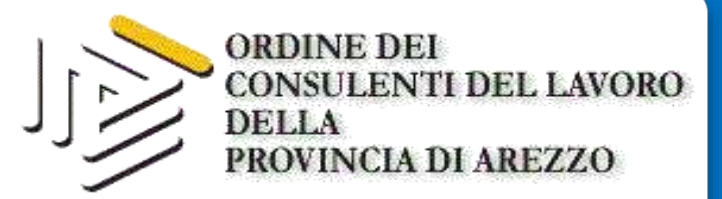

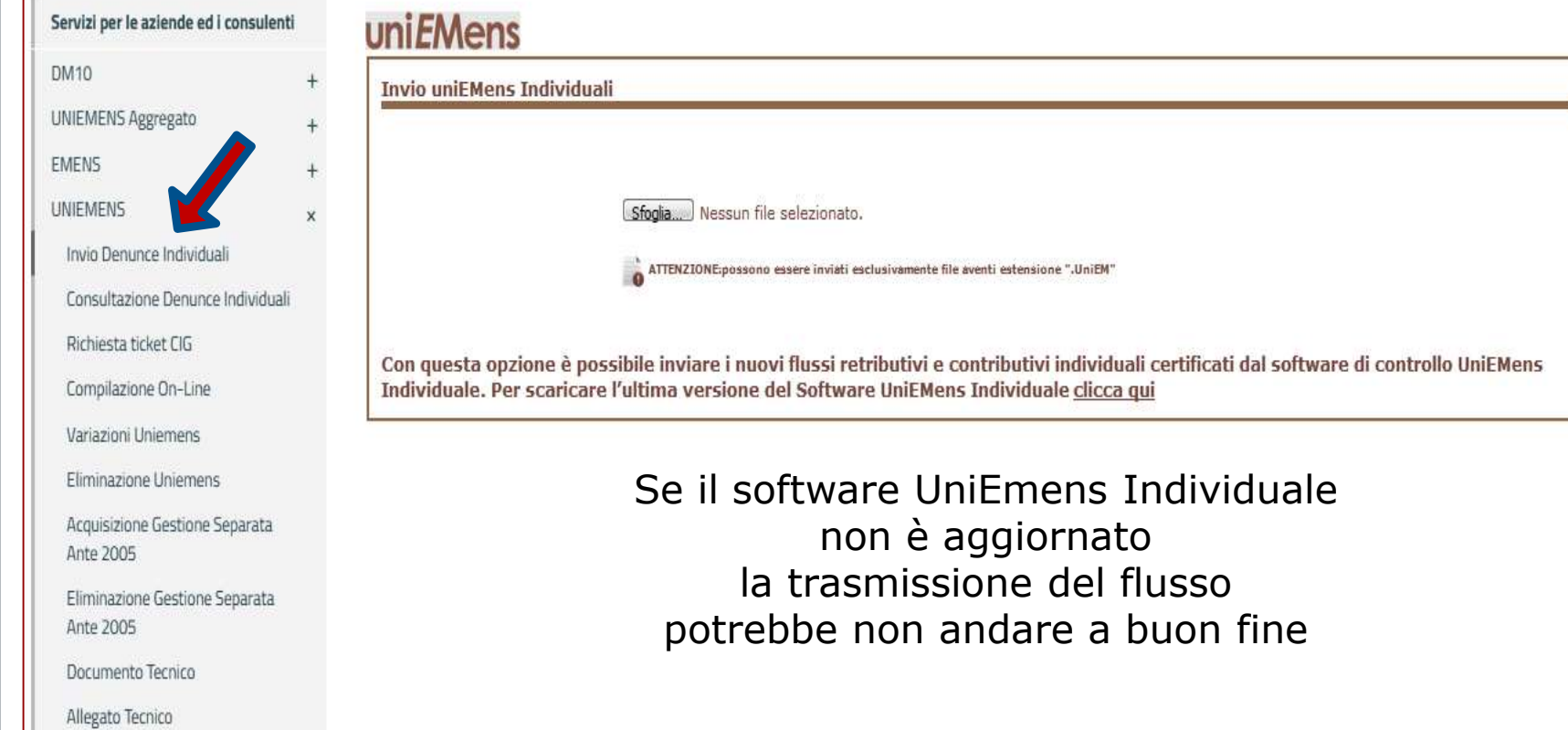

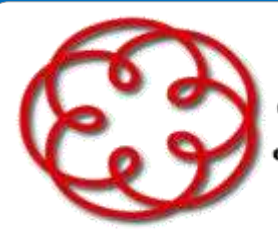

e degli Esperti Contabili di Arezzo

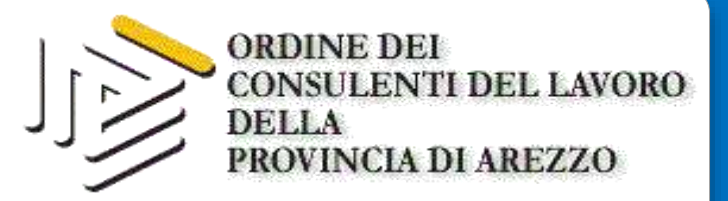

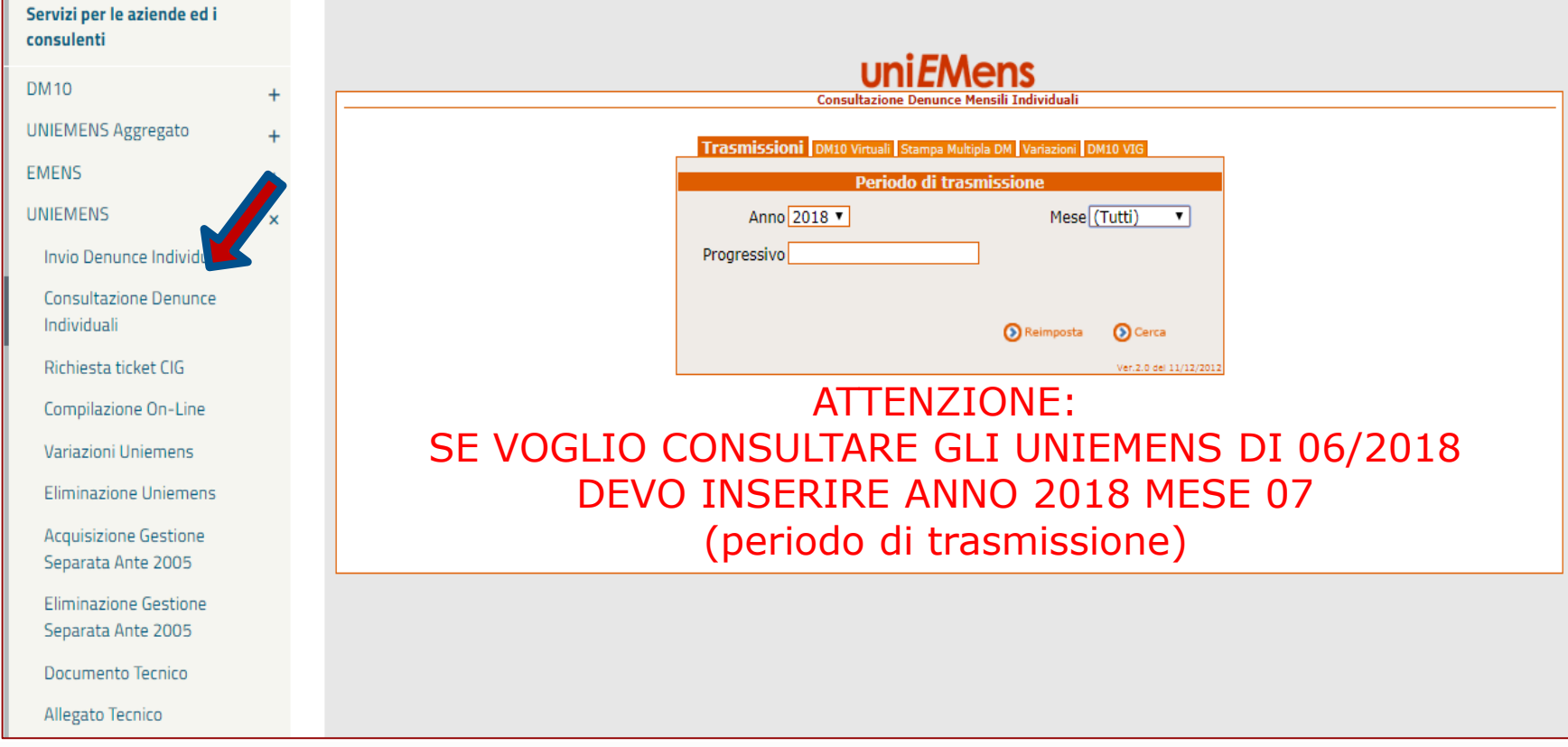

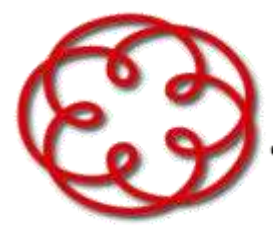

e degli Esperti Contabili di Arezzo

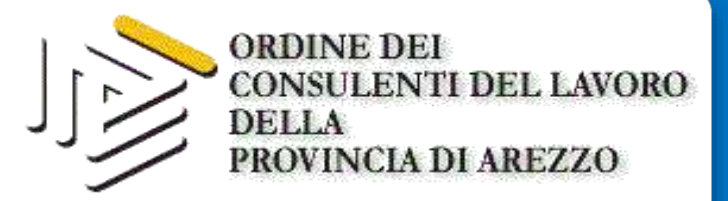

## uniEMens

**Consultazione Denunce Mensili Individuali** 

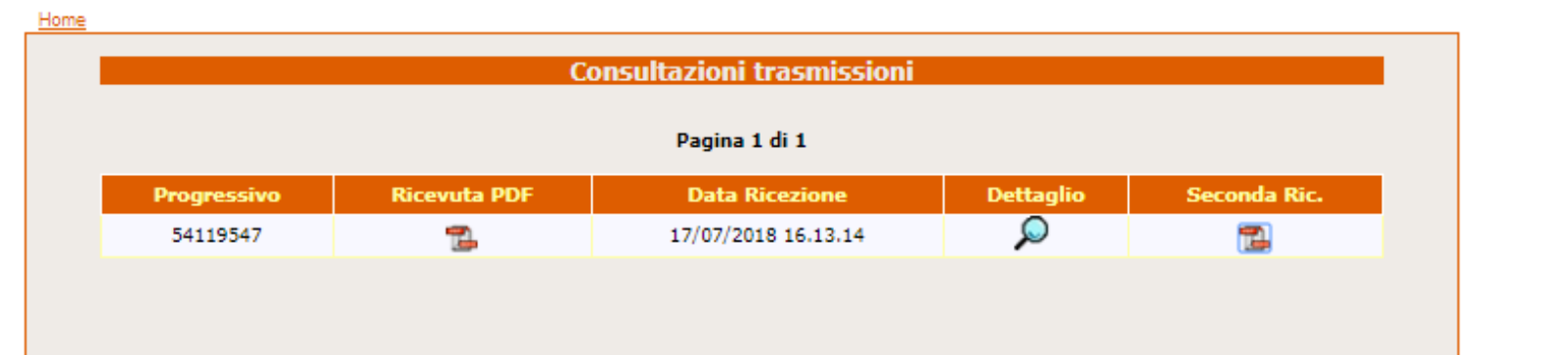

DALLA CONSULTAZIONE DELLA SECONDA RICEVUTA POSSO ACCORGERMI SE TUTTI GLI UNIEMENS INVIATI SONO ANDATI A BUON FINE

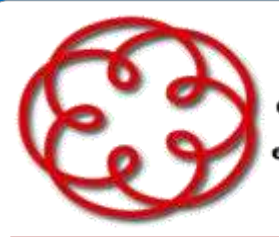

**MARKET COMPANY** 

#### Ordine dei Dottori Commercialisti

e degli Esperti Contabili di Arezzo

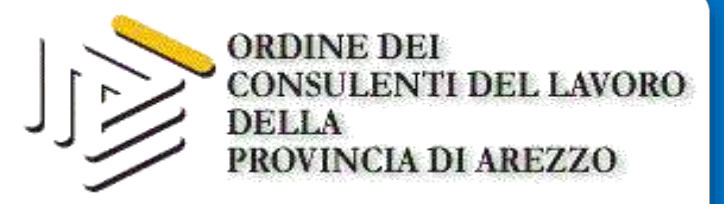

Saldo

 $-6.44.00$ 

€ 1.047.00

C 893,00

€ 3.396.00

€1.243.00

€ 1.525.00

C 917.00

€1.836.00

€ 2.037.00

C 0.00 C 1.886.00

eCredito

C 778.00

 $C0.00$ 

 $C 0.00$ 

C 184.00

 $C0.00$ 

 $659.00$ 

**CO.00** 

C 523.00

€ 783.00

**Dettaglio** 

Q

Q

ρ

ρ

 $\Omega$ 

 $\mathbf{\Omega}$ 

 $\overline{\mathcal{L}}$ 

 $\circ$ 

Q

 $\Omega$ 

Esporta

昌国

昌国

eE

ea

**BE** 

品国

昌国

出口

88

**GE** 

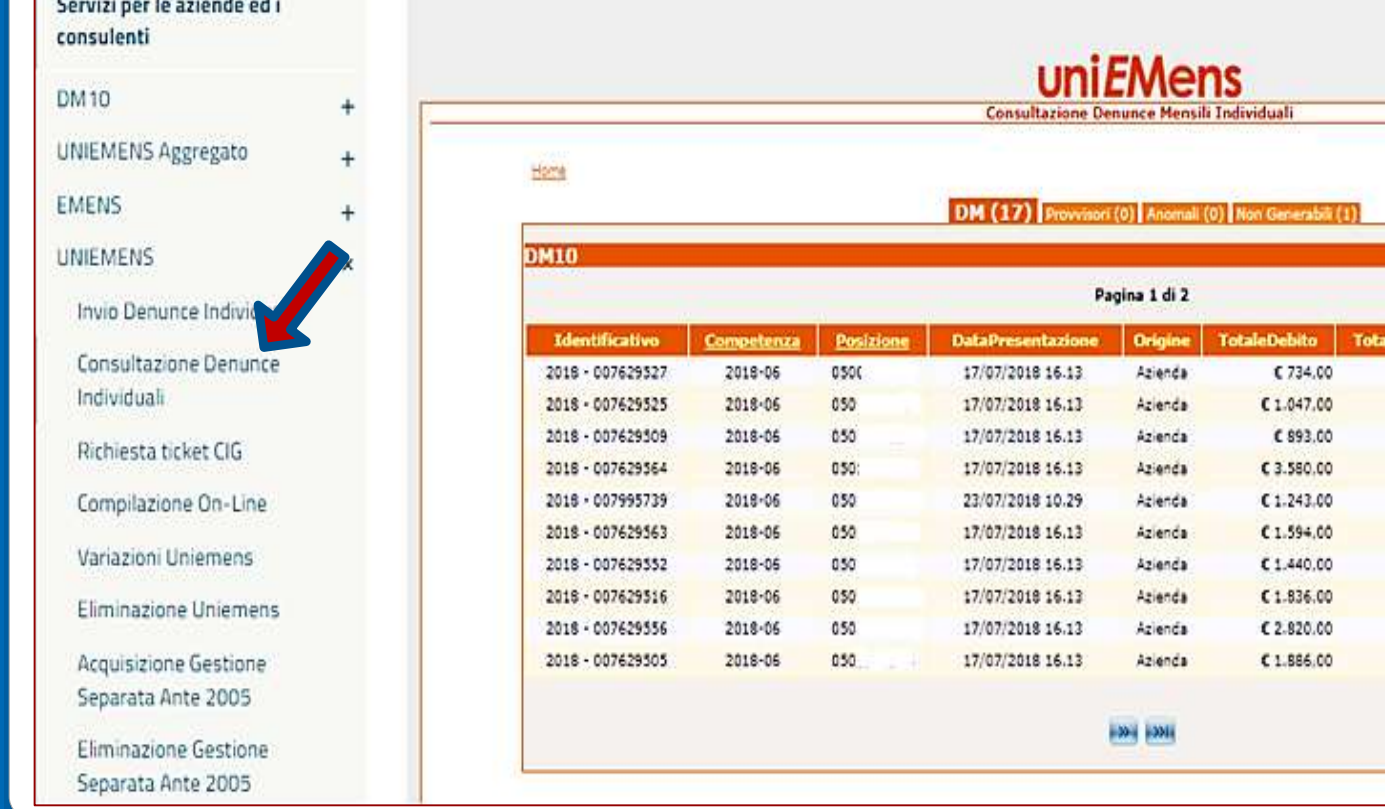

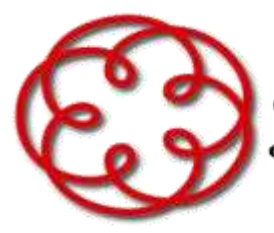

e degli Esperti Contabili di Arezzo

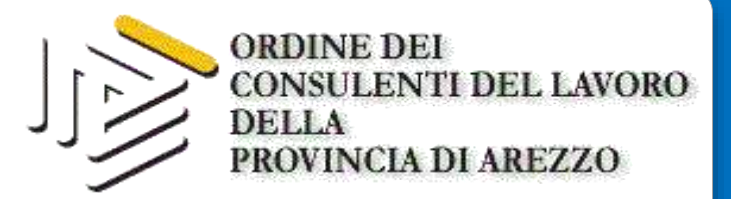

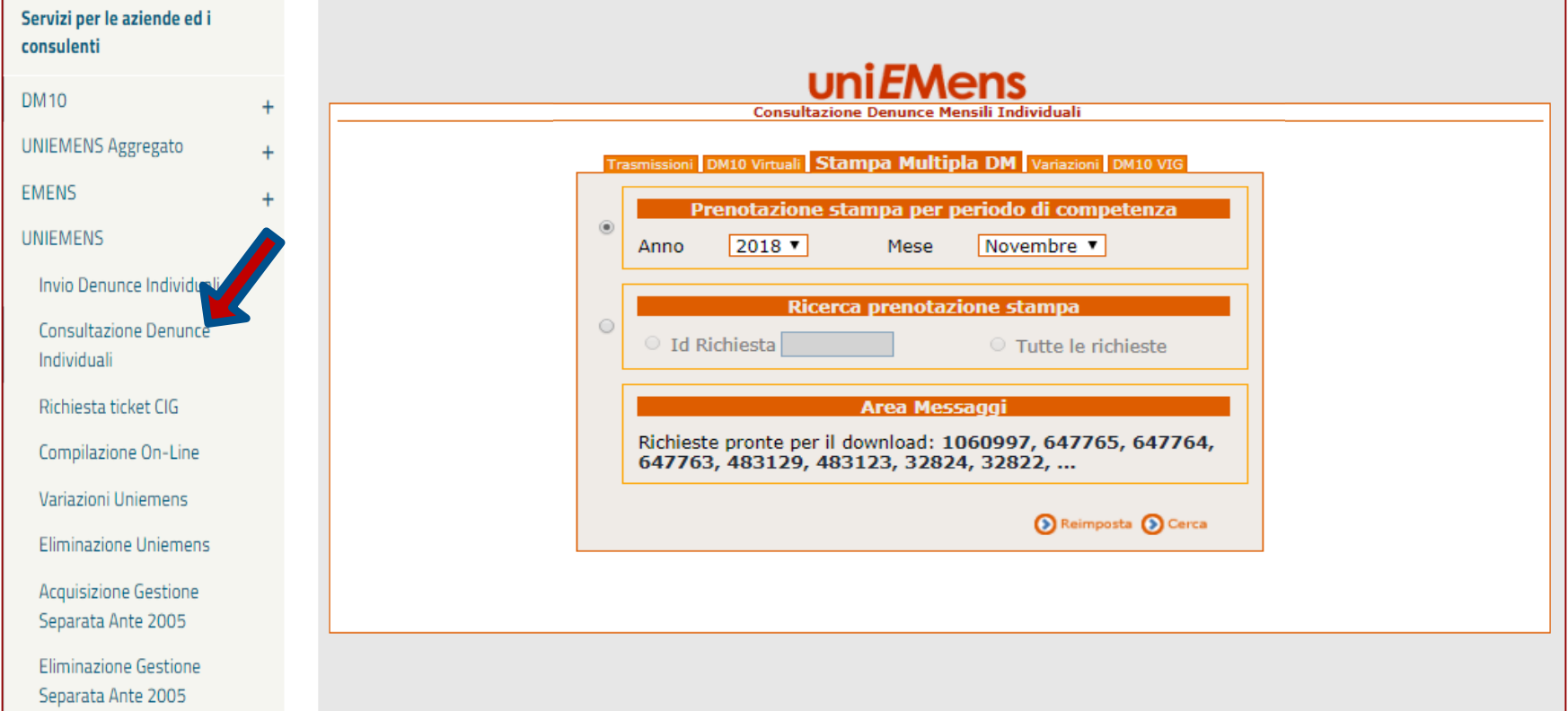

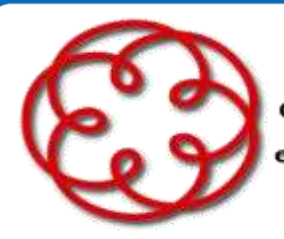

e degli Esperti Contabili di Arezzo

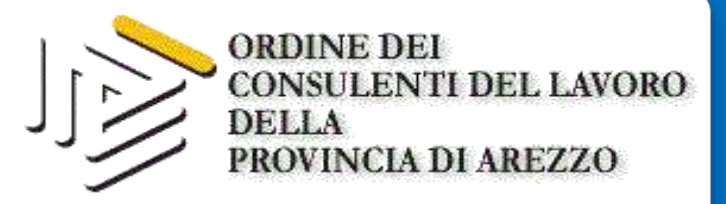

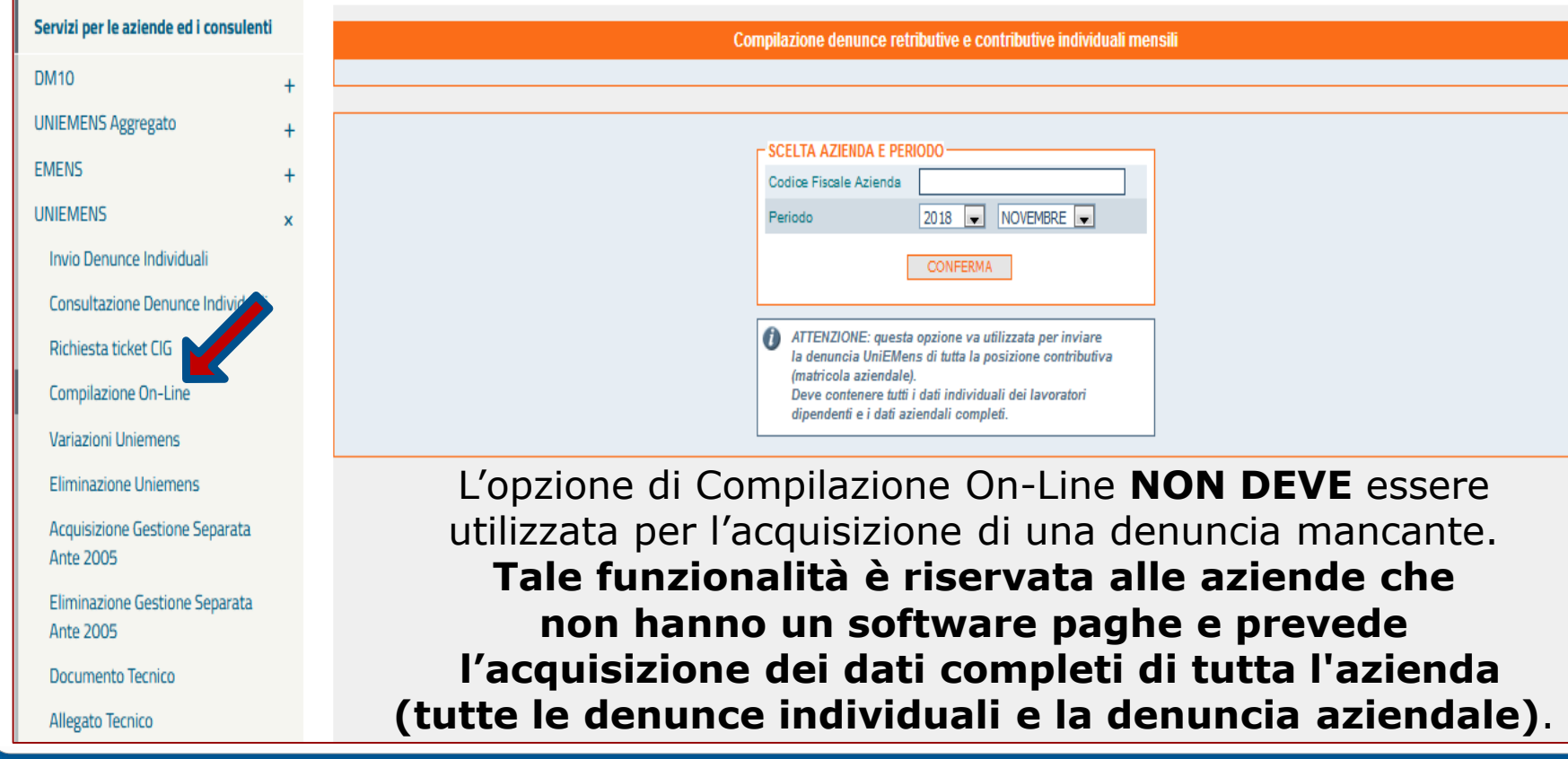

![](_page_26_Picture_0.jpeg)

e degli Esperti Contabili di Arezzo

![](_page_26_Picture_3.jpeg)

![](_page_26_Picture_16.jpeg)

![](_page_27_Picture_0.jpeg)

e degli Esperti Contabili di Arezzo

![](_page_27_Picture_3.jpeg)

## **Per inviare un flusso di Variazione Uniemens**

- l'azienda può essere nello stato ATTIVA/SOSPESA/CESSATA
- devo controllare lo stato della denuncia da variare
- $\checkmark$  devo selezionare l'opzione corretta
- $\checkmark$  i dati inseriti devono essere conformi alle caratteristiche del documento tecnico di compilazione dei flussi e relativo allegato tecnico

![](_page_28_Picture_0.jpeg)

e degli Esperti Contabili di Arezzo

![](_page_28_Picture_3.jpeg)

#### **VERIFICA DEI DATI AZIENDALI: MENU Dati sintetici cassetto previdenzialeD** Ricerca **2** Stampa D Help **DATI ANAGRAFICI SINTETICI D** Contatti **D** Comunicazioni ON-LINE **D** Evidenze su Posizioni **5)** Evidenze Rettifiche **GENERALE: EXidenze CIG Dati Sintetici** Attività economica COMMERCIO ALL'INGROSSO DI OGGETTI PREZIOSI Inizio attività con dipendenti 03/02/1996 Ð Dati Dettaglio 30/04/2013 Stato Azienda Cessata Provvisoria Data Cessazione Provvisoria D Dati complementari A1 - POSIZIONE SINGOLA, SENZA UNITA' OPERATIVE, NON AUTORIZZATA ALL'ACCENTRAMENTO CONTRIBUTIVO -**Tipo Azienda** Ð Regolarita' contributiva **INQUADRAMENTO:** Codice Statistico Contributivo 70109 Codice ISTAT attività economica 51475 Descrizione Inquadramento Commercio all'ingrosso di orologi e gioielleria Codice ateco 2007 **Codice Autorizzazione Descrizione**  $3V$ AZIENDE COMMERCIALI CONTRIBUTO CUAF RIDOTTO **STORICO INQUADRAMENTO:** Lavoratori **Data Scadenza Data Inizio Data Fine Giorni Proroga**  $C.S.C.$ **Codice Autorizzazione Autonomi** Autorizz. 70109 3V 01/01/2009 ۰ ۰ 70109 OW OG 3V 03/02/1996 31/12/2008 ٥  $\bullet$

![](_page_29_Picture_0.jpeg)

![](_page_30_Picture_0.jpeg)

e degli Esperti Contabili di Arezzo

![](_page_30_Picture_3.jpeg)

## Denunce con anomalie

SONO UNIEMENS NON CORRETTI PER I QUALI E' NECESSARIO EFFETTUARE UNA VARIAZIONE.

AI FINI DURC LA PRESENZA DI TALI DENUNCE **COSTITUISCE** CAUSA DI IRREGOLARITA'.

Non generabili Squadrate Errate/Respinte

![](_page_31_Picture_0.jpeg)

e degli Esperti Contabili di Arezzo

![](_page_31_Picture_3.jpeg)

# Denunce con anomalie

VADEMECUM OPERATIVO ALLEGATO AL MESSAGGIO 5207 DEL 06/08/2015 CONTIENE LE MODALITA' PER LA VARIAZIONE DI QUESTE DENUNCE

![](_page_31_Picture_6.jpeg)

![](_page_32_Picture_0.jpeg)

e degli Esperti Contabili di Arezzo

![](_page_32_Picture_3.jpeg)

![](_page_32_Picture_39.jpeg)

![](_page_33_Picture_0.jpeg)

e degli Esperti Contabili di Arezzo

![](_page_33_Picture_3.jpeg)

Denunce con anomalie

Non generabili

## **UNIEMENS NON GENERABILE NON CREA DMVIRTUALE**

La ricostruzione non può essere effettuata perché il flusso inviato è privo della denuncia aziendale oppure contiene la denuncia aziendale ma non sono state inviate le denunce individuali. In questo caso è necessario inviare un nuovo flusso completo (denuncia aziendale + denunce individuali).

![](_page_34_Picture_0.jpeg)

e degli Esperti Contabili di Arezzo

![](_page_34_Picture_3.jpeg)

![](_page_34_Picture_37.jpeg)

# sivamente file aventi estensione ".UniEM" butivi e contributivi individuali certificati dal software di controllo UniEMens

#### PEARITA' DEL DM NON GENERABILE **PEL FLUSSO COMPLETO COME SE** PRIMA VOLTA LA DENUNCIA

![](_page_35_Picture_19.jpeg)
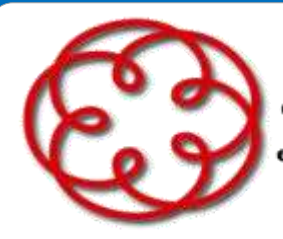

e degli Esperti Contabili di Arezzo

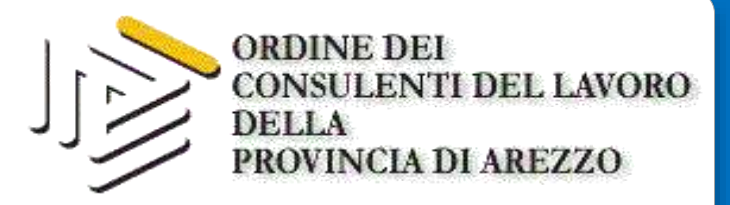

#### Dati di sintesi della denuncia trasmessa

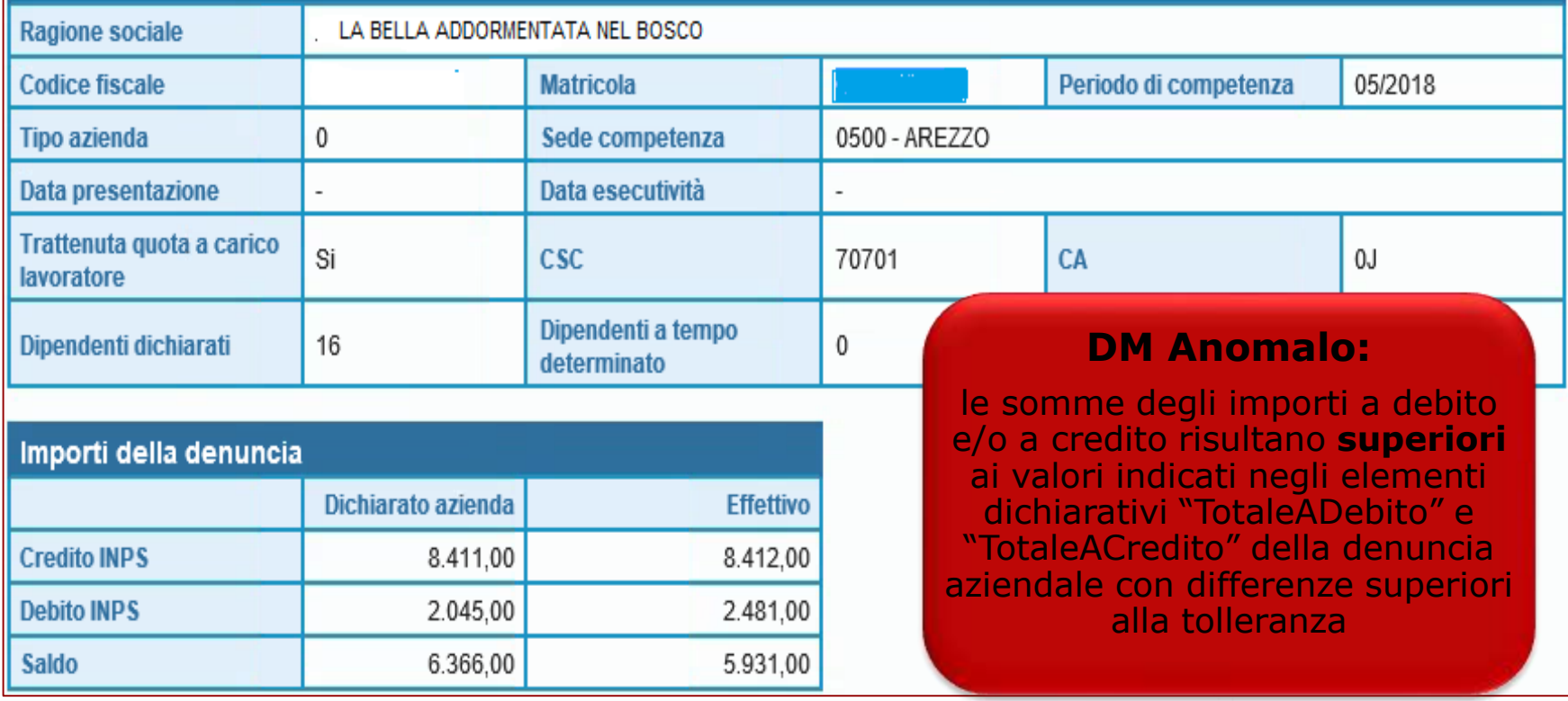

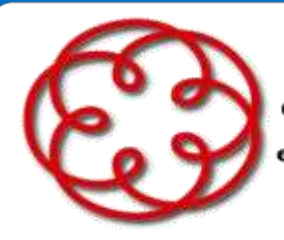

e degli Esperti Contabili di Arezzo

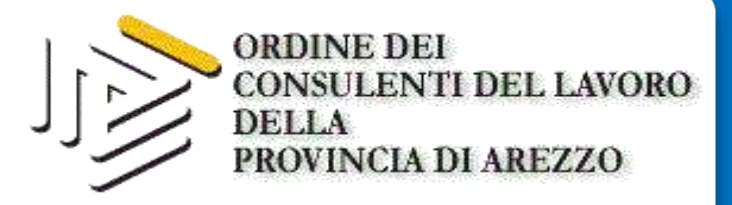

#### Dati di sintesi della denuncia trasmessa

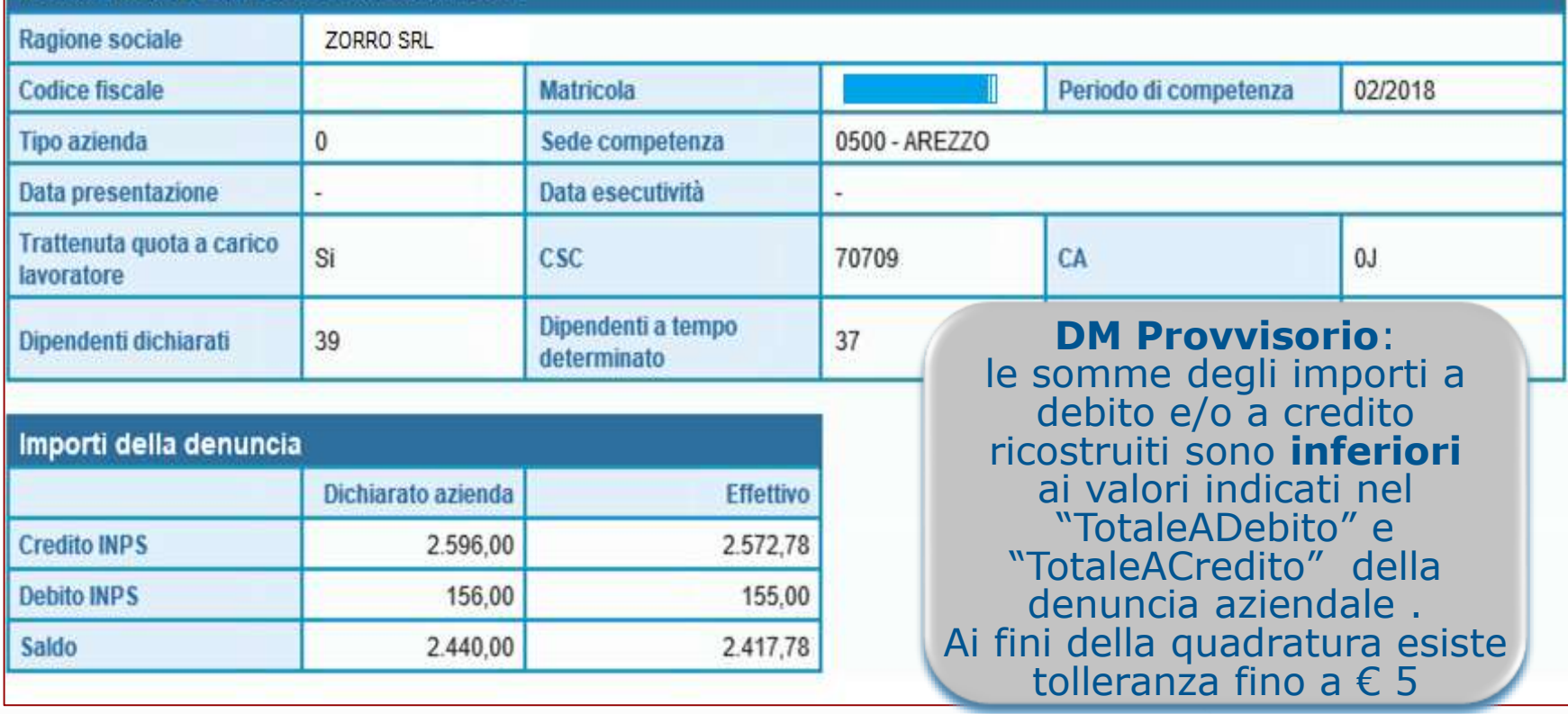

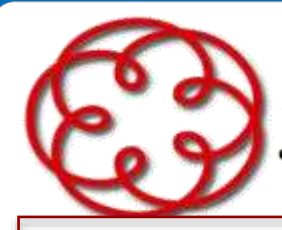

e degli Esperti Contabili di Arezzo

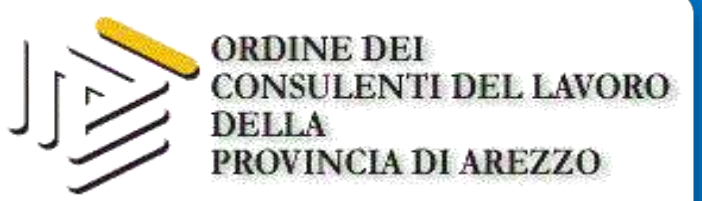

# Denunce con anomalie

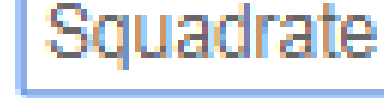

# **DM ANOMALO DM PROVVISORIO**

Individuato l'errore è necessario provvedere alla variazione della denuncia (individuale e/o aziendale) per consentire la quadratura del DMVirtuale ricostruito in modo che possa essere avviato alle successive fasi di verifica, calcolo, ripartizione e consolidamento.

Se la trasmissione della variazione non genera la quadratura l'esito rimane invariato e l'azienda sarà irregolare.

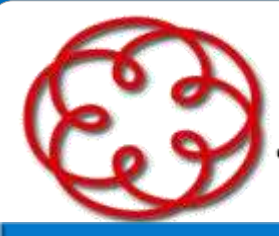

e degli Esperti Contabili di Arezzo

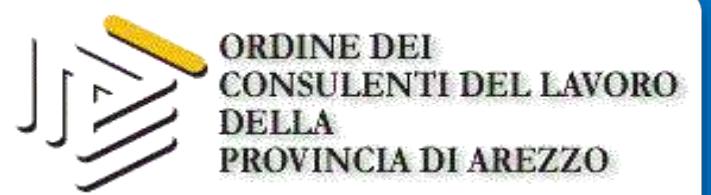

## UNIEMENS SQUADRATO: DM ANOMALO DM PROVVISORIO la correzione genera la quadratura del 1º invio

#### - SCELTA VARIAZIONI

O Variazione dati denuncia senza valenza contributiva

Variazione dati denuncia per quadratura DM Virtuale Squadrato Permette anche la variazione dei dati di quadratura della denuncia aziendale

O Variazione dati denunce individuali e denuncia aziendale

O Variazione della sola denuncia aziendale

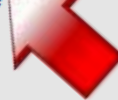

Correzione / Regolarizzazione dati denuncia Permette la correzione di una denuncia respinta da sede o la regolarizzazione di una denuncia già quadrata

O Variazione dati denunce individuali e denuncia aziendale

O Variazione della sola denuncia aziendale

In alcuni casi basta effettuare soltanto la variazione della denuncia aziendale

Conferma

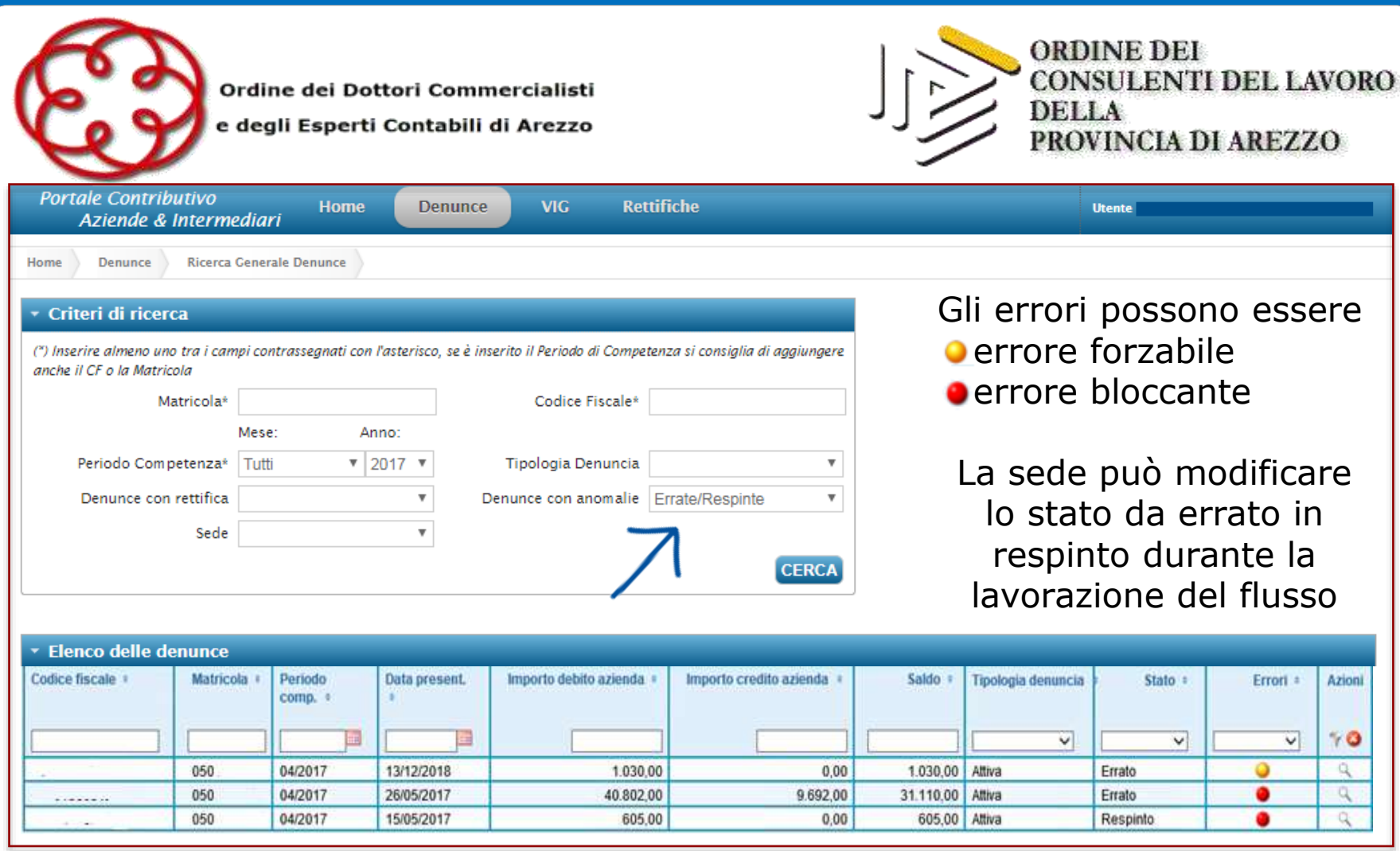

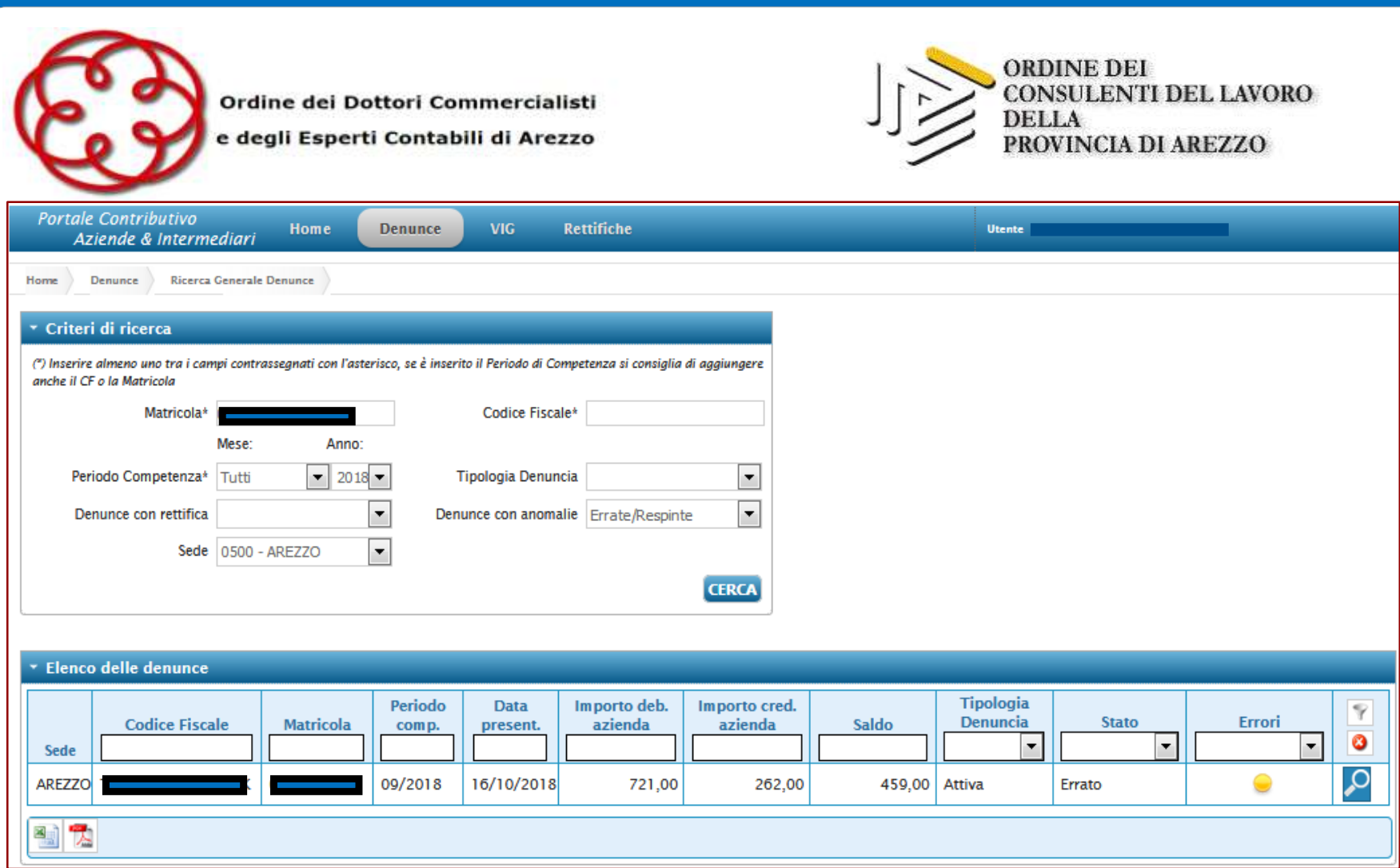

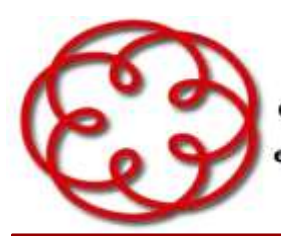

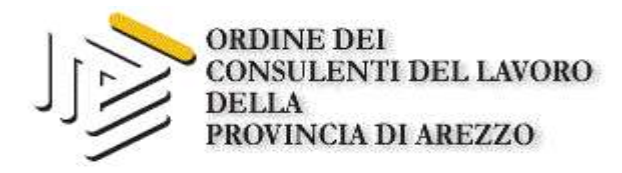

e degli Esperti Contabili di Arezzo

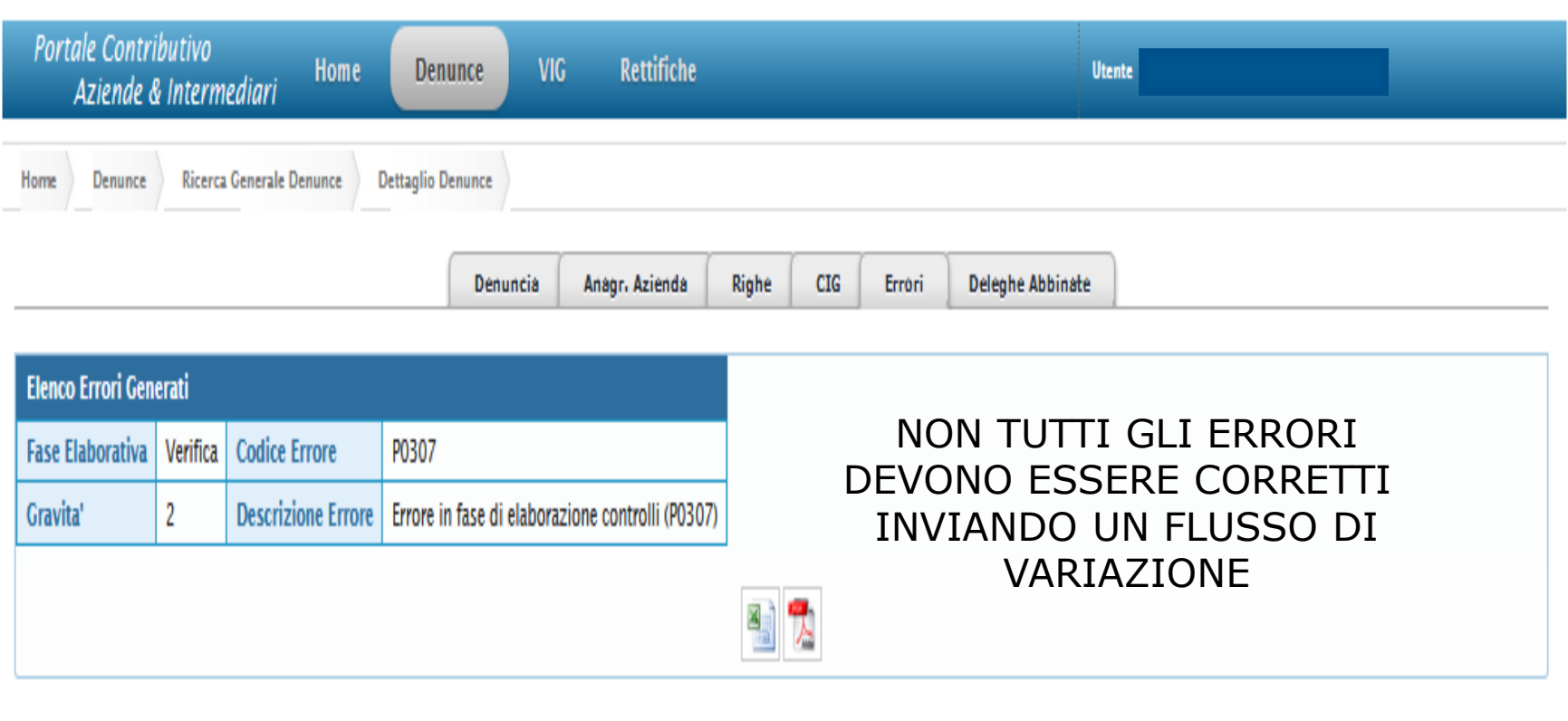

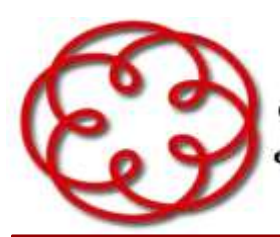

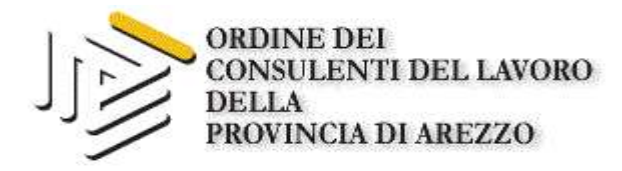

e degli Esperti Contabili di Arezzo

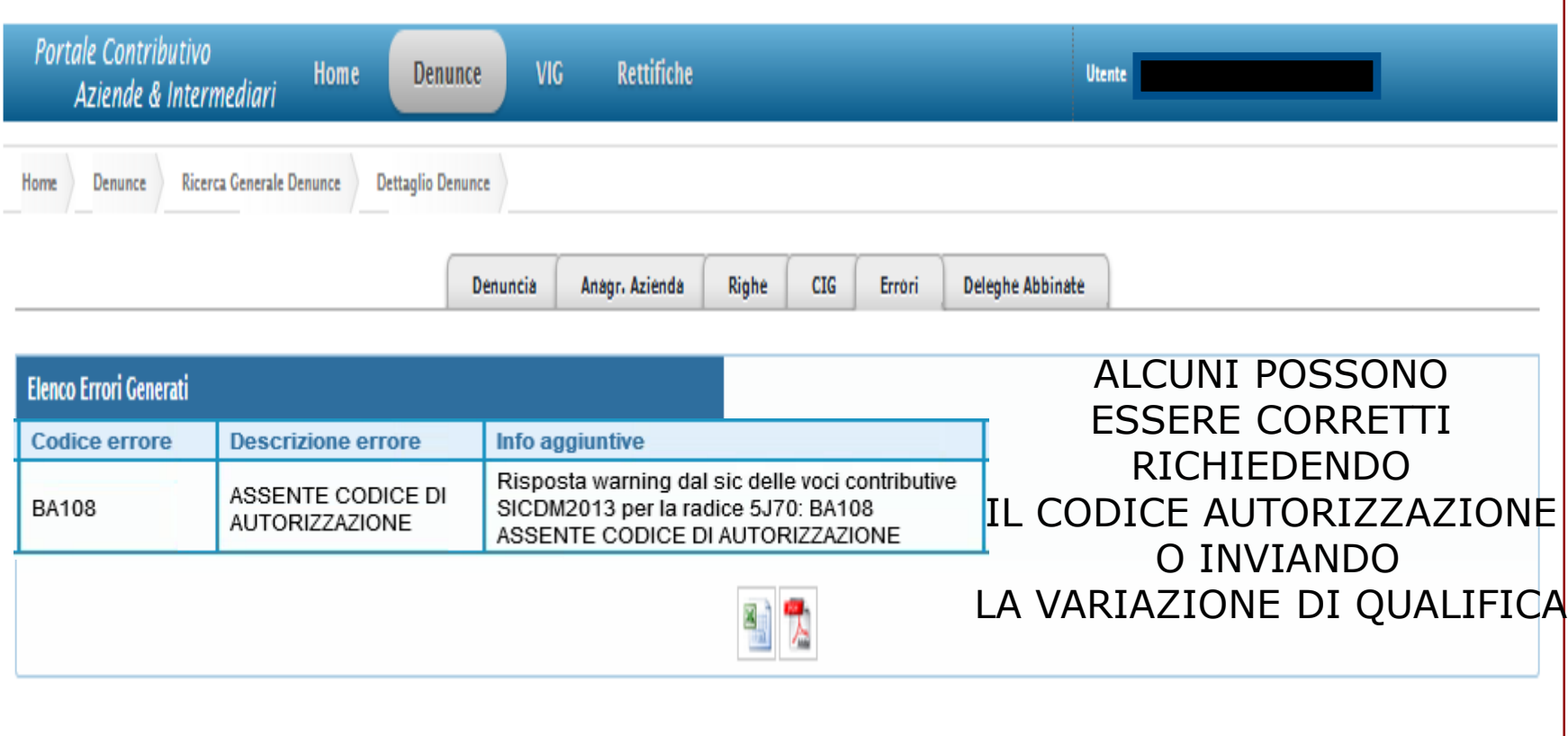

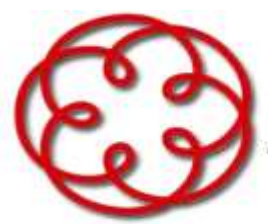

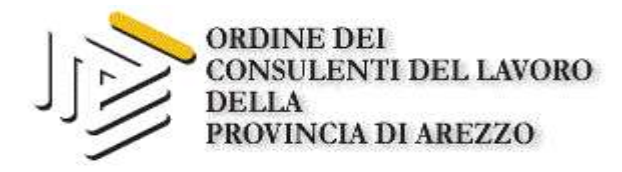

e degli Esperti Contabili di Arezzo

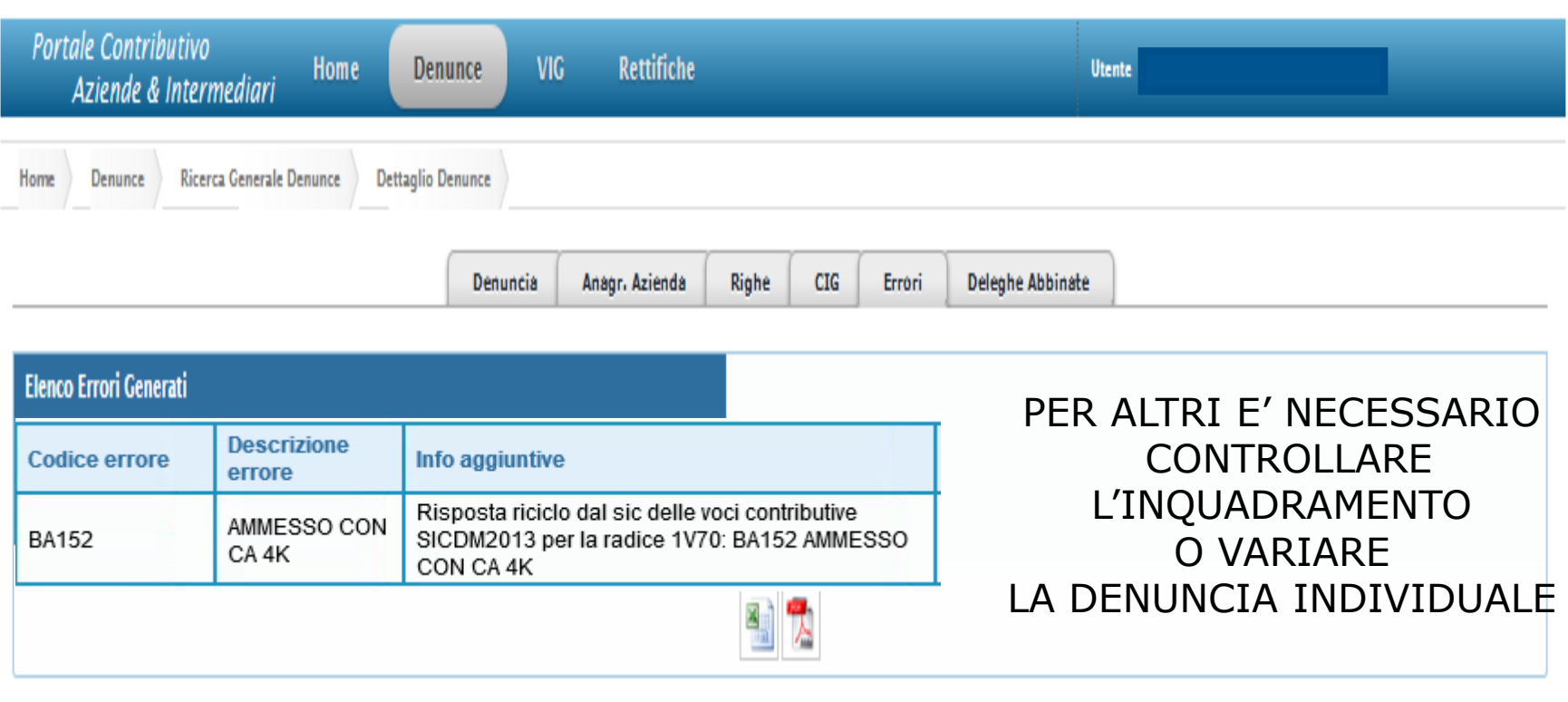

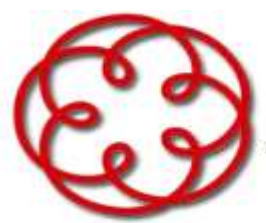

Ordine dei Dottori Commercialisti e degli Esperti Contabili di Arezzo

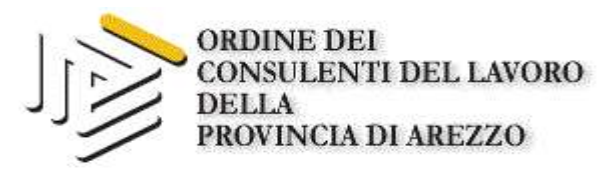

Portale Contributivo Home **VIG** Rettifiche Denunce **Utente** Aziende & Intermediari Ricerca Generale Denunce **Dettaglio Denunce** Home Denunce Errori **Deleghe Abbinate** Denuncia Anagr. Azienda Righe **CIG Elenco Errori Generati** IN ALCUNI CASI **Codice errore Descrizione errore** Info aggiuntive ABBIAMO PROPRIO Risposta riciclo dal sic delle voci contributive SBAGLIATO..... **INCOMPATIBILE CON** SICDM2013 per la radice 2000: BA169 **BA169** TEMPO DETERMINATO INCOMPATIBILE CON TEMPO DETERMINATO QUINDI DOBBIAMO PROCEDERE CON LA VARIAZIONE

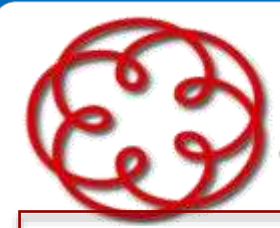

e degli Esperti Contabili di Arezzo

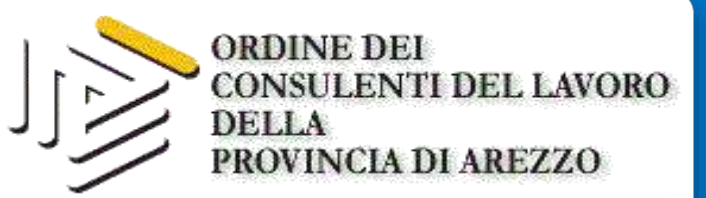

Denunce con anomalie

# **DM ERRATO DM RESPINTO**

Errate/Respinte

**Sono denunce quadrate,** ma che presentano errori. In questi casi **è assolutamente** necessario che **il saldo rimanga invariato**. Per la variazione scegliere l'opzione CORREZIONE/REGOLARIZZAZIONE **ATTENZIONE** IL TIPO INTERVENTO DA SELEZIONARE E' **00-VARIAZIONE**

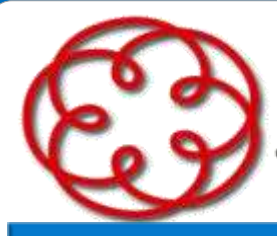

e degli Esperti Contabili di Arezzo

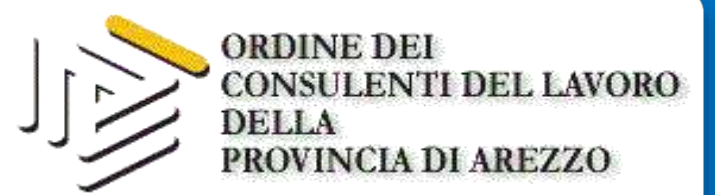

## **UNIEMENS QUADRATO: DM ERRATO DM RESPINTO** la correzione non deve variare il saldo dichiarato

#### - SCELTA VARIAZIONI

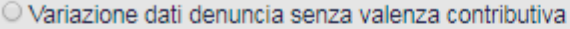

Variazione dati denuncia per quadratura DM Virtuale Squadrato Permette anche la variazione dei dati di quadratura della denuncia aziendale

- O Variazione dati denunce individuali e denuncia aziendale
- O Variazione della sola denuncia aziendale
- Correzione / Regolarizzazione dati denuncia

Permette la correzione di una denuncia respinta da sede o la regolarizzazione di una denuncia già quadrata

Conferma

- O Variazione dati denunce individuali e denuncia aziendale
- O Variazione della sola denuncia aziendale

In alcuni casi basta effettuare soltanto la variazione della denuncia aziendale

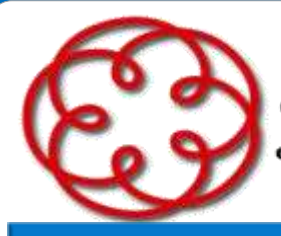

e degli Esperti Contabili di Arezzo

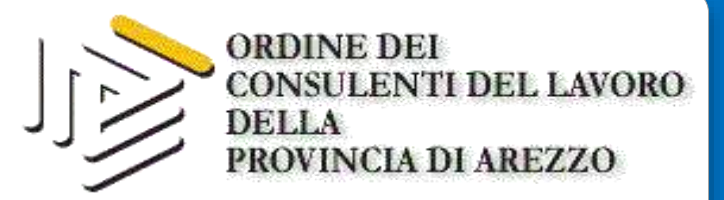

## **VARIAZIONE A SALDO INVARIATO: DM RESPINTO DM ERRATO NOTA RETTIFICA**

Lista denunce UniEmens presenti negli archivi di produzione

Criteri di selezione:

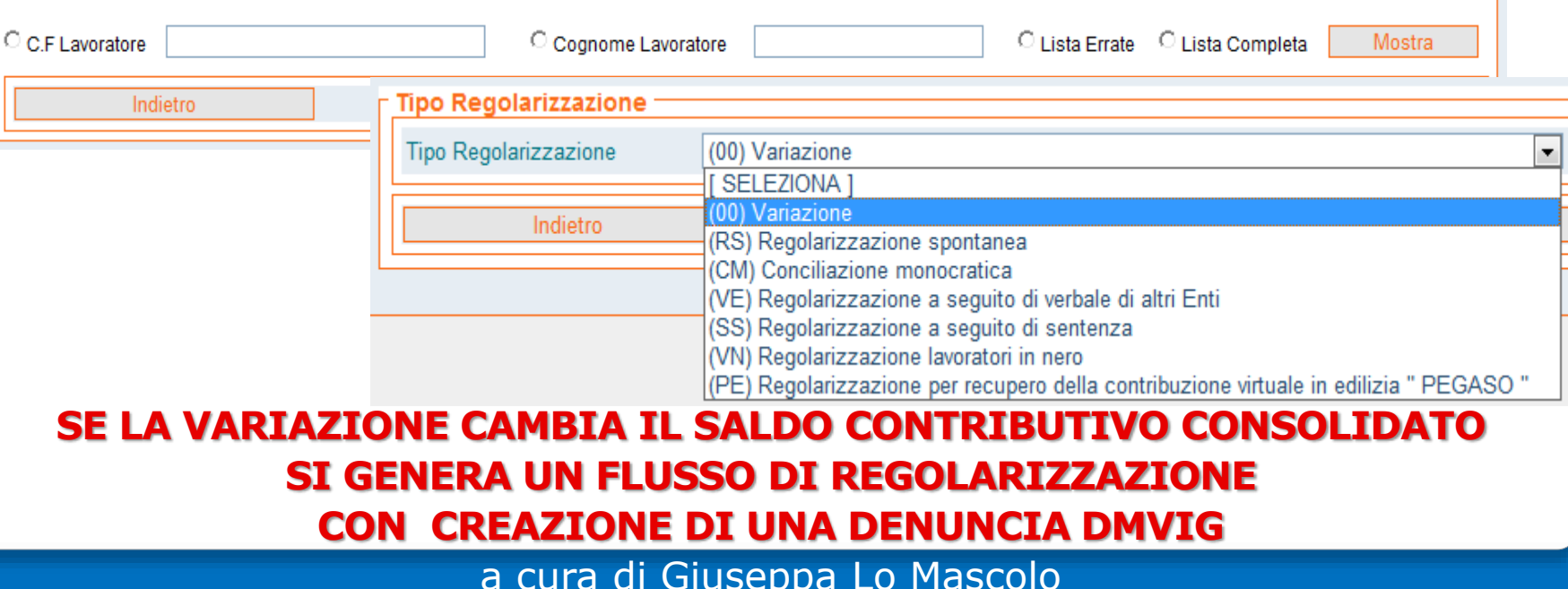

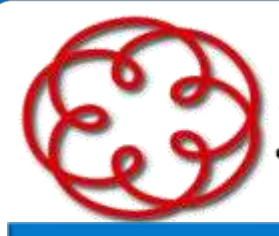

e degli Esperti Contabili di Arezzo

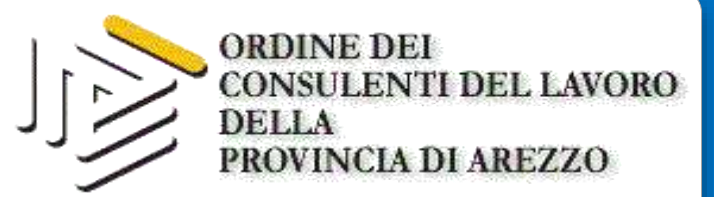

## **VARIAZIONE SENZA VALENZA CONTRIBUTIVA: ERRORI DENUNCIA INDIVIDUALE UNIEMENS**

#### - SCELTA VARIAZIONI

○ Variazione dati denuncia senza valenza contributiva

Variazione dati denuncia per quadratura DM Virtuale Squadrato<br>Permette anche la variazione dei dati di quadratura della denuncia aziendale

O Variazione dati denunce individuali e denuncia aziendale

O Variazione della sola denuncia aziendale

Correzione / Regolarizzazione dati denuncia Permette la correzione di una denuncia respinta da sede o la regolarizzazione di una denuncia già g

O Variazione dati denunce individuali e denuncia aziendale

O Variazione della sola denuncia aziendale

Possono essere variati solo gli elementi che **NON HANNO VALENZA CONTRIBUTIVA** Per sapere se un elemento ha

o non ha valenza contributiva consultare il documento tecnico di compilazione dei flussi

Conferma

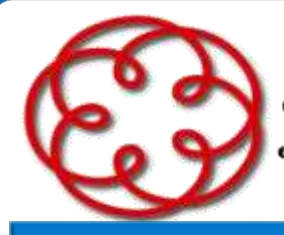

e degli Esperti Contabili di Arezzo

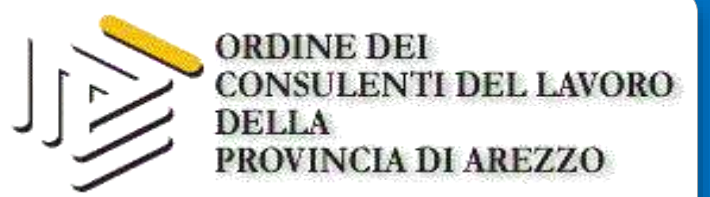

## **VARIAZIONE SENZA VALENZA CONTRIBUTIVA: ERRORI DENUNCIA INDIVIDUALE UNIEMENS**

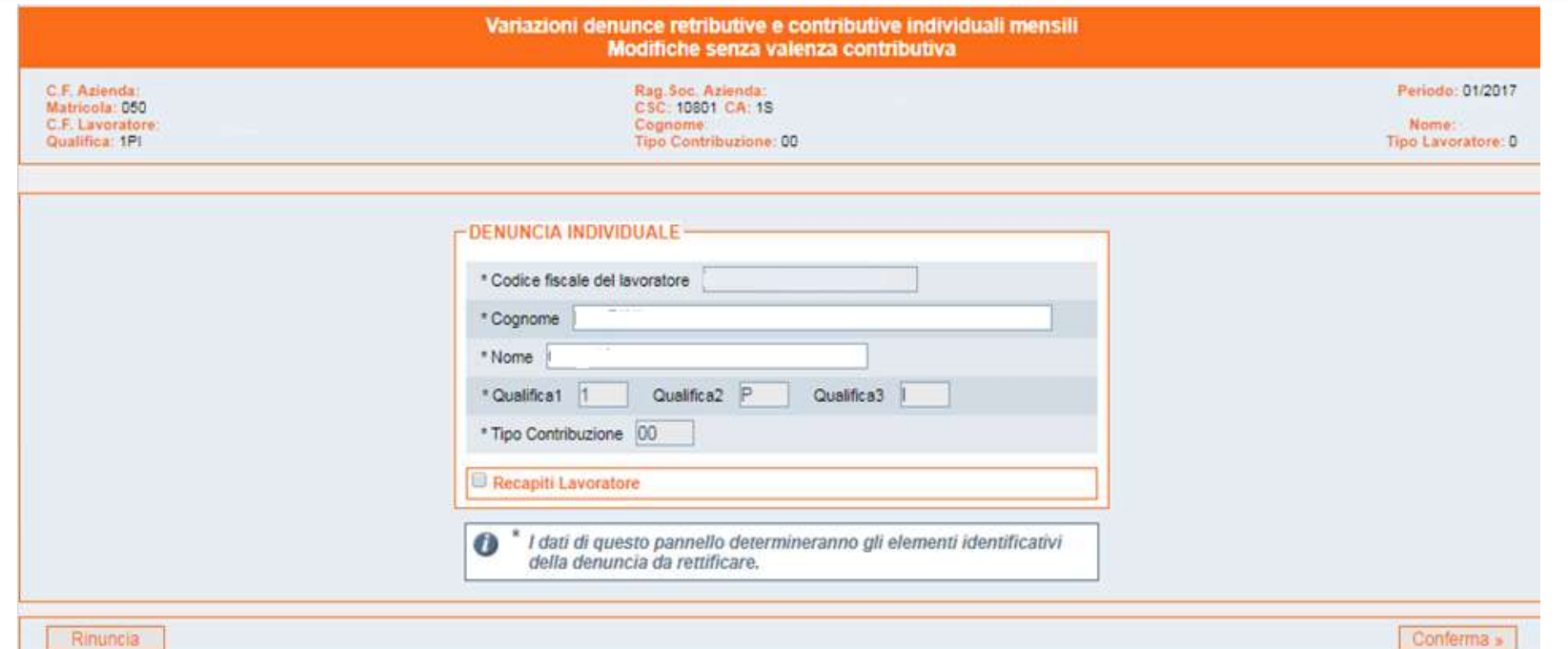

a cura di Giuseppa Lo Mascolo

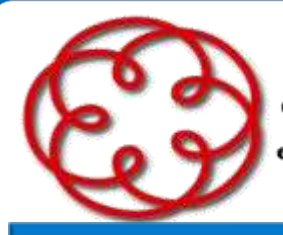

e degli Esperti Contabili di Arezzo

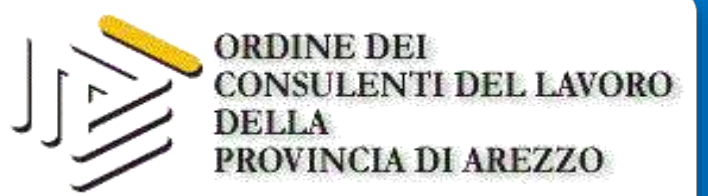

## **VARIAZIONE SENZA VALENZA CONTRIBUTIVA: ERRORI DENUNCIA INDIVIDUALE UNIEMENS**

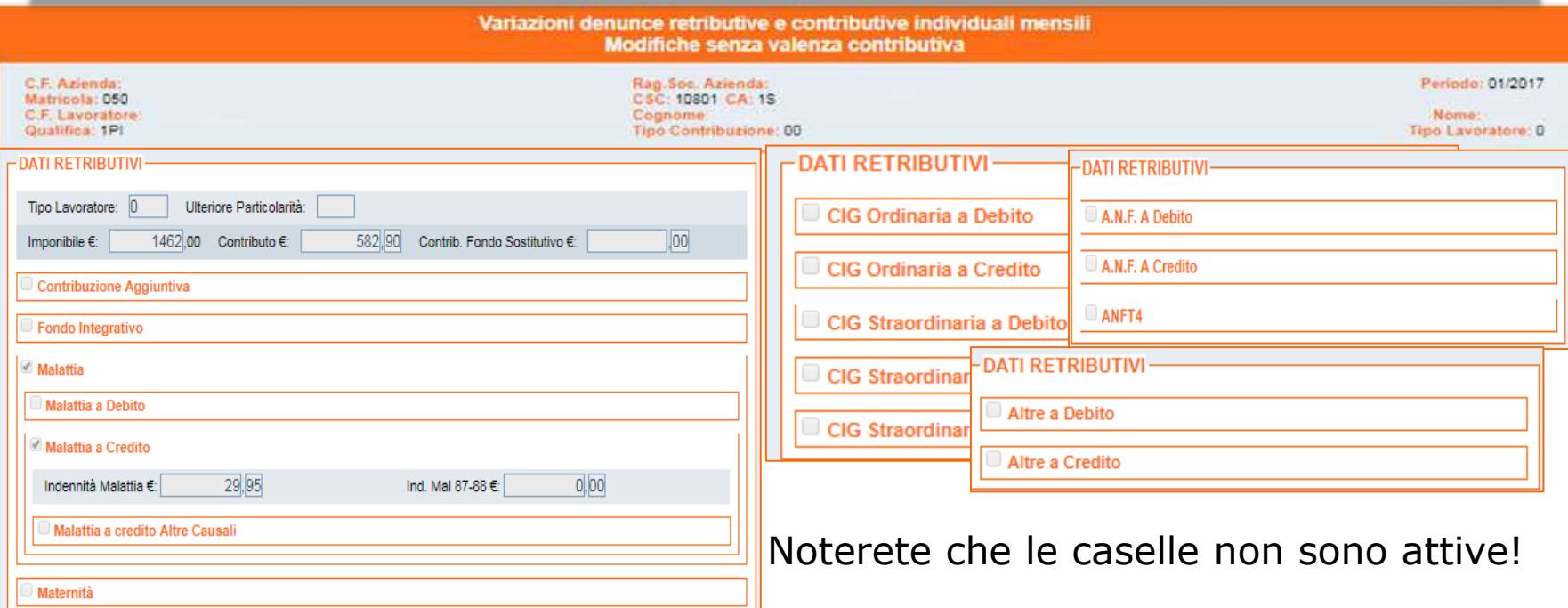

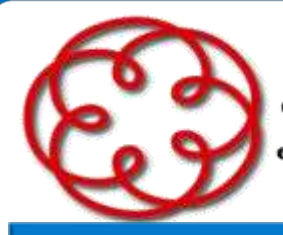

e degli Esperti Contabili di Arezzo

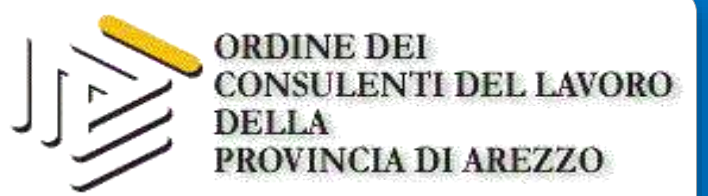

## **VARIAZIONE SENZA VALENZA CONTRIBUTIVA: ERRORI DENUNCIA INDIVIDUALE UNIEMENS**

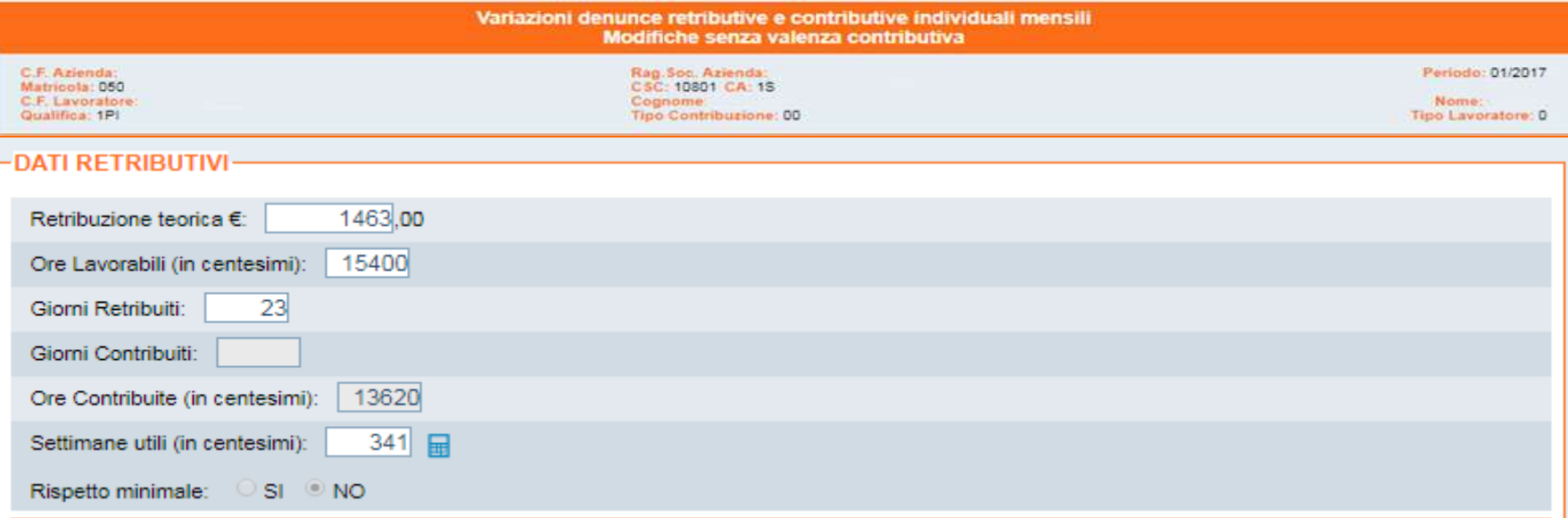

Qui, invece, le caselle sono attive e consentono la variazione!

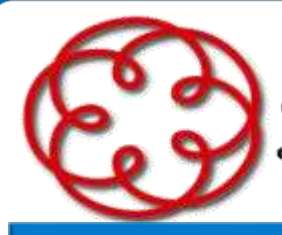

e degli Esperti Contabili di Arezzo

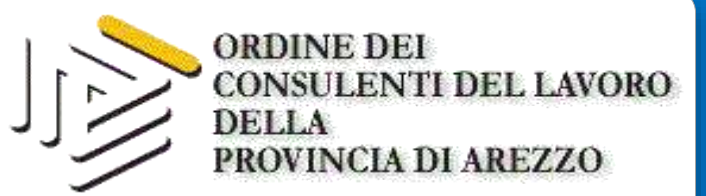

## **VARIAZIONE SENZA VALENZA CONTRIBUTIVA: ERRORI DENUNCIA INDIVIDUALE UNIEMENS**

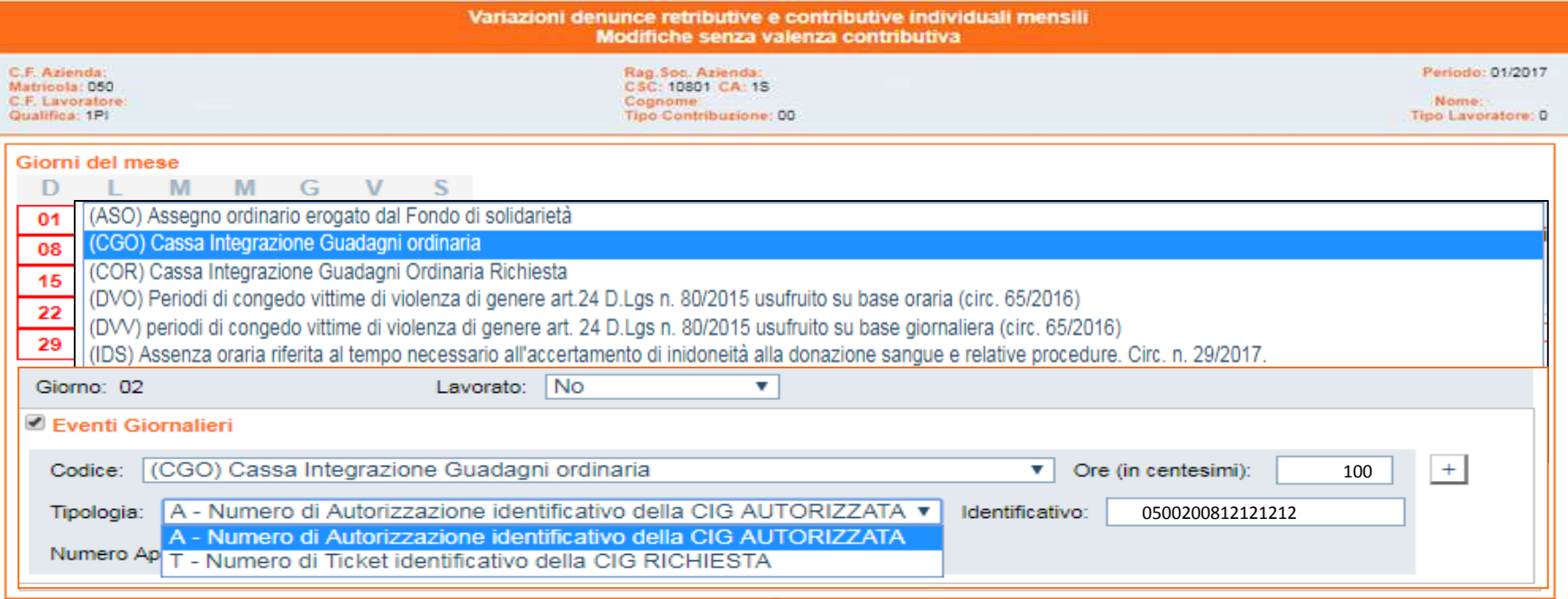

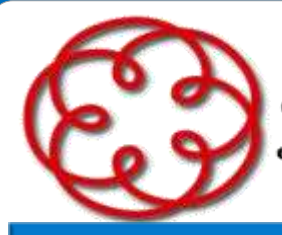

e degli Esperti Contabili di Arezzo

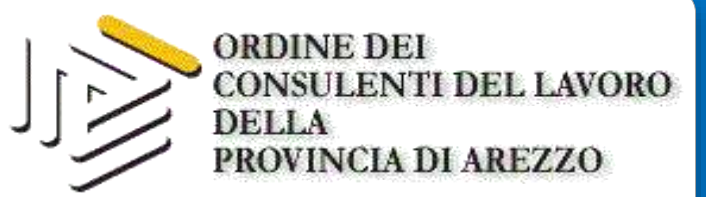

## **VARIAZIONE SENZA VALENZA CONTRIBUTIVA: ERRORI DENUNCIA INDIVIDUALE UNIEMENS**

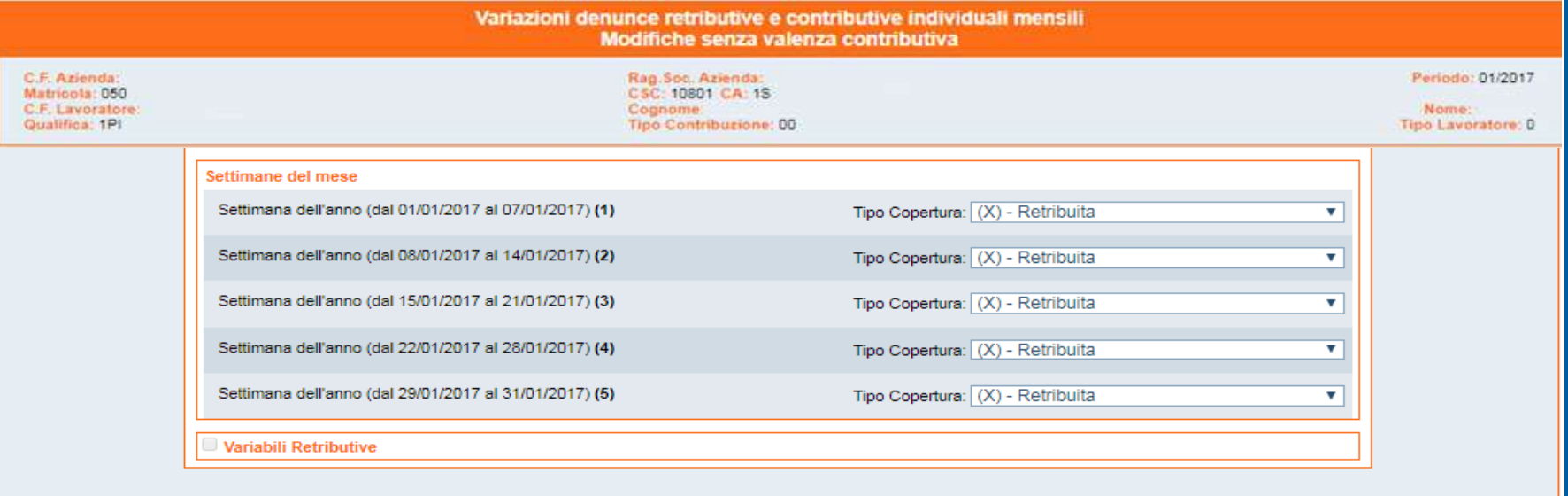

« Indietro

Conferma »

Noterete che la casella Variabili Retributive non è attiva!

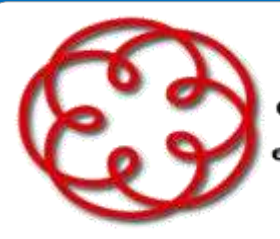

e degli Esperti Contabili di Arezzo

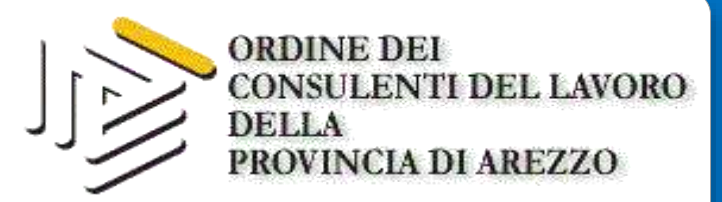

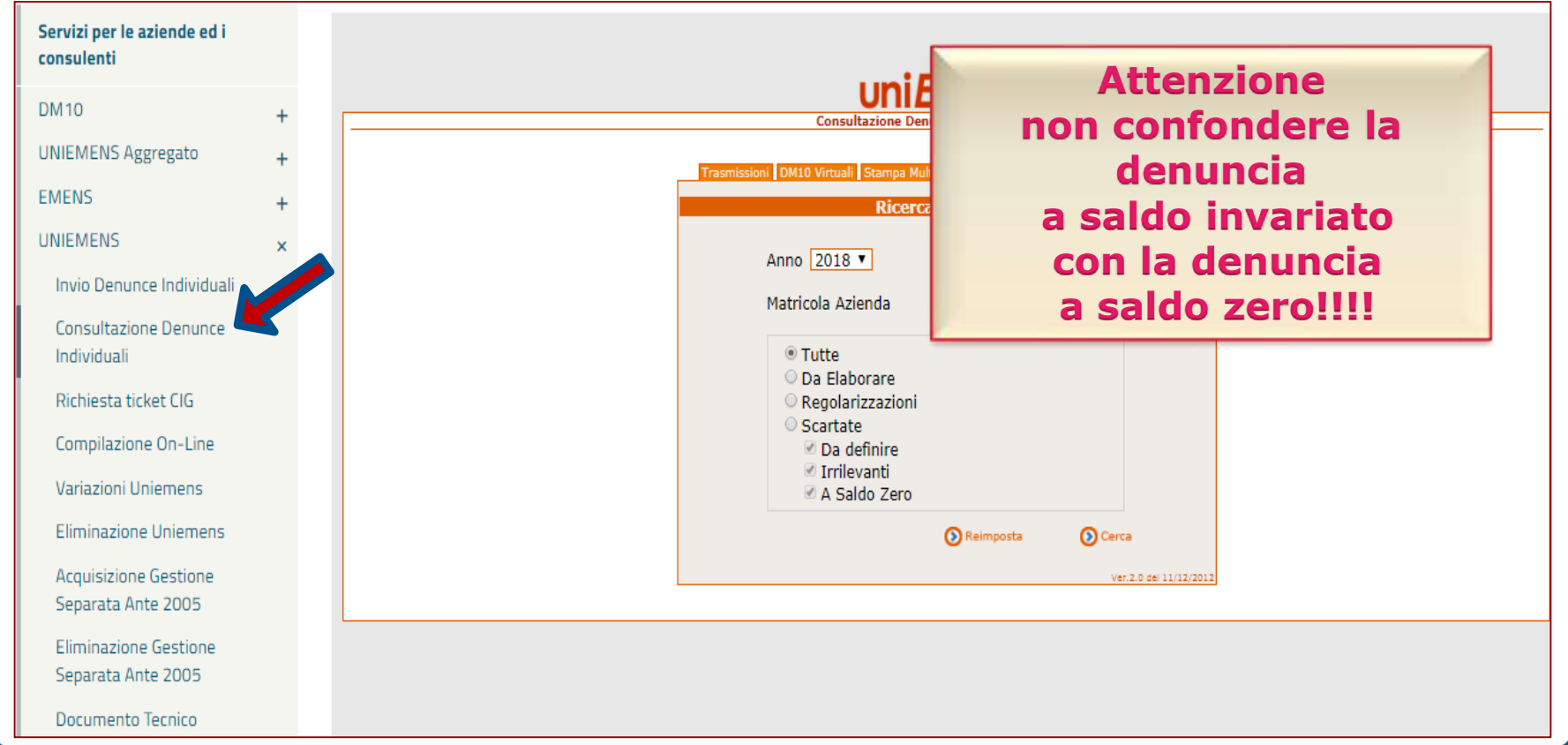

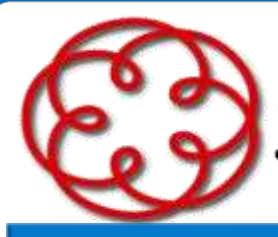

e degli Esperti Contabili di Arezzo

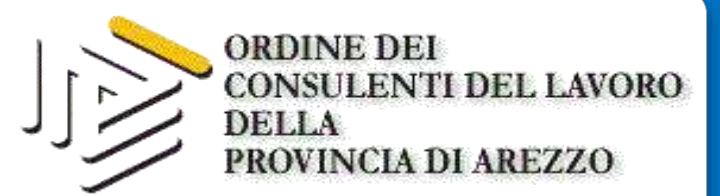

## REGOLARIZZAZIONE CON VARIAZIONE DI SALDO: **LE PROPOSTE DMVIG**

Da 01/2017 prima della trasmissione di un flusso di regolarizzazione sarà necessario inviare una richiesta tramite cassetto bidirezionale, selezionando dalla radice **Uniemens** l'oggetto

### "**Regolarizzazione (DM-VIG) – Invio documentazione**"

Tale trasmissione comporterà l'automatica generazione di un ticket, corrispondente al protocollo INPS attestante l'avvenuto invio della comunicazione, che dovrà essere inserito nel flusso.

Il protocollo viene rilasciato in modo asincrono rispetto all'invio della richiesta per cui è necessario attendere tale dato prima di effettuare la trasmissione.

(Messaggio nr. 4973 del 06 dicembre 2016)

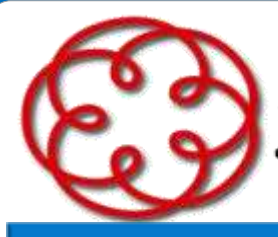

e degli Esperti Contabili di Arezzo

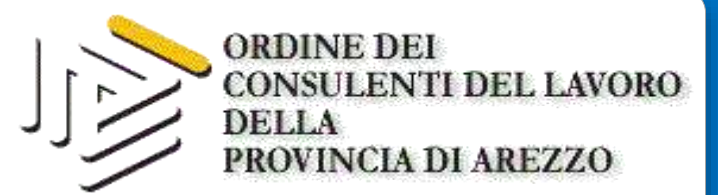

## REGOLARIZZAZIONE CON VARIAZIONE DI SALDO: **LE PROPOSTE DMVIG**

Non è necessario inviare documentazione a supporto con riferimento ai flussi di variazione che non abbiano valenza contributiva o per quelli inerenti denunce Uniemens in stato errato o per la gestione di note di rettifica.

In tutti gli altri casi, va sempre selezionato il relativo tipo regolarizzazione (TipoRegolarizz) e dovranno essere indicate nuove informazioni diversificate per ogni Tipo Regolarizzazione, sia nella denuncia Individuale che in quella Aziendale allegando la documentazione prescritta.

Analizziamo nel dettaglio quali sono le regole e i dati obbligatori previsti per ogni tipologia di regolarizzazione.

(Messaggio nr. 4973 del 06 dicembre 2016)

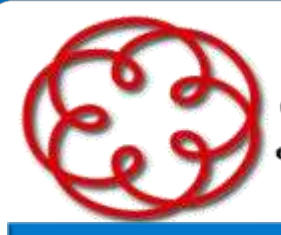

e degli Esperti Contabili di Arezzo

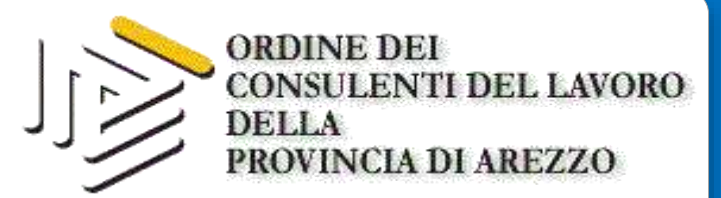

## REGOLARIZZAZIONE CON VARIAZIONE DI SALDO: **LE PROPOSTE DMVIG**

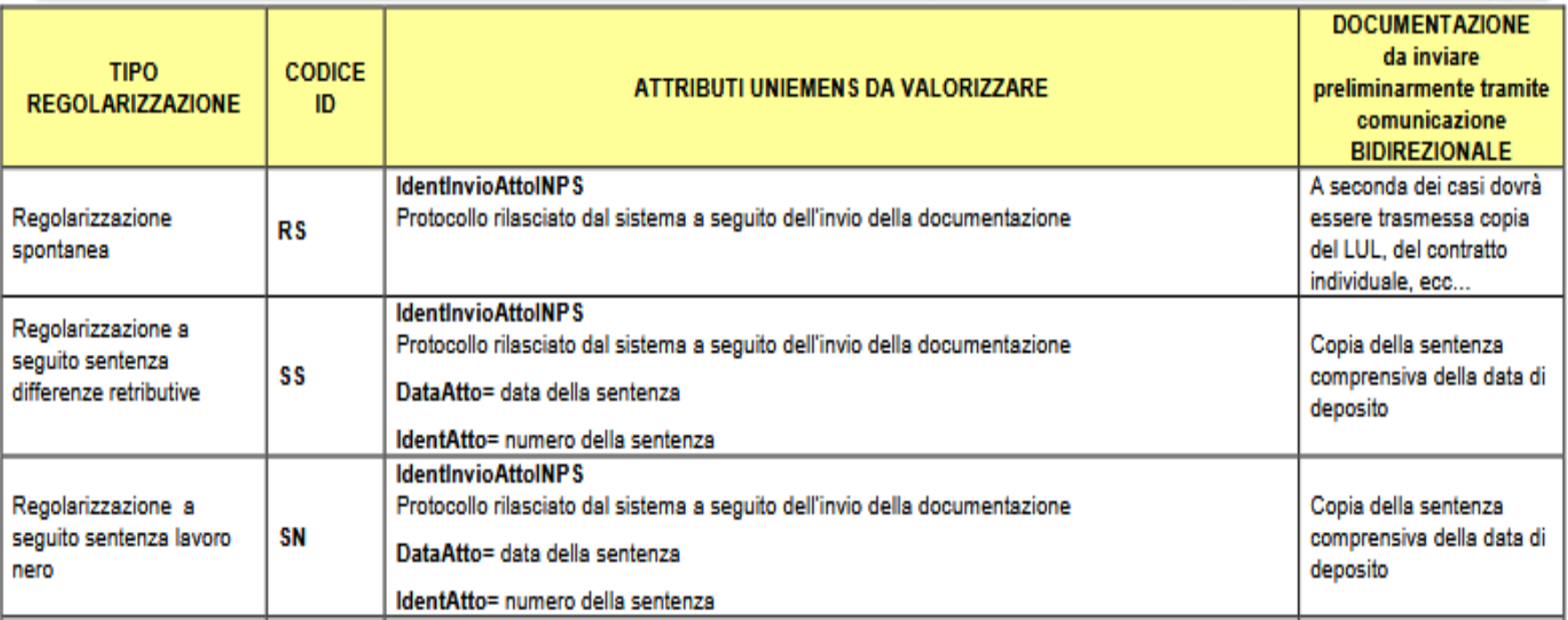

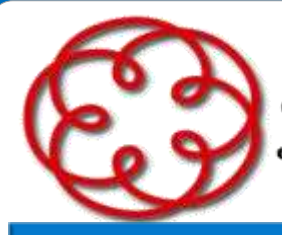

e degli Esperti Contabili di Arezzo

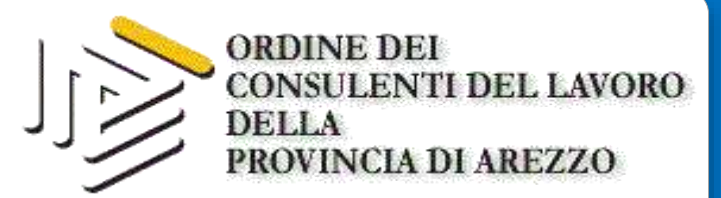

## REGOLARIZZAZIONE CON VARIAZIONE DI SALDO: **LE PROPOSTE DMVIG**

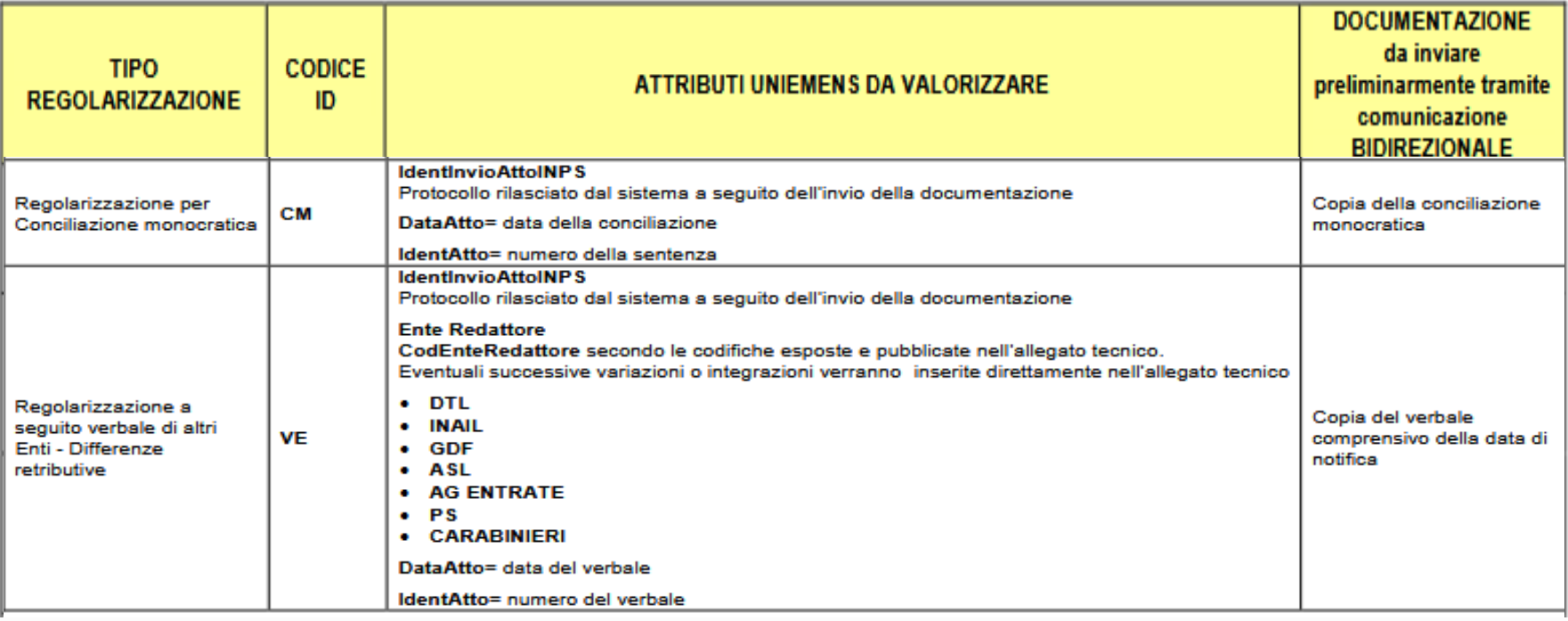

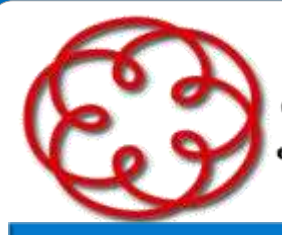

e degli Esperti Contabili di Arezzo

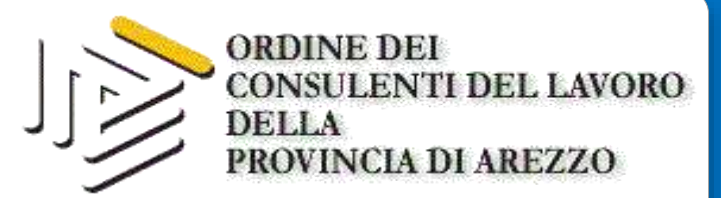

## REGOLARIZZAZIONE CON VARIAZIONE DI SALDO: **LE PROPOSTE DMVIG**

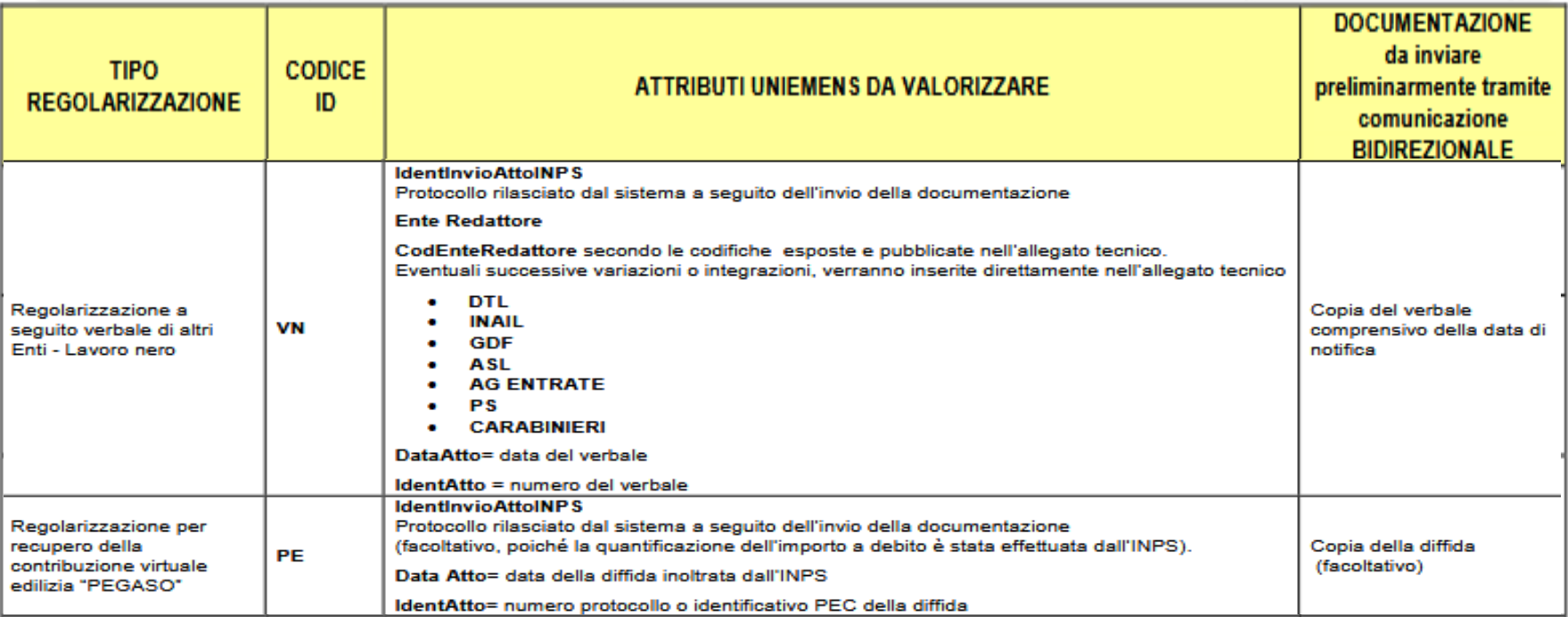

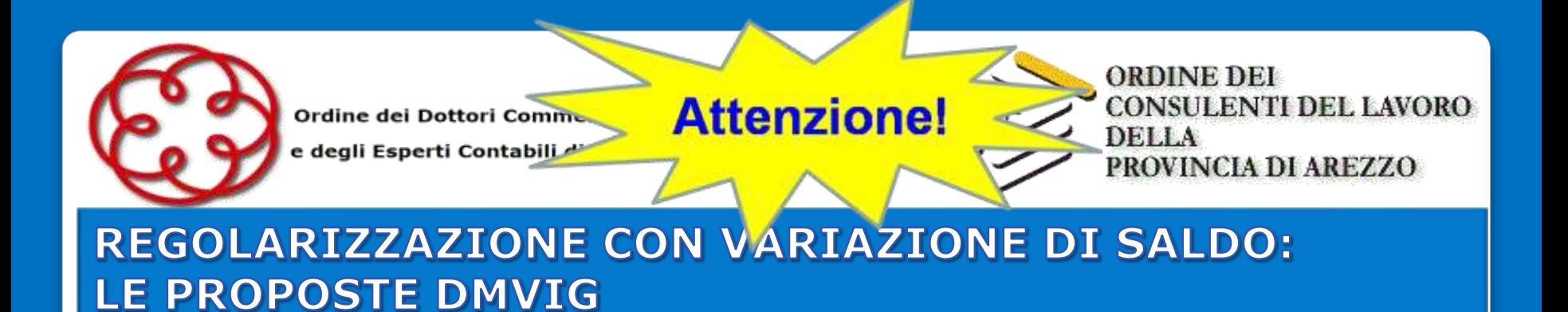

I dati richiesti costituiscono l'elemento comune aggregante per i singoli VIG generati.

Ciò permetterà di creare un'unica inadempienza per i crediti appartenenti alla stessa tipologia (ad esempio scaturiti da Verbale di altro Ente ovvero da sentenza) e richiedere il pagamento dell'importo complessivo per la regolarizzazione, se non già effettuato contestualmente alla trasmissione.

**Per ogni tipologia di regolarizzazione trasmessa dovrà essere verificato il rispetto dei termini prescrizionale e l'eventuale avvenuta interruzione dei medesimi termini nei confronti dell'Istituto.**

(Messaggio nr. 4973 del 06 dicembre 2016)

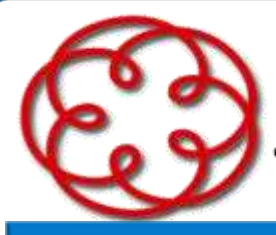

e degli Esperti Contabili di Arezzo

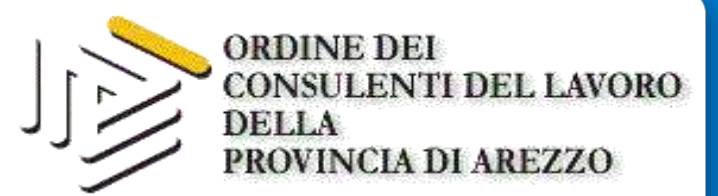

## **REGOLARIZZAZIONE CON VARIAZIONE DI SALDO: LE PROPOSTE DMVIG**

Se la documentazione trasmessa tramite cassetto bidirezionale è incongrua e/o insufficiente INPS richiederà l'integrazione della documentazione.

Decorsi inutilmente 30 giorni dalla richiesta, il flusso regolarizzativo (proposta vig) sarà respinto, con conseguente ripristino della situazione iniziale. In alcuni casi, dopo la respinta, potrà essere avviato il recupero della contribuzione dovuta con un accertamento d'ufficio.

L'esito della regolarizzazione (DMVIG) può essere verificato attraverso l'apposita funzione del "Portale contributivo Aziende e Intermediari".

(Messaggio nr. 4973 del 06 dicembre 2016)

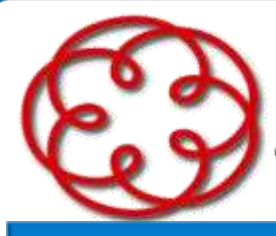

e degli Esperti Contabili di Arezzo

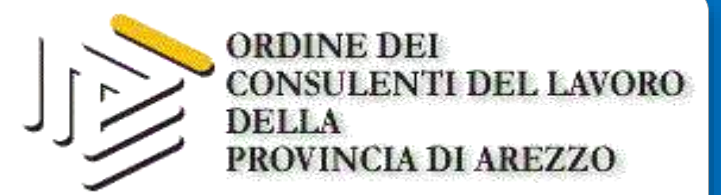

## REGOLARIZZAZIONE CON VARIAZIONE DI SALDO: **LE PROPOSTE DMVIG**

#### - SCELTA VARIAZIONI

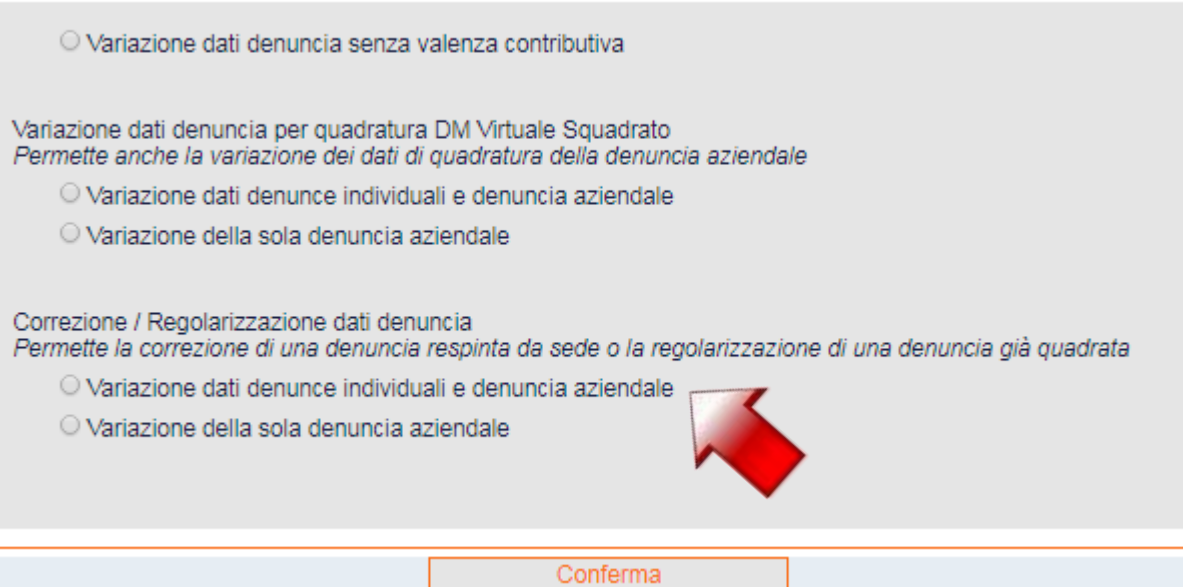

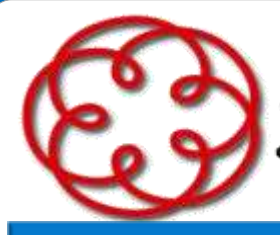

e degli Esperti Contabili di Arezzo

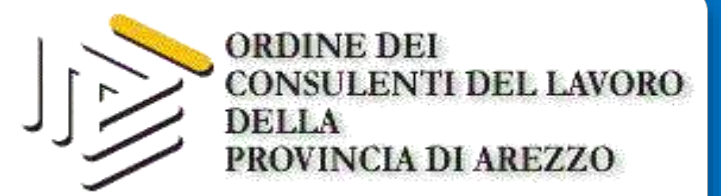

## REGOLARIZZAZIONE CON VARIAZIONE DI SALDO: **LE PROPOSTE DMVIG**

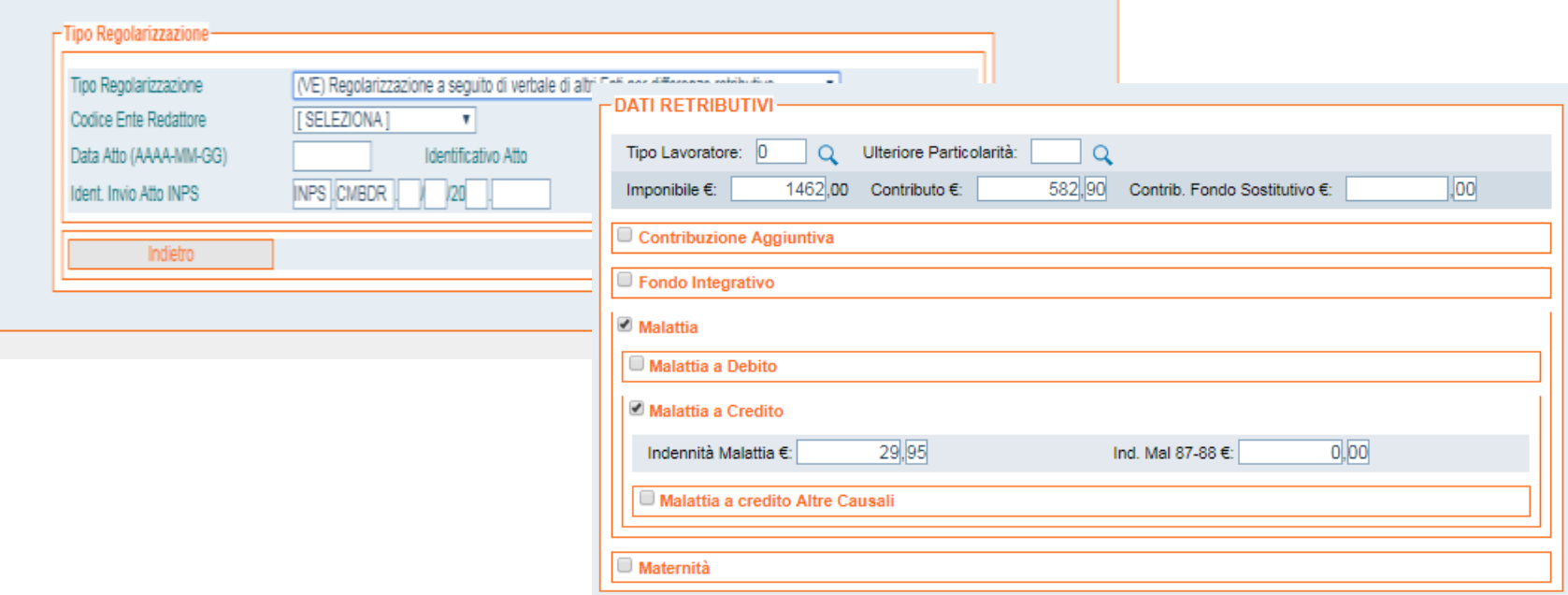

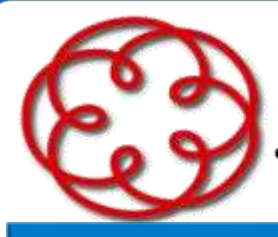

e degli Esperti Contabili di Arezzo

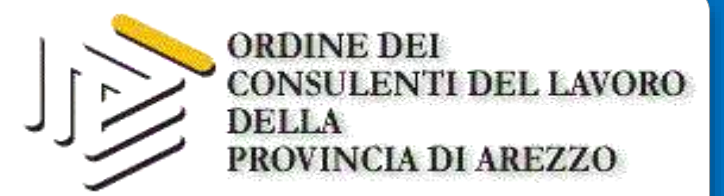

## REGOLARIZZAZIONE CON VARIAZIONE DI SALDO: **LE PROPOSTE DMVIG**

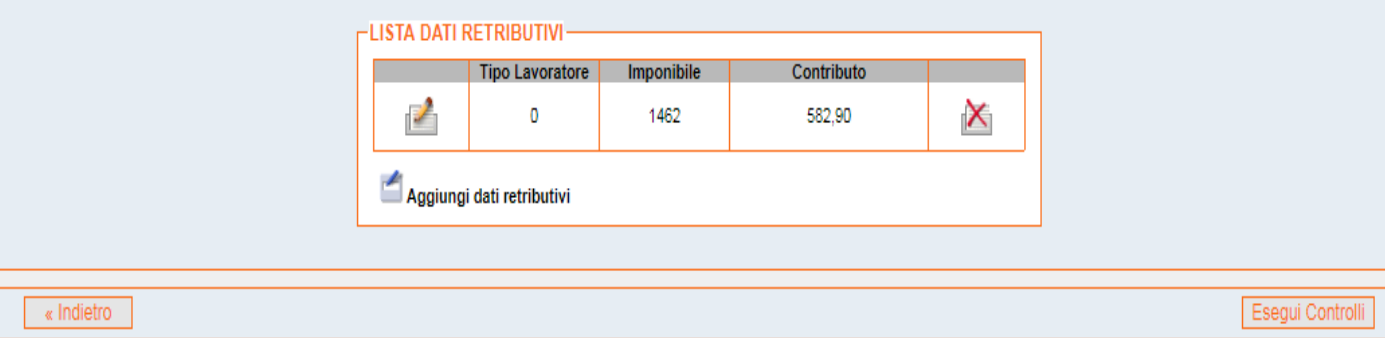

La variazione non corretta può generare

- $(1)$  Errore forzabile
- $(2)$  Errore bloccante

Individuato il problema selezionando Correggi Denuncia Individuale si viene indirizzati nell'elemento errato.

Il tasto Forza denuncia -selezionabile solo per gli errori forzabili- consente l'inoltro della denuncia.

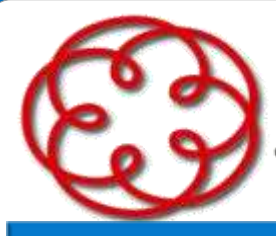

e degli Esperti Contabili di Arezzo

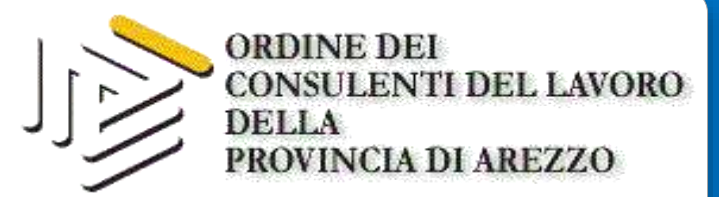

## REGOLARIZZAZIONE CON VARIAZIONE DI SALDO: **LE PROPOSTE DMVIG**

#### - DENUNCIA INDIVIDUALE

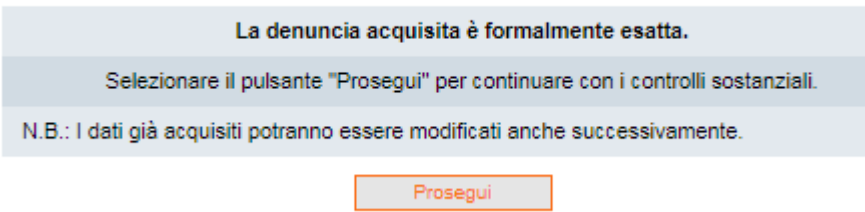

#### -ELENCO SINGOLE VARIAZIONI UNIEMENS ACQUISITE **Codice Fiscale Cognome Nome Tipo Contribuzione Stato** Qualifica 1 Qualifica 2 Qualifica 3 Forzata  $\mathcal{L}$ X BLDCHR70E59A390T **BALDINI\*CHIARA** P 1 00 No controllata Aggiungi nuova Variazione Elenco Matricole Denuncia Aziendale Fine Acquisizione

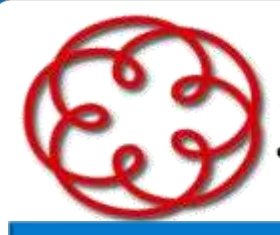

e degli Esperti Contabili di Arezzo

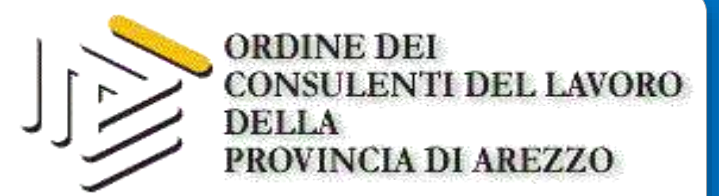

## REGOLARIZZAZIONE CON VARIAZIONE DI SALDO: **LE PROPOSTE DMVIG**

#### - DATI RIEPILOGATIVI E INVIO UNIEMENS

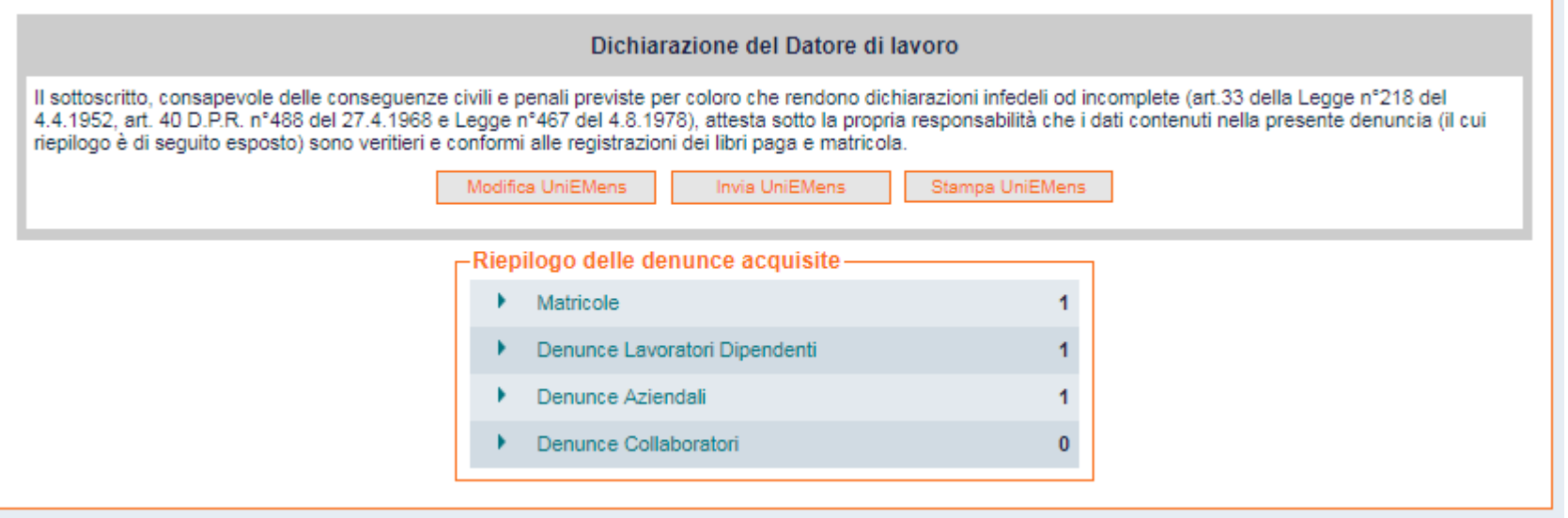

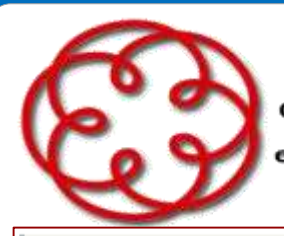

e degli Esperti Contabili di Arezzo

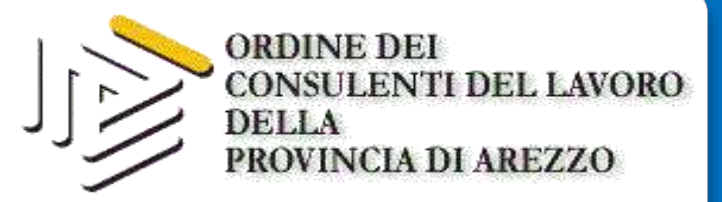

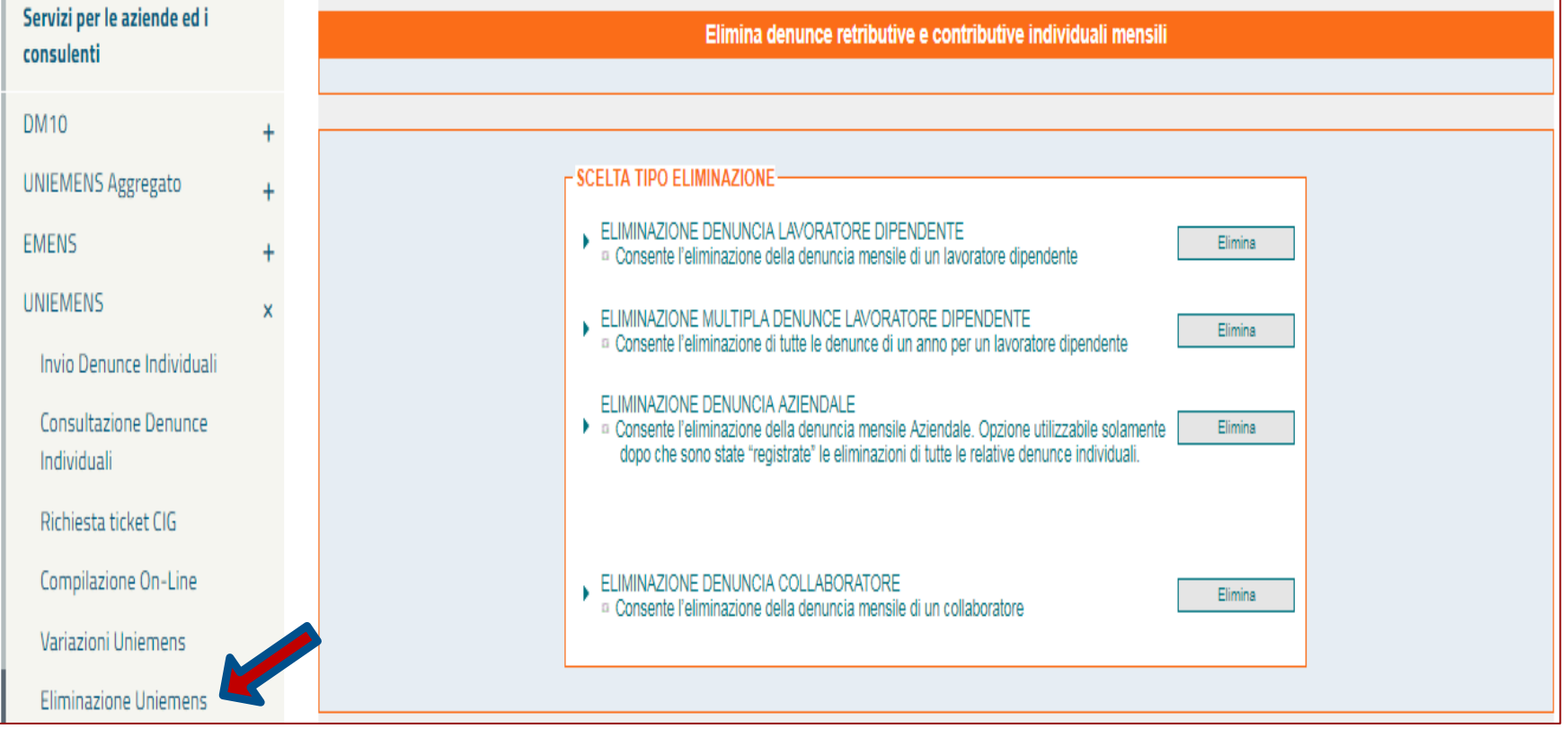

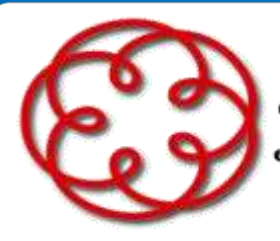

e degli Esperti Contabili di Arezzo

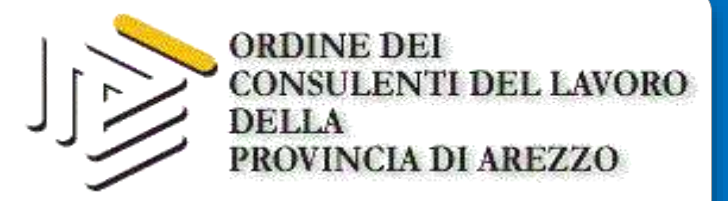

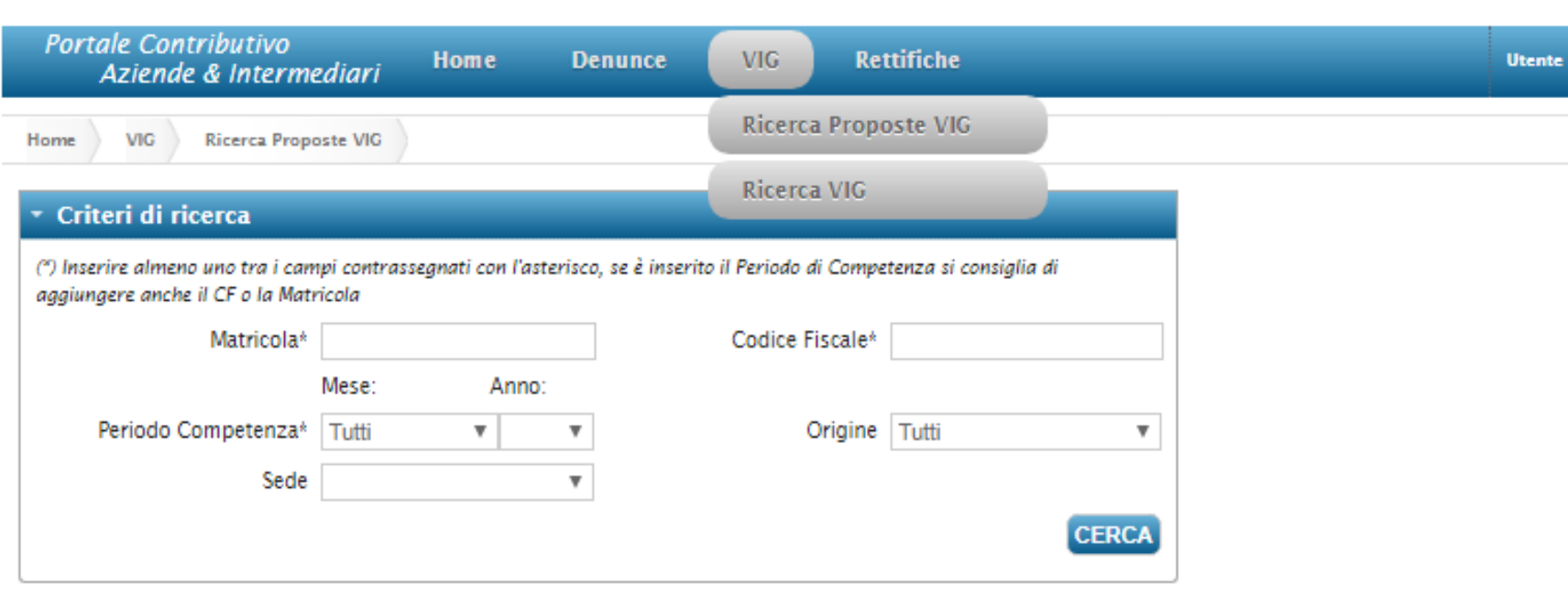

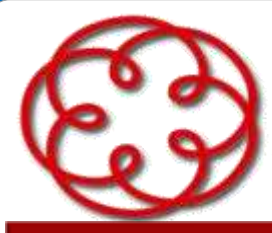

e degli Esperti Contabili di Arezzo

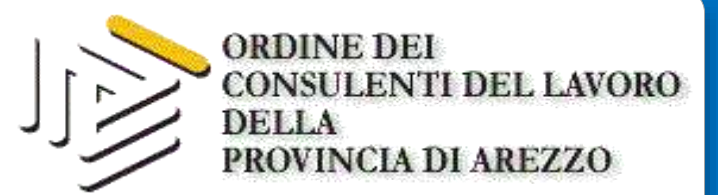

## **DURC E DIRITTO AI BENEFICI CONTRIBUTIVI:** dal durc interno alla D.P.A.

Ai sensi dell'articolo 1, comma 1175, legge n. 296/2006, "a decorrere dal 1<sup>°</sup> luglio 2007, i benefici normativi e contributivi previsti dalla normativa in materia di lavoro e legislazione sociale sono subordinati al possesso, da parte dei datori di lavoro, del documento unico di regolarità contributiva, fermi restando gli altri obblighi di legge ed il rispetto degli accordi e contratti collettivi nazionali nonché di quelli regionali, territoriali o aziendali, laddove sottoscritti, stipulati dalle organizzazioni sindacali dei datori di lavoro e dei lavoratori comparativamente più rappresentative sul piano nazionale".

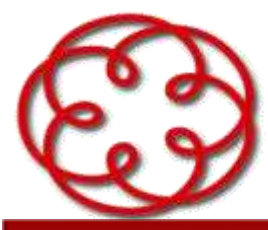

e degli Esperti Contabili di Arezzo

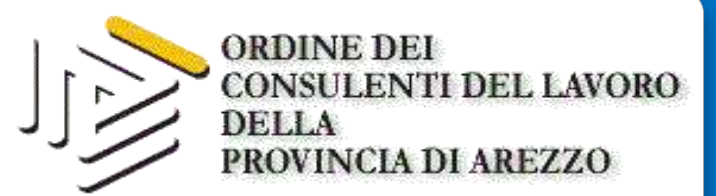

## **DURC E DIRITTO AI BENEFICI CONTRIBUTIVI:** dal durc interno alla D.P.A.

Con la circolare 51 del 18/04/2008 all'interno del Cassetto Previdenziale è stato istituito un sistema di segnalazione degli esiti della verifica (SEMAFORI).

Il "semaforo verde" indica una situazione compatibile con il godimento dei benefici;

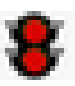

Il "semaforo rosso" indica una situazione incompatibile con il godimento dei benefici

Con il messaggio n. 2889/2014 è stato previsto un nuovo sistema di verifica interna della regolarità contributiva che prevede l'invio a mezzo PEC di un preavviso di accertamento negativo al datore di lavoro non in regola (cosiddetto "semaforo giallo")
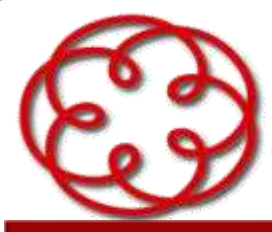

e degli Esperti Contabili di Arezzo

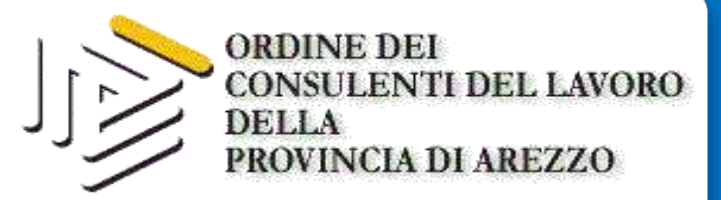

### DURC E DIRITTO AI BENEFICI CONTRIBUTIVI: dal durc interno alla D.P.A.

La mancata regolarizzazione nel termine previsto di 15 giorni comporta la perdita del beneficio contributivo per irregolarità accertata e il semaforo rosso di ciascun periodo viene contrassegnato con "lucchetto". Per tali mesi il recupero delle agevolazioni viene effettuato a mezzo

nota di rettifica art. 1 il cui addebito diventa definitivo

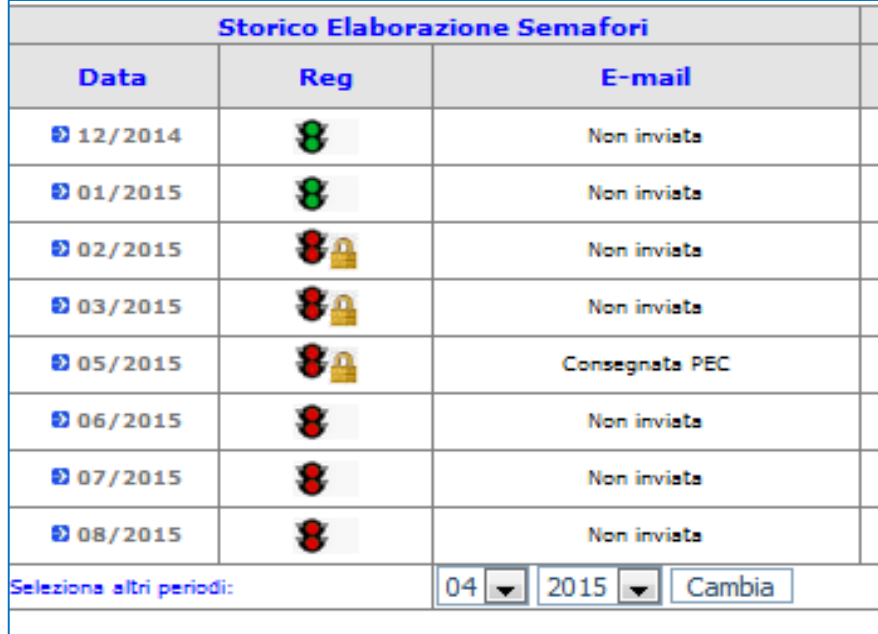

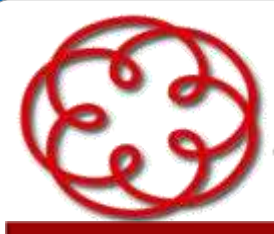

e degli Esperti Contabili di Arezzo

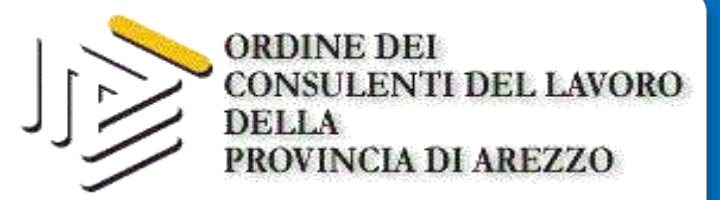

## **DURC E DIRITTO AI BENEFICI CONTRIBUTIVI:** dal durc interno alla D.P.A.

Nel caso di regolarizzazione nel termine di 15 giorni il rilascio del DURC INTERNO accende il semaforo verde per il mese del controllo e per i tre mesi successivi in base alla validità del Durc. Tali periodi sono contrassegnati con la voce BONUS

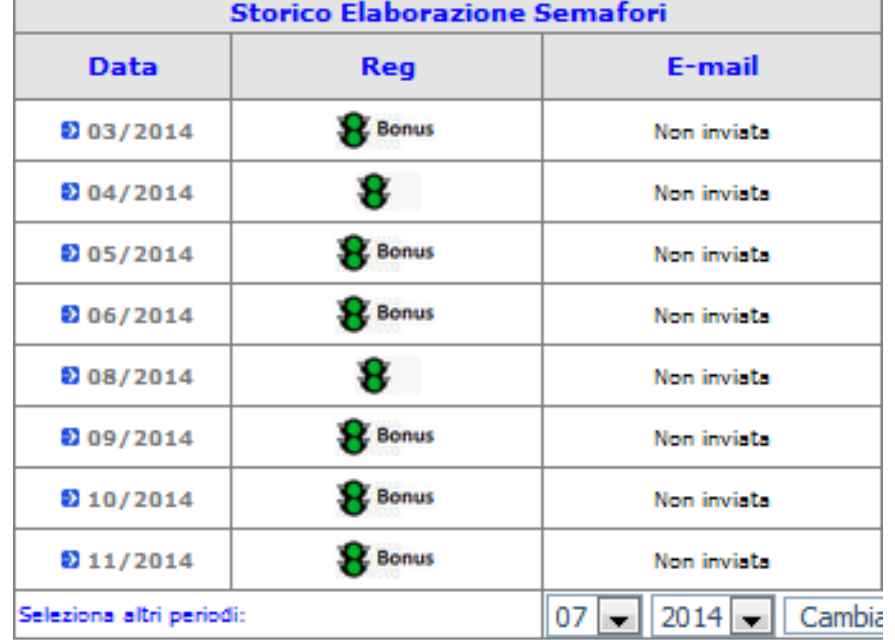

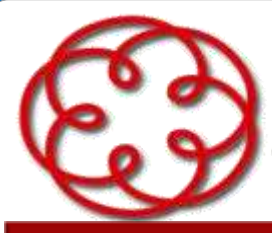

e degli Esperti Contabili di Arezzo

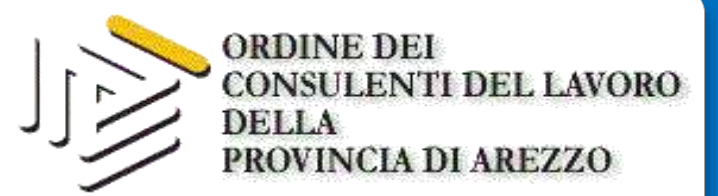

# **DURC E DIRITTO AI BENEFICI CONTRIBUTIVI:** dal durc interno alla D.P.A.

Con il **messaggio n. 2648 del 2 luglio 2018** è stato introdotto un nuovo processo di gestione per il rilascio del DURC ON LINE finalizzato alla **verifica della regolarità contributiva ai fini della fruizione dei benefici normativi e contributivi** previsti dall'art. 1, comma 1175, della Legge 296/2006.

Il nuovo sistema prevede una serie di semplificazioni, in funzione delle quali è stato previsto l'istituto della **"***dichiarazione preventiva di agevolazione***" (DPA)**

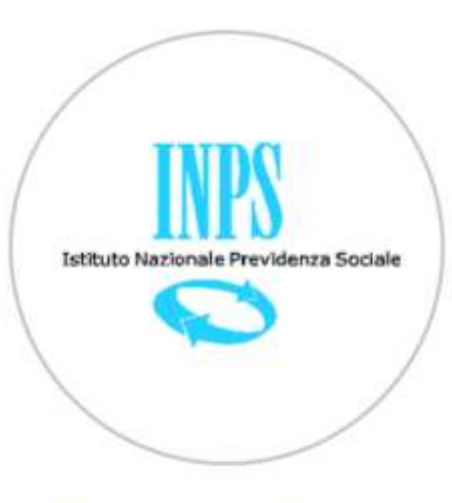

Durc On Line

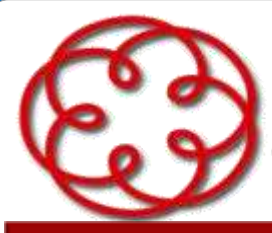

e degli Esperti Contabili di Arezzo

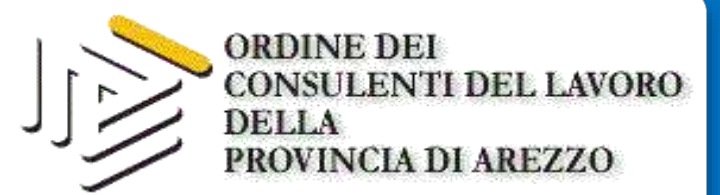

# **DURC E DIRITTO AI BENEFICI CONTRIBUTIVI:** dal durc interno alla D.P.A.

Nasce allo scopo di garantire un "immediato ed efficace" controllo da parte delle imprese che beneficiano o intendono beneficiare di agevolazioni contributive, senza correre il rischio di vedersi operare il recupero dei benefici fruiti a distanza di anni per mancanza di regolarità del DURC interno.

La nuova funzionalità è accessibile dal 9 luglio 2018.

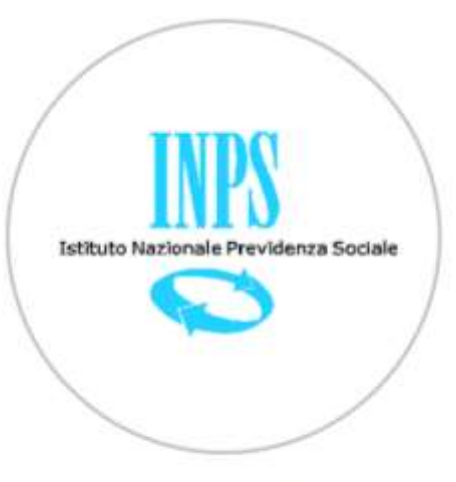

Durc On Line

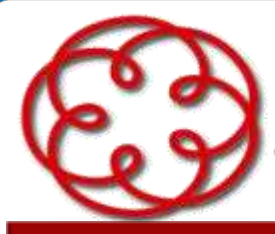

e degli Esperti Contabili di Arezzo

Manis Birlichterarboat di Dagmong aldite

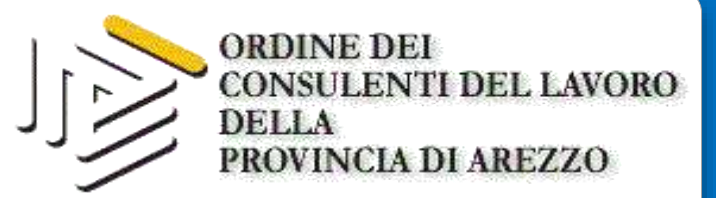

**C-inns** 

**Letituto Nauscriek**<br>Presidente Statale

#### **DURC E DIRITTO AI BENEFICI CONTRIBUTIVI:** dal durc interno alla D.P.A.

**DiResCo** .<br>Dichiarazioni di Responsabilità del Contribuente

#### Menu Dichiarazioni di Responsabilità

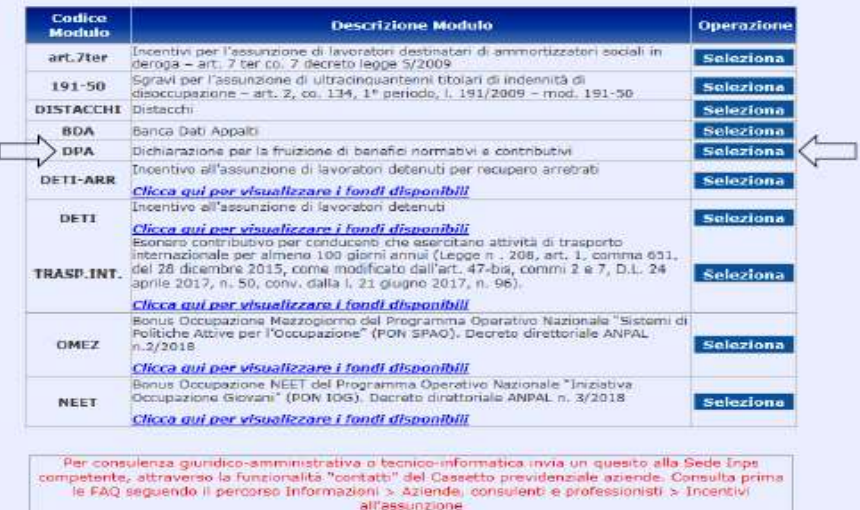

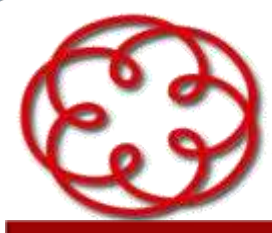

e degli Esperti Contabili di Arezzo

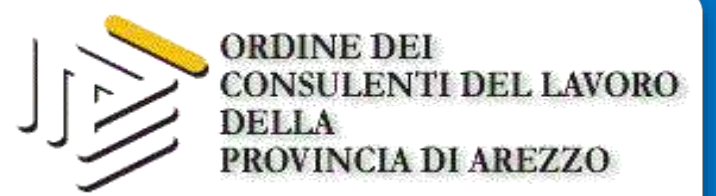

## **DURC E DIRITTO AI BENEFICI CONTRIBUTIVI:** dal durc interno alla D.P.A.

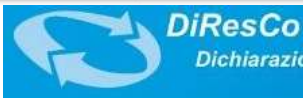

Dichiarazioni di Responsabilità del Contribuente

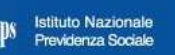

Menu Dichiarazioni di Responsabilità

Dichiarazione per la fruizione di benefici normativi e contributivi

Inserimento matricola: 1234567890 x

Dichiarazione di responsabilità resa da

Consapevole di quanto disciplinato in materia di adempimenti connessi alla trattazione dei dati previdenziali di cui alla legge n. 12 / 1979 e successive modifiche e integrazioni e al D.P.R.445/2000, dichiaro di essere autorizzato alla gestione delle informazioni dell'azienda avente la matricola sopra indicata, per la quale intendo trasmettere telematicamente la seguente dichiarazione di responsabilità.

> **Conferma Rinuncia**

ACCESSO PER MATRICOLA MA VERIFICA PER CODICE FISCALE

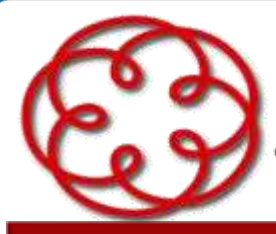

e degli Esperti Contabili di Arezzo

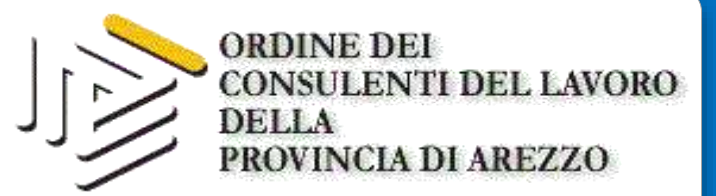

#### DURC E DIRITTO AI BENEFICI CONTRIBUTIVI: dal durc interno alla D.P.A.

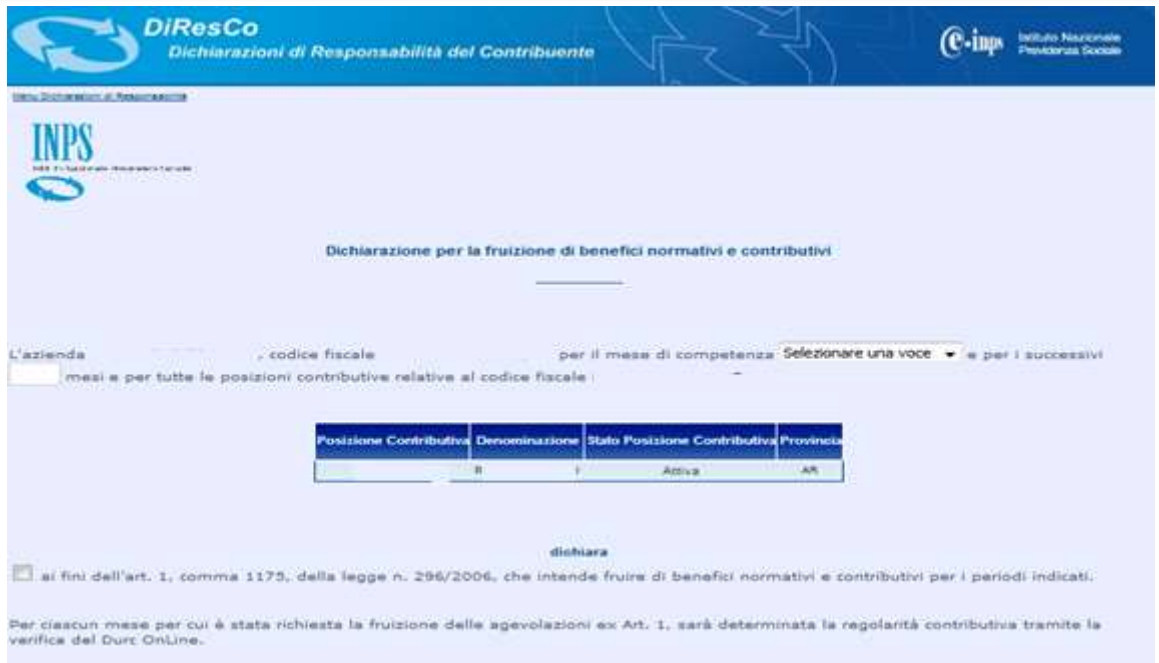

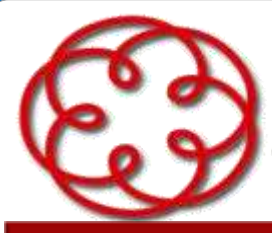

e degli Esperti Contabili di Arezzo

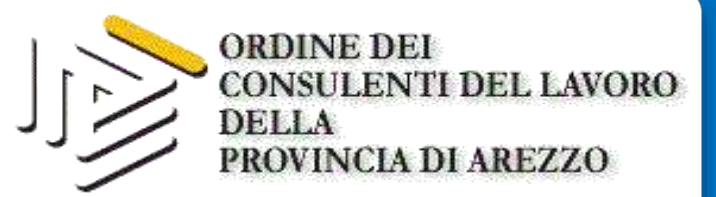

**Istituto Nazionale** 

# **DURC E DIRITTO AI BENEFICI CONTRIBUTIVI:** dal durc interno alla D.P.A.

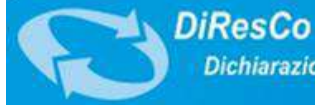

Dichiarazioni di Responsabilità del Contribuente

Menu Dichiarazioni di Responsabilità

#### Elenco domande per dichiarazioni DPA

Attenzione: alcune domande potrebbero essere protocollate in fase successiva

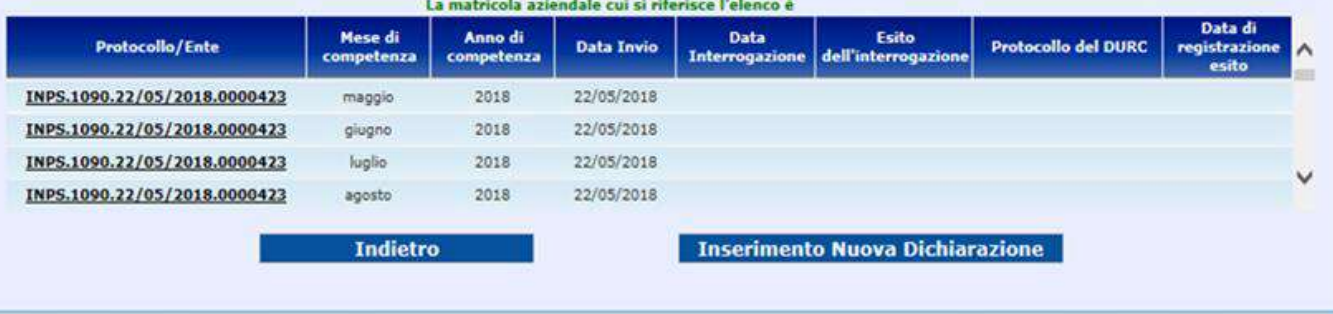

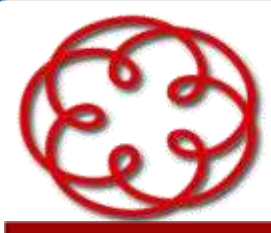

e degli Esperti Contabili di Arezzo

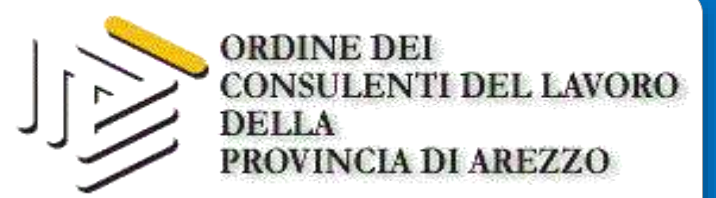

## DURC E DIRITTO AI BENEFICI CONTRIBUTIVI: dal durc interno alla D.P.A.

#### **Gli operatori dell'Istituto non potranno più effettuare la forzatura dei semafori.**

Nel caso in cui l'esito della verifica faccia emergere situazioni di irregolarità contributiva a causa di documenti non corretti, lo stesso potrà essere annullato e sarà necessario formare un nuovo Durc online per risolvere il blocco.

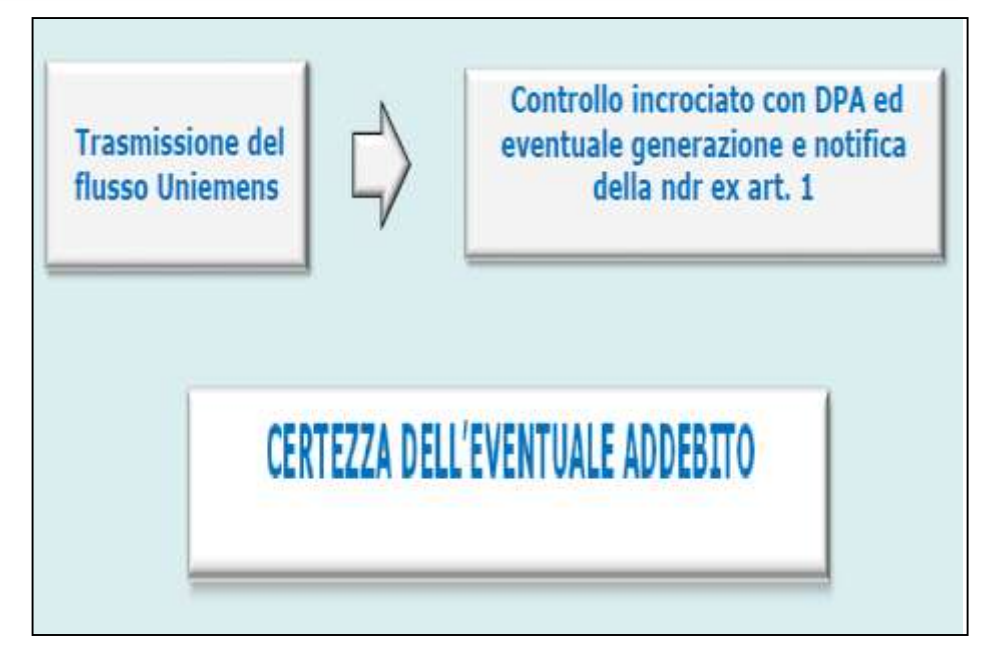

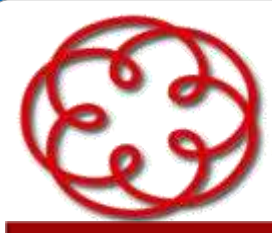

e degli Esperti Contabili di Arezzo

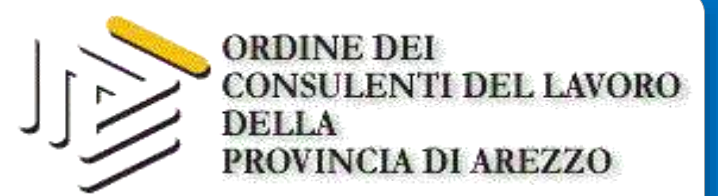

## DURC E DIRITTO AI BENEFICI CONTRIBUTIVI: dal durc interno alla D.P.A.

La DPA costituisce un meccanismo di verifica **su base volontaria**: il datore di lavoro non è obbligato ad effettuarla né tantomeno tale scelta può configurare ipotesi di irregolarità amministrativa.

La verifica di regolarità infatti, viene comunque effettuata dall'Istituto ogni volta che nel flusso di **denuncia mensile UniEmens** è evidenziata almeno un'agevolazione.

Tuttavia la trasmissione della **Dichiarazione Preventiva di Agevolazione** determinerà l'avvio, in tempo reale, dell'interrogazione della piattaforma **Durc On Line** il cui esito sarà registrato sul sistema DPA e, nel caso di regolarità, legittimerà l'azienda alla fruizione dei benefici.

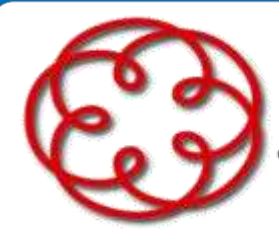

e degli Esperti Contabili di Arezzo

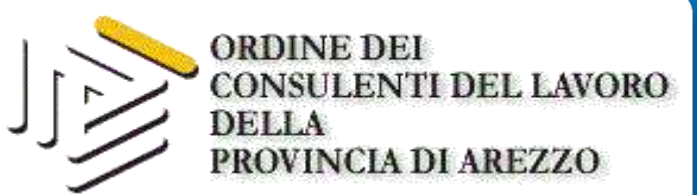

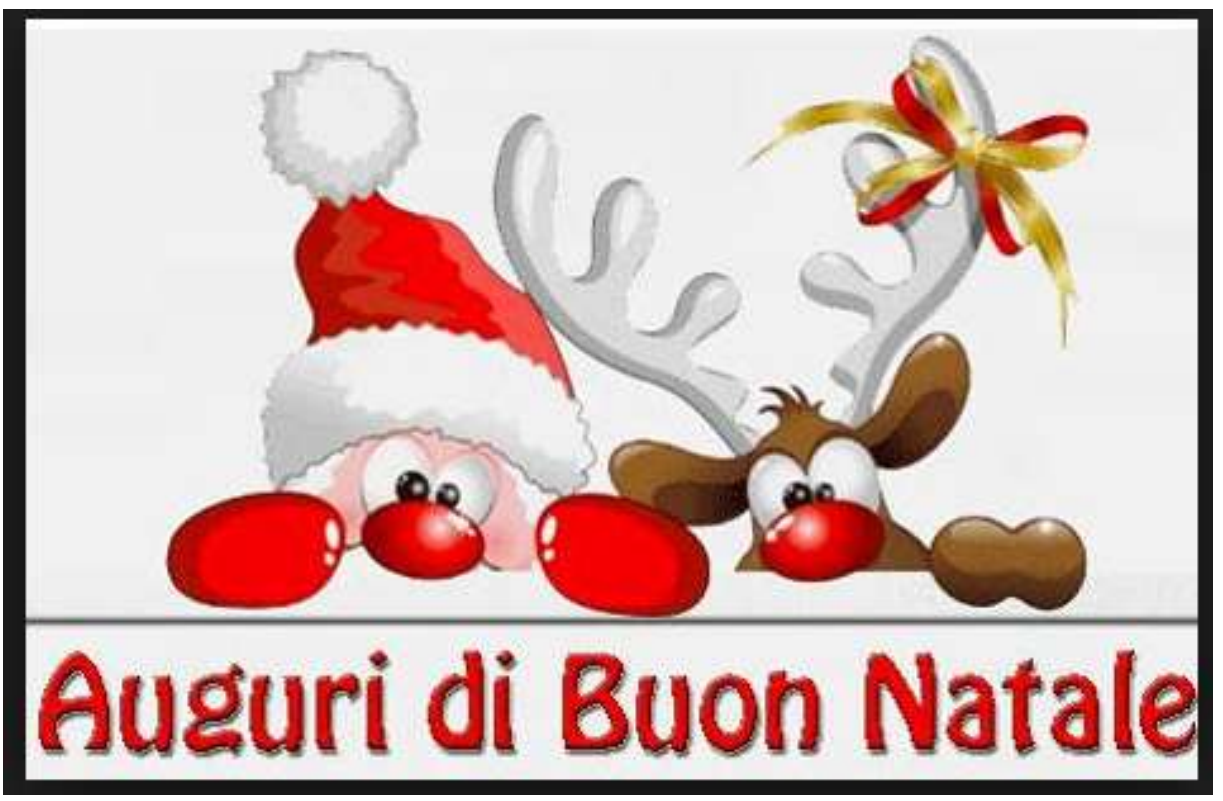